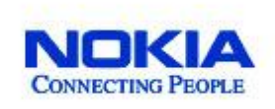

*Netmonitor Manual* 

 *by Cosconor*

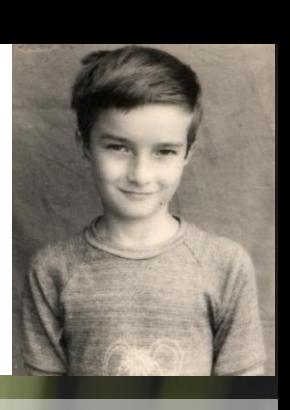

**Ianuarie 2006 / V.02** Colaboratori: Jano, Nsec, Sorente si Tiff (Softpedia members)

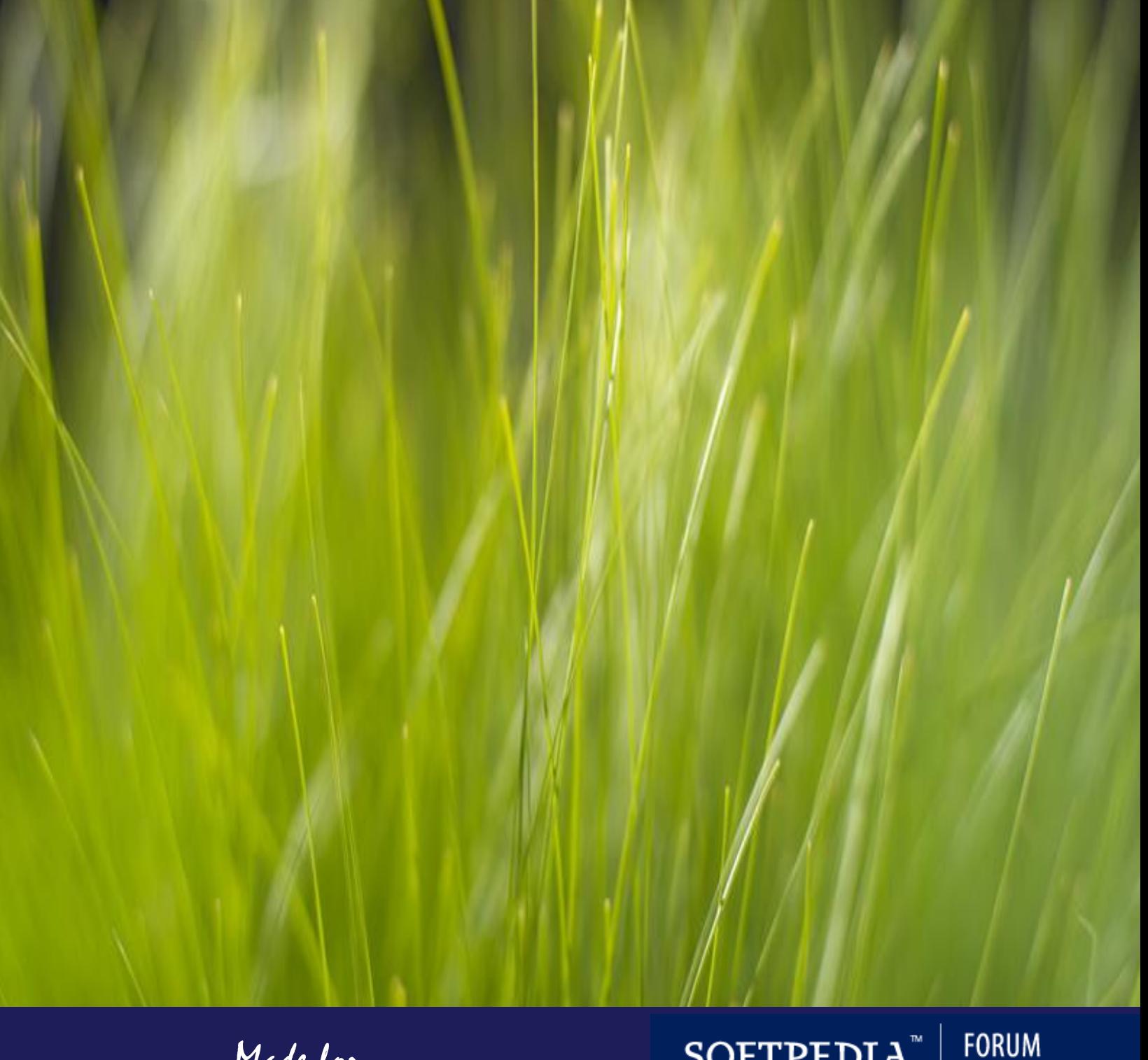

*Made for*

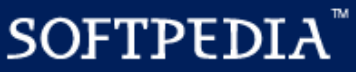

forum.softpedia.com

Acest manual este valabil pentru toate modelele Nokia, inclusiv cele DCT4 (6310, 8310, 6230…) si Symbian (6630, 6680, 6600…)

#### Netmonitor ? Imi trebuie mie asa ceva ?

Majoritatea telefoanelor au un meniu de test sau de service, care, în cazul aparatelor standard cumparate de un utilizator obisnuit, este dezactivat (puteti sa cumparati telefonul cu acest meniu deja activ… însa va va costa foarte foarte multi \$\$ !), necesitând o procedura mai simpla la unele (doar un simplu cod de tastat) pana la una mai complicata (resoftarea telefonului) pentru a-l activa. Acest meniu are diferite denumiri, *Net Monitor, Field Test, Traces, Engineering Menu* etc, si poate fi folosit pentru aflarea multora dintre parametrii retelei, comportamentul acesteia in functie de incarcare, comportamentul telefonului in stand-by si in convorbire, parametrii telefonului, ai bateriei, SIM-card-ului etc. Utilitatea pentru sectorul profesional este enorma, insa si "civilii"  $\odot$ , dupa o mica pregatire, pot trage foloase din utilizarea Net Monitorului ; sa nu uitam nici de partea educativa, folosirea acestui meniu ajutând foarte mult la insusirea notiunilor despre retele GSM, ca sa nu mai vorbim de satisfacerea unei curiozitati normale in acest domeniu : *"Bai, cum functioneaza asta?".*

Poti vedea nivelul semnalului (intr-o indicatie mult mai exacta decat cele cateva liniutze pe care le aveti pe ecran), dupa cateva masuratori esti capabil sa spui de unde vine semnalul, unde anume este localizata antena, sa vezi cate celule acopera zona in care te afli, si asta destul de usor. E un nivel superior celui al unui utilizator GSM obisnuit, nu se stie niciodata cand ai nevoie de informatii, la munte mi s-a intamplat sa fiu singurul care sa poata vorbi la telefon intr-o anumita zona, unde campasem, fiindca stiam de unde vine semnalul, m-am blocat pe celula respectiva, am tinut telefonul cu spatele (antena integrata) inspre site si m-am mutat intr-o zona in care stiam ca am deschidere mai buna spre site-ul respectiv. Blocarea pe celula respectiva era necesara pentru ca erau foarte multe frecvente si telefonul avea cand semnal full cand deloc.

Alta data o celula era defecta (sau era de vina link-ul de microunde ce il leaga cu centrala, pentru ca semnal era full dar nu te lasa sa initiezi apelul), si toate telefoanele stateau logate pe celula respectiva, pentru ca avea semnalul cel mai puternic. Pentru a putea vorbi, trebuia sa blochezi telefonul pe alta celula, al altui site, cu semnal mai slab, insa perfect functionala. Cu Net Monitor oricine poate vedea de ce producatorii recomanda ca degetele sa nu stea in dreptul antenei intregrate a telefonului, acest lucru scazand semnalul de receptie cu aproximativ 10dBm! !! La fel am renuntat la o husa cu capsa metalica, dupa ce am vazut ca aceasta scadea cu 5 dBm semnalul, datorita partii metalice ce sta pe spatele telefonului.

In principiu, utilitatea Net Monitorului se poate sintetizata in urmatoarele :

 $\checkmark$  în caz de semnal slab, detectarea locului exact in care tel. are cel mai bun semnal (in casa, la munte etc), cativa decibeli in plus de multe ori, in zone cu acoperire deficitara, insemnând diferenta intre a putea vorbi la telefon sau nu

- $\checkmark$  tot in caz de semnal slab, cu ajutorul Netmon-ului se poate determina site-ul de unde avem semnalul, pozitionarea mai buna a noastra cand vorbim la telefon sau orientarea optima a unei antene externe aducând beneficii calitatii convorbirii
- $\checkmark$  posibilitatea blocarii telefonului pe o celula anume, util in cazul in care cea cu semnal maxim este defecta, nu are destula capacitate si este prea des Busy, nu propune EDGE (Orange only)… sau pur si simplu doar pentru a testa o anumita celula
- $\checkmark$  verificarea (cel putin orientativ) al nivelului de radiatii la care suntem expusi din partea operatorilor (puteti spune orice, ca masuratoarea e relativa, ca nu e corecta, dar daca in apartamentul in care stai iti apare o valoare de -45 de ex. poti sa te muti linistit, fara regrete)
- $\checkmark$  la telefoanele DCT3 (modelele mai vechi) se poate vizualiza valoarea voltajului bateriei, in stand-by si in convorbire, dupa ceva practica stii exact cat te mai tine telefonul in functie de dinamica acestor parametrii, daca trebuie sa il bagi la incarcat sau nu, cele 4 linii de la baterie de multe ori se dovedesc a fi o indicatie imprecisa… *In acest manual nu voit rata toti acei parametrii ai baterii, SIM-ului si altele (probabil o voi face în urmatoarea versiune a manualului)… aici vom vorbi numai de parametrii retelei*
- $\checkmark$  poate fi util la masurat distante, in km, cu precizia de 500m, de ex. am masurat de pe Vf. Leaota distanta pana la Cabana Babele, in linie dreapta si mi-a dat 16km, ulterior, masurand pe harta, am observat ca distanta era exacta
- $\checkmark$  se poate vedea de ex. cauza terminarii unei convorbiri (respectivul chiar a pierdut semnalul sau a apasat pur si simplu pe butonul rosu ?)
- $\checkmark$  pentru cei care lucreaza in domeniu este foarte util pentru teste, masuratori, dar si localizarea site-urilor unde urmeaza sa aiba de lucru
- $\checkmark$  la DCT3 se poate bloca lumina telefonului ON (utila pentru descarcare mai rapida sau chiar iluminare) sau OFF (pentru a nu mai consuma in plus in cazul unei monitorizari mai lungi, ziua) ; este posibil si pe Symbian, prin adaugarea programului Torch (detalii mai încolo…)
- $\checkmark$  se pot "vedea" celulele blocate accesului normal (celule ce nu sunt inca date in trafic, celule de test, etc.), si puteti chiar intra pe ele, lucru care în unele situatii (în unele cartiere din Paris, de exemplu) va va permite sa fiti singurul din zona care poate telefona !
- $\checkmark$  mai in gluma, mai in serios, este un bun agent anti-plictiseala  $\circledcirc$ , la mine functioneaza excelent !
- $\checkmark$  la DCT3 se poate induce voit zgomot de fond in convorbire  $\circledcirc$  (testul 71, 72)... Poate fi util  $(?)\ldots$   $\odot$
- Activarea Netmon-ului este desigur « legala », garantia nu are de ce sa fie afectata ca doar este o simpla functie adaugata în plus în telefon (daca nu sunteti sigur de asta, Netmon-ul se poate dezactiva imediat *[Test 241, în timp normal nu va jucati pe acolo]* de exemplu înainte de a duce telefonul la service / pe Symbian, dezinstalati aplicatia Test, si gata).
- > Intradevar, daca nu sunteti atenti puteti modifica unele valori, si telefonul poate sa se comporte diferit, însa daca faceti cum v-am spus mai încolo (sa va plimbati prin Netmon cu tastele sus/jos, si sa utilizati Testele active doar când aveti nevoie si stit ce faceti), nu este absolut NICI un risc de a strica ceva.
- Telefonul nu va consuma mai multa energie daca aveti Netmon-ul activ. Dar desigur, daca deveniti atât de pasionati încât stati toata ziua prin el, atunci normal ca autonomia va scade proportional gradului vostru de dependenta
- Si, NU, nu se poate vedea locatia interlocutorului… sau nu am aflat noi inca ?!?... ;-))))

### ■ Cum pot sa activez acest meniu?

Depinde de ce model de telefon aveti. Daca aveti un telefon Symbian, atunci este extrem de simplu ; daca aveti un Nokia mai vechi, trebuie sa aveti cablul corespunzator, pentru a putea relia telefonul la PC. Daca aveti un Nokia DCT-4 (gama de telefonae mai noi de la Nokia – dintre care toate modelele cu ecran color în afara de cele Symbian), aici devine chiar complicat, pentru ca trebuie aplicat un nou Firmware, modiificat special pentru a contine Netmon-ul, si aceasta operatiune nu poate fi efectuata decât la un service (numai ei au echipamentul special pentru « flash-uiri »).

 **Nokia Series 60, cu Symbian**

#### Atentie, pentru moment disponibil numai pentru modelele 6630, 6680, 6600, 7610, 7650, 6260, 3220

Tot ce va trebuie este sa descarcati, de pe [Symbian-Freak](http://www.symbian-freak.com/forum/viewtopic.php?t=75) (sau de [aici,](http://membres.lycos.fr/cosconor2/fourdescphotos0.html) de pe site-ul meu) versiunea care corespunde telefonului pe care îl aveti. Apoi o instalati ca orice aplicatie Symbian (cu extensia *.sis*), prin PC Suite, fara a uita ca trebuie instalata în memoria telefonului, si nu pe Memory-Card. Pentru unele modele de telefoane, veti vedea ca dupa ce ati decompresat ZIP-ul, veti gasi 2 fisiere, unul denumit *FTServer* si celalt *FTD* : mai întai trebuie instalat *FTServer*, apoi *FTD*.

Când ati terminat, veti gasi în meniu o noua aplicatie, numita *Test*. Gata !

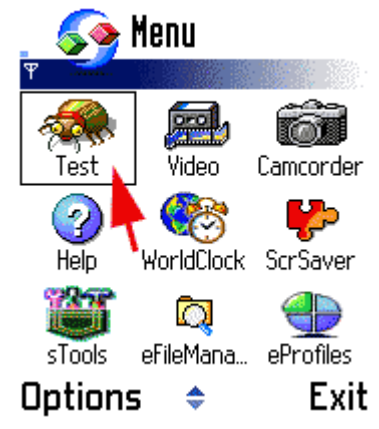

#### Nokia 3310, 3410, 3210, 6210, 7110, 8210, 5110…

E simplu : daca nu aveti cablul pentru a relia telefonul la computer, trebuie sa va duceti la un service GSM si le cereti sa va activeze meniul Netmonitor (normal este o operatiune gratuita, si super-rapida).

Daca aveti cablul, sau un port InfraRosu (IrDa) la PC, atunci puteti efectua operatiunea singuri. Pentru activarea meniului prin cablu este simplu, însa prin InfraRosu pot aparea unele probleme, ca uneori LogoManager nu recunoaste direct telefonul, si trebuie sa treceti port-ul IrDa în modul DirectIR *(de exemplu asta e valabil la Nokia 6150)* ; la celelate modele care au port IR (6210, 7110, 8810, 8850…), nu este nevoie de aceasta modificatie.

Pentru activare, soft-ul cel mai « popular » este LogoManager (pe care îl puteti descarca în trial de pe [site-ul oficial,](http://www.logomanager.co.uk/php/products.php) sau daca nu puteti avea o versiune mai veche dar... stiti voi cum...  $\odot$  de [aici\)](http://f4bqn.free.fr/portable/logiciels/logiciels_gsm.htm). Dupa instalare, faceti ca în poze...

#### 1. Tools

 $\triangleright$  Network Monitor...

*PS : nu va luati dupa poza (care ne prezinta un 8310), ca pe Nokia 8310 nu se poate activa asa Netmonitor-ul, el fiind din familia DCT-4…*

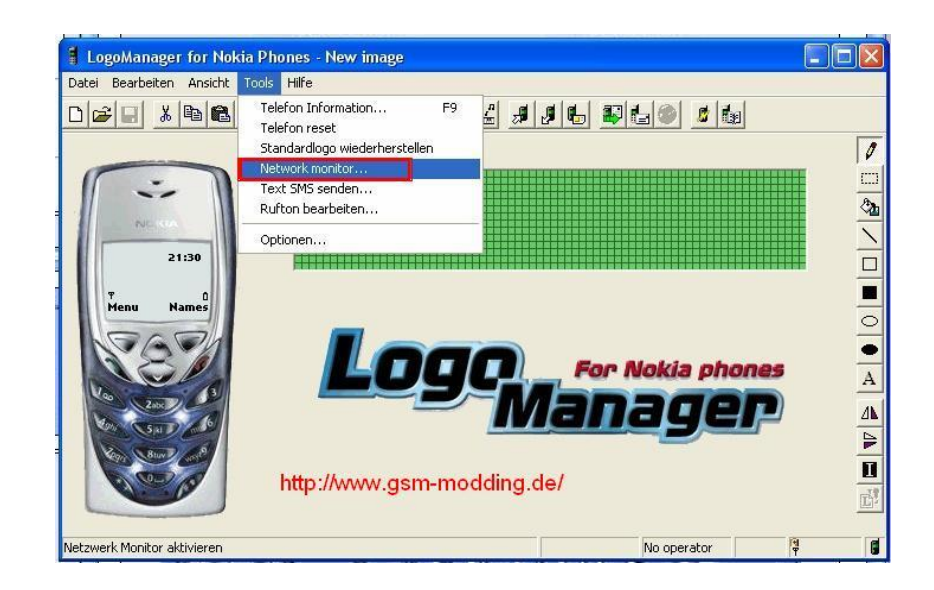

#### 2. Enable

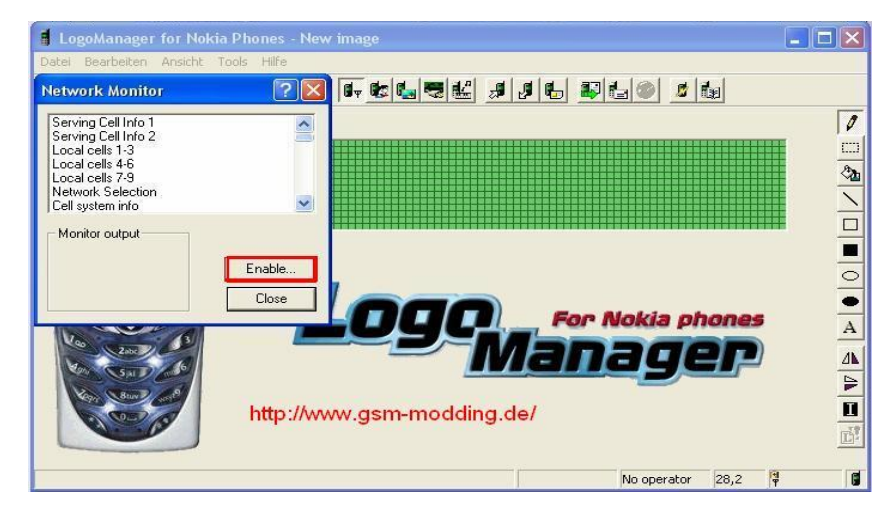

#### 3. Engineering OK

*Versiunea "Field test" contine numai primele 19 meniuri, care sunt despre retea. In acest document voi trata în principal numai aceste meniuri (ca altfel nu mai termin nici poimâine, ca sunt vreo 200 de meniuri – sunt câteva interesante despre baterie, în rest nu e nimic important).*

*Versiunea « Engineering » activeaza meniul complet.* 

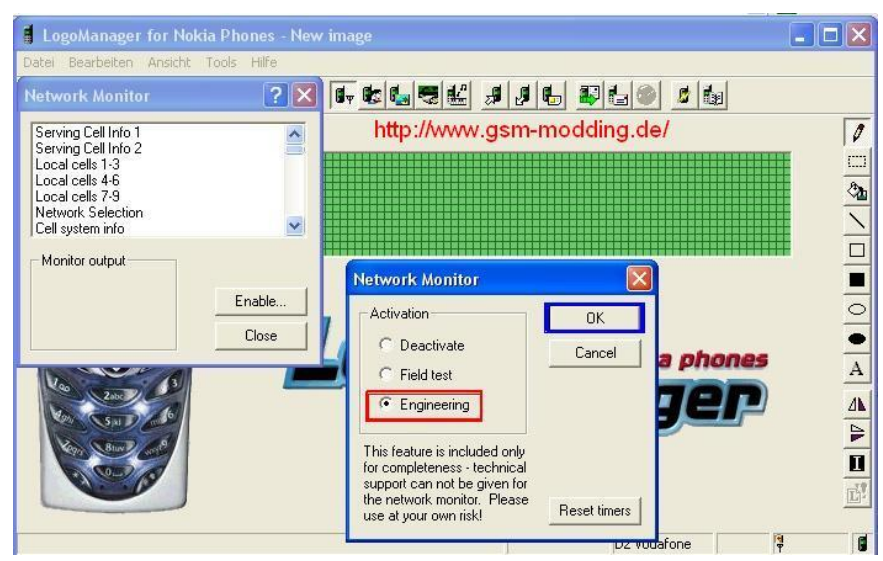

 $\checkmark$  Daca aveti un PocketPC (am zis PocketPC, nu Palm) si un Nokia 6210 sau 7110, puteti activa Netmon-ul direct cu el, prin IrDa. Cine este interesat poate sa-mi dea un mail, ca sa-i trimit soft-ul.

#### **Nokia DCT4, adica toate Nokia de la 3510 în sus**

#### Nokia 1100, 3510i, 6310, 6310i, 6510, 8310, 3100, 6100, 6610, 6650, 7210, 6230, 6230i…

Asta este ceva nou nout ! A fost « descoperit » în decembrie 2005, cam 4 ani dupa lansarea primelor modele DCT-4 : pâna atunci, Netmonitorul nu se putea activa de nici un fel pe aceste telefoane. Insa pe un forum american au reusit sa modifice firmware-ul telefoanelor DCT4, asa ca ne propun la download, pe [acest site,](http://forum.gsmhosting.com/vbb/showthread.php?t=250818) toate MCU-urile (o sa descarc probabil toate versiunile pe PC-ul meu, asa ca daca aveti vreo problema cu un link de acolo, dati-mi un mail). Trebuie sa alegeti cel care corespunde la telefonul dumneavostra, apoi sa-l descarcati si sa-l puneti pe un CD, si… sa va duceti cu CD-ul la un Service GSM, si sa va rugati de cel de acolo sa va reflasheze telefonul cu soft-ul pe care lati adus pe CD (daca va întreaba, voi nu i-ati adus acolo decât MCU-ul, iar în unele cazuri lui îi trebuie si PPM-ul [package-ul cu limbile], care probabil îl va avea el).

Iar dupa 10 minute de asteptare cu sufletul la gura, gata, aveti Netmonitor pe un Nokia DC-T4, lucru la care toti am visat timp de 4 ani…

Dupa cum stiti, în România sunt 3 operatori GSM : Connex – Vodafone si Orange au o licenta 900 Mhz, iar Cosmote are la baza o licenta 1800 Mhz *(care se mai cheama si DCS)*. Pentru a densifica reteaua, Connex si Orange utilizeaza în orasele mari si banda 1800 Mhz, iar Cosmote instaleaza si EGSM (900 Mhz) pentru a-si mari acoperirea în afara oraselor si chiar si în interiorul oraselor pentru a o ameliora (în subsoluri, de exemplu). Connex a lansat si o retea UMTS, iar Zapp exploateaza o retea CDMA.

- **900 Mhz-ul** se are avantajul de a se propaga mai departe, si de a patrunde mai bine obstacolele (peretii de beton, de exemplu) ; problema lui este ca sunt disponibile doar 124 de canale, câte 63 pentru fiecare operator din România, ceea ce este mult prea putin la momentul actual pentru a evita situatia de Network Busy în orase
- **1800 Mhz-ul** « bate » mai putin departe decât 900-le, si penetreaza obstacolele mai greu (însa el le poate conturna mai usor, pentru ca se reflecteaza mai bine decat semnalul în 900 : de exemplu într-o camaruta cu un geam minuscul si cu pereti grosi de beton, 1800-le poate sa se prinda mai bine, ca trece mai usor prin acea deschidere si se reflecteaza pe pereti, nu ca 900-le care trece direct prin perete dar cu mai multa greutate).

 Avantajul 1800-ului este ca în total sunt 374 de canale disponibile (de 3 ori mai mult decât în GSM), asa ca se instaleaza în mod special pentru a densifica reteaua acolo unde adaugarea a noi BTS-uri 900 Mhz nu mai este posibila (din cauza motivului de reutilizare a frecventelor).

- **EGSM-ul** utilizeaza tot banda 900 Mhz, numai ca emite un pic mai sus pentru uplink si un pic mai jos pentru downlink decât 900 Mhz-ul de baza (din aceasta cauza, nu toate telefoanele sunt compatibile EGSM). Acum vine întrebarea de ce utilizeaza Cosmote EGSM-ul, si nu 900 Mhz-ul normal, ca si Connex/Orange ?
	- $\checkmark$  Dupa cum am zis mai sus, în GSM sunt 124 de canale disponibile, împartite între Connex si Orange, câte 63 fiecare. Reteaua lor 900 Mhz este deja foarte bine developata, si mai ales începe sa satureze în orase : va dati seama ce probleme ar creea Cosmote daca ar vrea si el o parte din acele 124 de canale ! Ar trebui ca ceilalti 2 operatori GSM sa îi aloce maxim 20 de canale, Connex-ul si Orange-ul ar fi nevoiti sa-si replanifice tot planul de frecvente pe tara, si în plus Cosmote nici nu ar avea voie sa le utilizeze în orase… o mare pierdere de timp, ca sa zic asa…

Asa ca cei de la Cosmote au decis sa utilizeze banda EGSM, care este complet libera, si le este rezervata. In plus, în loc de a avea doar maxim 20 de canale GSM retrocedate de Connex si Orange, si asta doar în afara oraselor mari, acum cu EGSM au la dispozitie 49 de canale, numai pentru ei. Toata lumea este de acord : Connex/Orange îsi tin canalele GSM care sunt deja destul de saturate, iar Cosmo beneficieaza de 49 de canale noi, în exclusivitate.

- $\checkmark$  Insa intervine o mica problema pentru Cosmote : nu toate telefoanele sunt compatibile EGSM ! De la sfârsitul anului 2000, normal toate sunt compatibile, dar sunt desigur exceptii : de exemplu, la Nokia toate modelele de la 7110 în sus sunt EGSM ; asa ca este OK pentru 6210, 8850, 8210 (parca), 6150, 8310, 3210, 3310, 3410... însa 7110, 6110, 6150, 5110... nu sunt compatibile.
- **UMTS-ul**, care se mai cheama si 3G sau WCDMA (pentru ca este bazat pe tehnologie CDMA, ca Zapp-ul), emite în 2100 Mhz. In aceasta frecventa, acoperirea este foarte mica (ca sa vedeti un exemplu, în 1800 Mhz poti ajunge pâna pe la 30 Km, însa în UMTS mai mult de 10 Km nu depasesti în teren deschis !). Din aceasta cauza, nu este prea important faptul ca în WCDMA nu mai exista limita TA-ului (care impune în GSM o distanta maxima de 35 km între mobil si BTS, dupa aia semnalul fiind inexploatabil), pentru ca oricum semnalul nu bate asa de departe.

EDGE-ul este deseori comparat cu UMTS-ul, însa trebuie retinut ca nu este decât o evolutie a GSM-ului, utilizeaza exact acesai retea, acelasi antene… Normal, daca reteaua GSM a operatorului este compatibila, trecerea la EDGE nu necesita decât unele upgrade-uri software (si hardware în unele BTS-uri mai vechi), asa ca acoperirea în EDGE trebuie sa se faca super rapid. In UMTS s-a constriut o noua retea, absolut noua, de la antene pâna la UTRAN si echipamentele NSS…

 **CDMA-ul** utilizat de Zapp emite în 450 Mhz, are deci o acoperire mai mare decât GSM-ul 900 Mhz, si mai ales nu mai are limita TA-ului, asa ca pe munte de exemplu te poti înregistra si utiliza celule foarte departate, chiar de 100 Km. Si la GSM poti capta acea celula distanta de 100 km (însa e mai rar), dar degeaba pentru ca ai depasit de mult limita celor 35 km impusa de TA.

EVDO este un upgrade pentru a obine o viteaza mai mare, un upgrade care se concretizeaza prin adugarea a noi antene compatibile EV-DO, în plus fata de cele vechi (sunt montate niste antene omnidirectionale, o sa le vedeti mai încolo).

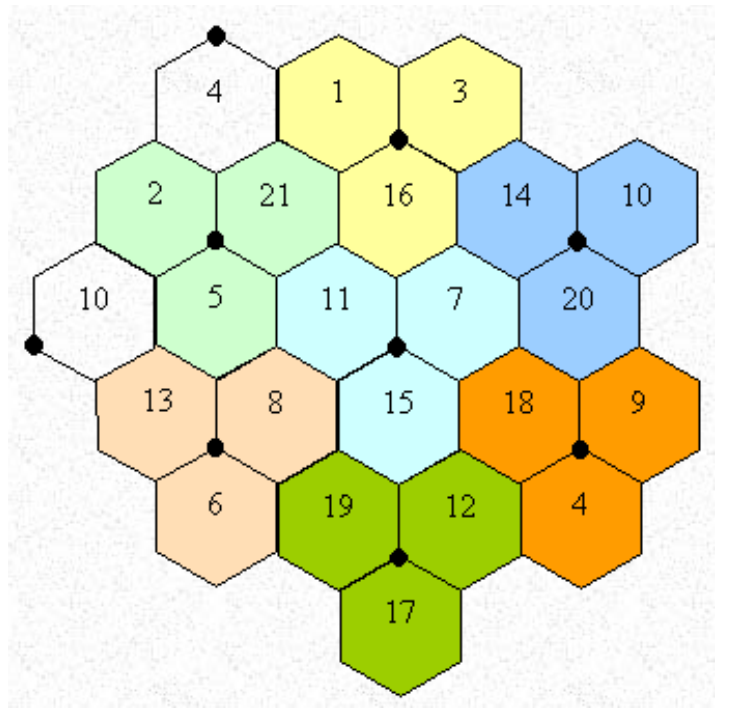

2 ori în acest motiv celular.

Componentul de baza a unei retele GSM este celula. In acesta poza, ea este simplificata sub forma unui romb, fiecare punct negru direprezentând releul, denumit BTS (Base Transcreiver Station). Dupa cum vedeti, un BTS ti-sectorizat (care sunt larg majoritare) emite în 3 directii, câte o celula diferita : *în primul exemplu de sus, BTS-ul emite celulele 1, 3 si 16.* Pentru a evita bruiajele, trebuie absolut evitat ca 2 BTS-uri limitrofe sa emita acelasi ARFCN (ARFCN-ul reprezentând pe acesta schema acele numere de celule : *1, 3, 16…*) ; dupa cum vedeti în exemplu, un acelasi ARFCN nu se repeta niciodata de

**Sa vorbim un pic acum si despre antenele care compun BTS-urile…**

#### **Antenele macro**

 Aceste antene sunt amplasate la înaltime pentru a permita o raionare buna, în vederea acoperirii unei zona cât se poate de mare (dar care nu poate, în nici un caz, depasi 35 de km în linie dreapta). Puterea teoretica de emisie varieaza de la 200 la 500W în functie de modele, însa PAR-ul este mai aproape de 20-50W în zonele urbane, el fiind mai mare în zonele rurale (unde antenele emit mai tare).

Aceste antene pot fi singleband (900 Mhz only, 1800 Mhz only, sau UMTS only), însa pot fi si dualband (900/1800, 1800/UMTS), si chiar tri-band (900/1800/2100).

#### o **Directionale**

Au în general forma unui panou, de o înaltime cuprinsa între 1 -2 metri, aproximativ 20 cm de largime si 10 profunzime. Fiecare antena defineste o celula : un site tri-sectorizat (deci echipat cu 3 antene) singleband va emite 3 celule (fiecare acoperind 120°) ; un site bi-sectorizat (deci echipat cu doar 2 antene) singleband va emite decât 2 celule. Un site

trisectorizat cu antene dualband va emite deci 6 celule, câte 2 celule în fiecare directie si în fiecare banda (de exemplu una în 900 si cealalta în 1800).

#### o **Omnidirectionale**

Cel mai des, au forma unui tub cilindric, de 1.5 la 3 metri înaltime si 4 la 8 cm de diametru. Pe un site omnidirectional echipat cu o astfel de antena, este emisa o singura celula, antena (deci celula) acoperind o zona de 360°.

#### **Antenele micro**

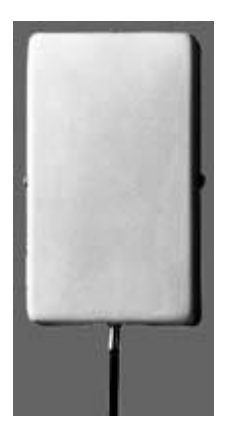

Veti gasi aceste antene în locurile aglomerate (gara, galerii comerciale…), ele fiind instalate pentru a mai usura traficul efectuat pe antenele macro, si pentru a obtine o acoperire foarte buna pâna în subsoluri, în unele cazuri. Antenele micro acopera o zona foarte mica (de aici le vine si numele), în general câteva sute de metrii, si sunt în majoritate amplasate în interior. Tot ca cele macro, exista în 2 categorii : directionale (se instaleaza în general pe un perete, pentru a emite în fata) si omnidirectionale (care se instaleaza în general în mojlocul zonei care trebuie acoperite, si sunt mult mai scurte decât omnidirectionalele macro).

#### **Sa vedem acum utilizarea lor pe teren, în România**

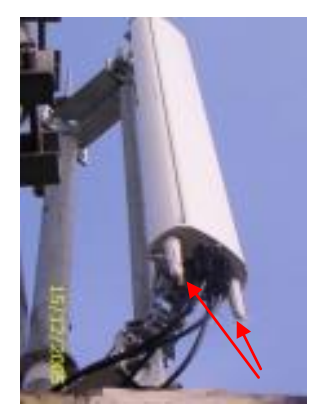

Aici un exemplu foarte interesant de antene dual-band. Este o antena dual de marca Kathrein, 900/1800 Mhz. Cum se recunoaste ? De departe nu este foarte simplu, însa vedeti acele 2 busoane albe de sub antena ? Sunt pentru reglarea manuala a tilt-ului *(inclinarea antenei : tilt-ul poate sa fie negativ, adica antena emite mai spre pamânt, sau poate sa fie pozitiv, ea va emite mai mult catre cer – gânditi-va la exemplul unui furtun de apa, pe care daca îl orientezi catre sus va uda mai departe… ; tilt-ul poate fi mecanic, adica montezi antena direct orientata catre sus/jos, ori electric si atunci te servesti de aceste busoane pentru a regla pinclinarea emisiei fiecarei benzi de frecventa).*

Daca vedeti 2 busoane, antena este dual-band, daca sunt 3 antena este triband, si daca este numai unul atunci este singleband. Atentie, nu sunt prea multe modele care au aceste busoane (mai ales Kathrein utilizeaza acest sistem), însa în RO sunt destul de utilizate.

*Un exemplu de tilt negativ (antenele sunt orientate catre pamânt) aveti în poza din dreapta… In albastru am reprezentat directia în care emit…*

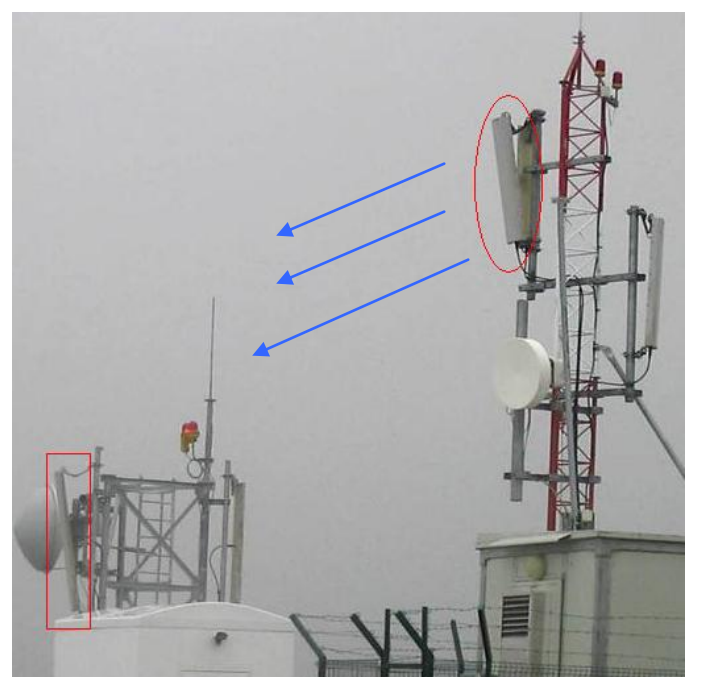

O antena multiband se poate remarca si prin numarul de coaxiale (cablurile) care intra în ea : 2 pentru o antena singlband (unul pentru RX = receptie, celalt pentru TX = emisie), 4 pentru o antena dual (câte un cuplu RX/TX pentru fiecare banda de frecvente), si 6 pentru o antena triband. Nici asta nu este o metoda fiabila 100%, pentru ca exista antene dualband în care intra doar 2 coaxiale, pentru ca a fost instalat înainte (în shelter, casuta de lânga BTS) un duplexor.

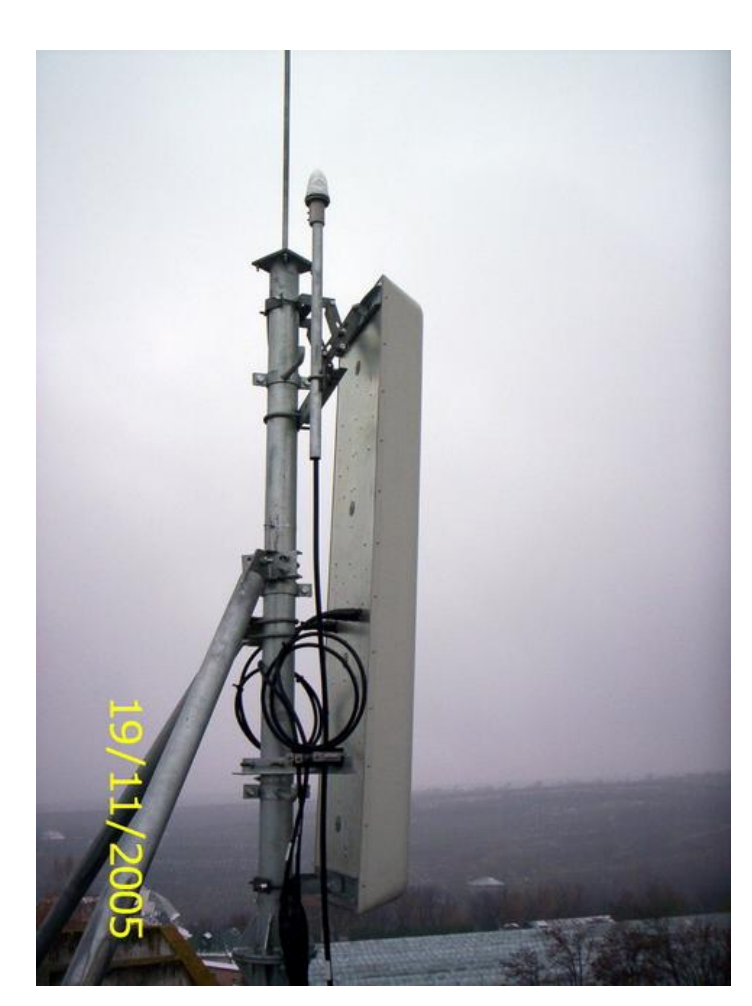

Acum sa vedem o antena Zapp : se remarca imediat, pentru ca este mult mai groasa si mai larga decât orice antena GSM. Vedeti ca coaxialele se conecteaza pe dosul antenei, si nu pe dedesubt ca la majoritatea antenelor GSM.

Daca la un site Zapp vedeti o antena macro omnidirectioanala (în afara de aceste antene directionale) si montata deasupra lor (fiti atenti sa nu o confundati cu paratraznetul... (3), atunci acel site emite si semnalul EV-DO.

Aici în poza mai vedeti si un beculet alb sus în crestet, ca la Zapp le e frica sa nu dea nenea cu avionu peste BTS-ul lor ! Sau poate cei de la Zapp s-au gândit la ciori, caci o ciocnire pe timp de noapte cu acest BTS le-ar fi fatala…

Iar acum sa vedem diferenta între o antena 900 Mhz, si una 1800 Mhz. Este foarte usor. In poza am încercui în rosu un sector Orange : antena din stânga este 900 Mhz only, iar cea din dreapta este 1800 Mhz only, si, dupa cum se vede, este mult mai scurta (vedeti de

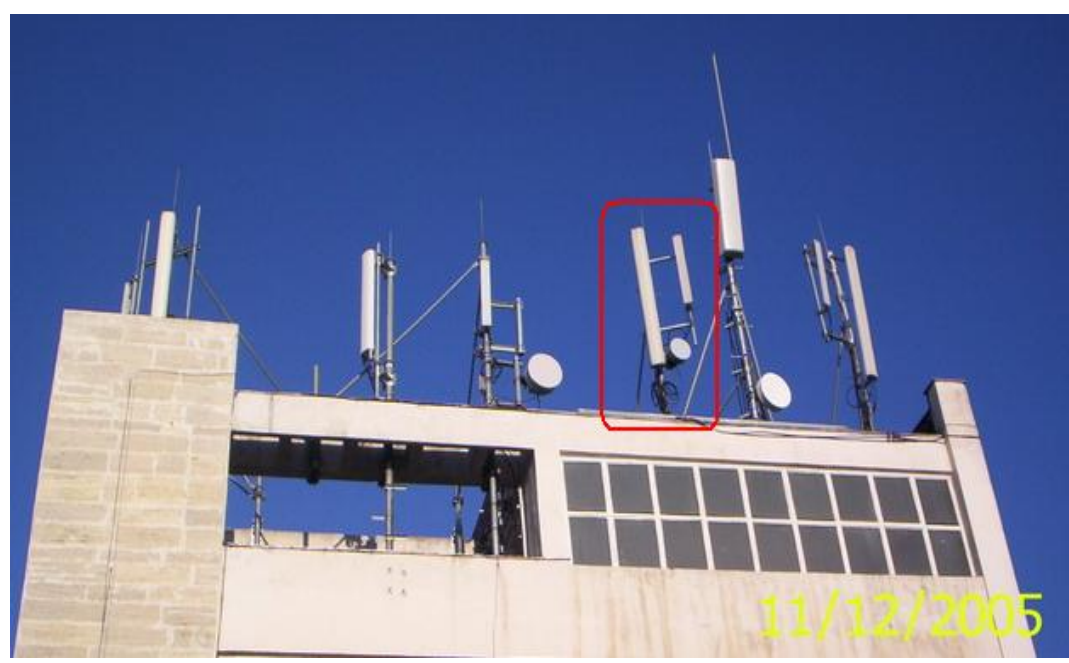

exemplu si [aici](http://forum.softpedia.com/index.php?act=Attach&type=post&id=55207) diferenta de înaltime) ; aceste 2 anetene definesc un sigur sector, adica emit în aceasi directie, însa definesc 2 celule, una pe 900 Mhz si cealalta pe 1800 Mhz.

Acele antene rotunde se cheama Link-uri, opereza într-o banga de frecvente foarte

ridicata, si leaga BTS-ul de BSC *(Base Station Controller, "centrul" care dirijeaza toata BTS-urile din zona)*. Linkul BTS-ului si cel de pe BSC trebuie sa fie în viziune directa, adica sa nu fie absolut nici un obstacol între ele *(de exemplu, când ploua extrem de tare, se poate creea o pânza de apa între cele 2 link-uri, ceea ce implica ca legatura între ele se întrerupe, iar BTS-ul ramâne izolat).* Legatura BTS-BSC se poate face si prin fibra optica, iar în acest caz site-ul cu pricina nu va mai avea montate link-uri (însa în RO, utilizarea link-urilor este foarte raspândita)

La dreapta site-ului încercuit în rosu aveti un exemplu de antena Zapp (vedeti ce enorma este…) si cu omnidirectioanala EV-DO deasupra ei (vedeti ca omni-ul este foarte inalt, paratraznetul din stânga fiind mult mai mic... oare fulgerul ce va alege ?  $\circledcirc$ ).

 *Atentie, puteti gasi antene montate si prin pomi….* 

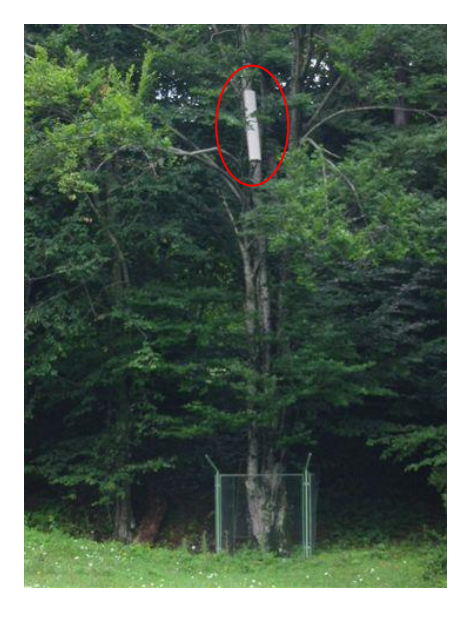

Un mic cuvânt si despre antenele Connex 3G. Din pacate nu avem prea multe poze, si chiar daca am avea sunt cam greu de recunoscut, ca au aceasi talie si seamana foarte tare cu cele 1800 Mhz. Sunt de marca Allgon, deci puteti sa le recunosteti ca au un mic logo albastru jos (încercuit în poza), care reprezinta logo-ul Allgon. Insa pentru 3G cel mai sigur e sa ai Netmon, chiar fara telefon 3G pentru ca daca ai identificat un site 900 Mhz si vezi ca are antenute din astea mici, iar tu în Netmon vezi ca nu este 1800 Mhz, atunci e clar ca sunt antene UMTS.

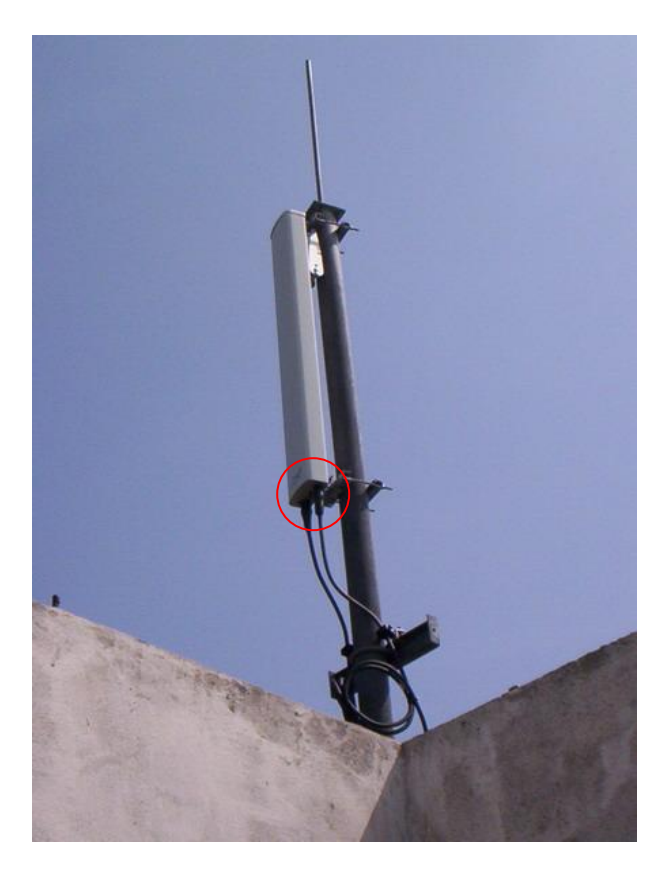

Inca ceva despre LNA-uri, *Low Noise Amplifier*. Sunt utilizate pentru a ameliora legatura între BTS si mobil (în sensul uplink, adica mobil spre BTS). Normal utilizarea lor este obligatorie în CDMA (Zapp) si WCDMA (Connex 3G), interfata uplink fiind punctul slab al tehnologiei CDMA. Ele evita situatia când mobilul este în limita de acoperire, el « auzind » semnalul BTS-ului, însa neputând sa emita destul de tare (uplink) ca sa ajunga pâna la el.

*Aceste LNA-uri se utilizeaza si în GSM, ca în poza…*

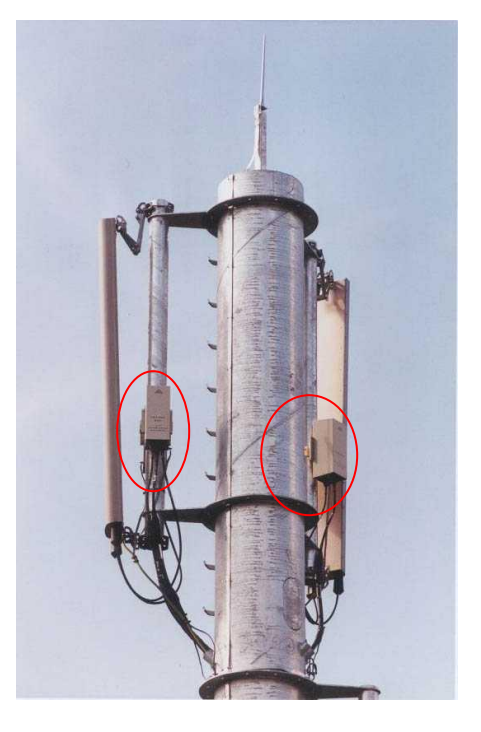

Sa terminam cu « diversitatea spatiala ». Este utilizata pentru a ameliora receptia mai ales în zonele unde aceasta poate pune probleme, si mai ales pe uplink (sensul mobil > BTS), când mobilul « aude » semnalul, dar nu poate sa emita destul de tare ca sa ajunga pâna la BTS. In poza aveti un foarte frumos exemplu : vedeti ca este un site bi-sectorizat (nu are decât 2 sectoare, deci decât 2 celule, emise în directii opuse) ; vedeti ca antenele sunt despartite de minim 1 metru între ele, si în loc de a fi o antena/sector, sunt 3 : cea din mijloc este numai pentru RX (emisie), iar cele 2 de o parte si de alta a ei sunt doar pentru RX (receptie).

*Aveti un frumos exemplu de diversitate spatiala pe autostrada Bucuresti – Putesti, înainte de intrarea în acea padure lunga, în sensul Bucuresti > Pitesti : antenele sunt pe un castel de apa, la fel dispuse…*

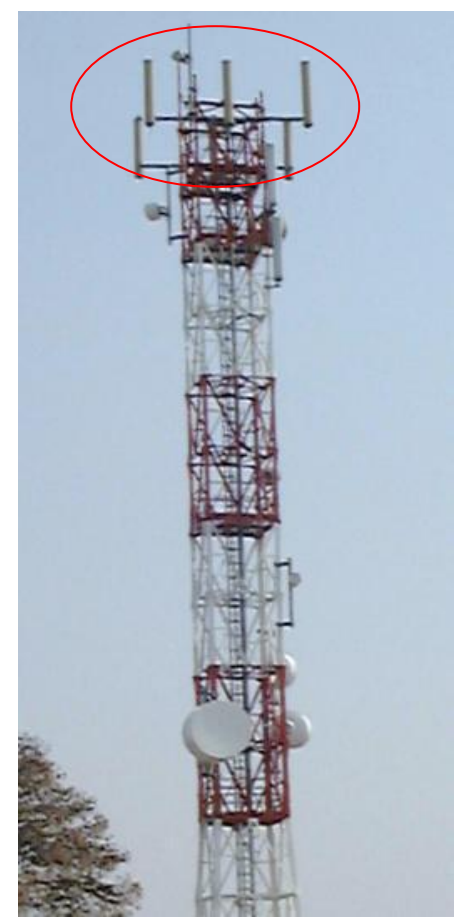

*Poza aceasta este din Grecia, BTS Cosmote…*

- **In concluzie, când vedeti un site numai cu antene 1800 Mhz (mici), sunt mari sanse de a fi a lui Cosmote. Un site dualband cu antene 900 + 1800 poate fi Orange, sau daca nu Connex 900 + 3G… Din câte am vazut, Cosmote prefera sa instaleze, pe site-urile noi, antene dualband 1800/EGSM.**
- **Insa cel mai bine e sa verificati si cu Netmon-ul…**

Cam atât pentru aceasta lunga introducere… Sa trecem acum la subiectul principal : Netmonitor-ul !

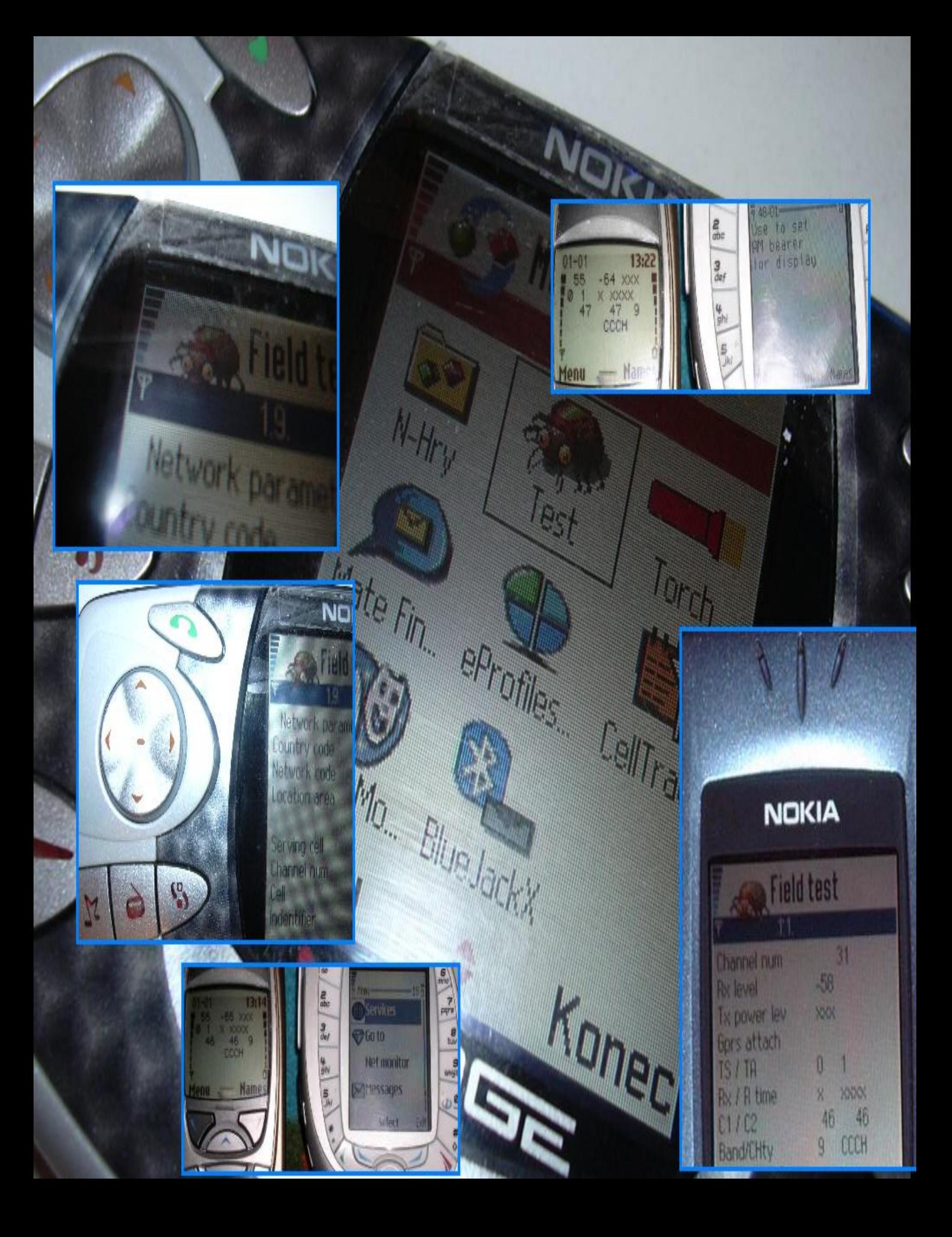

 Mai întâi intrati în Meniul telefonului, îl derulati pâna la sfârsit si întrati în sub-meniul Netmonitor. O sa aveti aceasta imagine. Apoi introduceti numarul testului dorit, de exemplu 1…

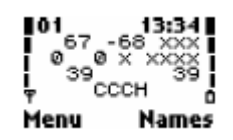

Ati intrat în Netmon, testul 1. Apoi va deplasati cu sagetile sus/jos prin meniu. Daca ati uitat la ce corespund informatiile, tineti apasat pe tasta « \* », v-i se va afisa un ecran cu numele valorilor reprezentate.

Când v-ati saturat si vreti sa reveniti la ecranul normal de stand-by (cu numele retelei…), intrati iar în Meniu > Netmonitor > 0 (testu-ul 0 dezactiveaza momentan Netmon-ul).

**Atentie !** *Unele testuri, de exemplu Test 17, se comporta diferit : daca intrati direct în Test 17 (Meniu > Netmonitor > 17), atunci îl veti activa, se spune ca este un Test activ. Sunt putine teste active, majoritatea sunt pasive, adica daca intrati în ele prin Meniu nu se va întâmpla nimic, nu modificati nimic.*

*La început este deci mai bine sa « scrolati » prin meniu cu butoanele sus/jos, pentru a fi siguri ca nu modificati nimic…*

**La Symbian** intrati în Netmon din Meniul principal, programul « Test ». Ajungeti direct pe ecranul 0101. Daca vret sa va duceti la alt ecran, va plimbati cu tastele sus/jos pentru a defila de exemplu la 0102, 0103… 01xx ; iar cu stânga/dreapta, schimbati nivelul de Test, adica treceti de la Test-ele 01xx la 06xx de exemplu. **Testele 01xx sunt pentru GSM only, 0612 este pentru EDGE, iar 41xx si 46xx pentru UMTS. Nu uitati ca la Symbian 3G (Nokia 6630/6680) trebuie sa blocati telefonul în GSM only daca cumva sunteti sub acoperirea 3G, altfel toate Testele GSM o sa fie cu « xxx » - uri !!**

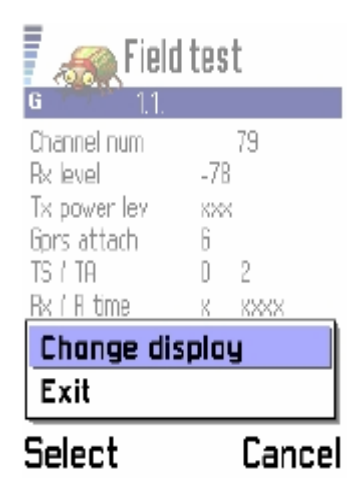

Daca nu, puteti utiliza si Options > *Change Display*, si intriduceti testul dorit (sub forma 0101, de exemplu, sau 0612). Nu riscati sa activati sau sa modificati nimic facând asa, nu e ca la Netmon-ul de pe Nokia mai vechi.

Când vreti sa schimbati un parametru, în testele active, în meniul *Options* va apare optiunea *Execute* : testul este deci activ, si puteti sa introduceti o valoare pentru a-l activa. Vom vedea mai încolo…

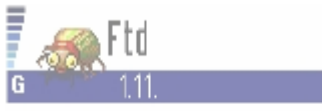

**Execute display** With this display it is possible to change MS to use DTX or not. Use positions that where

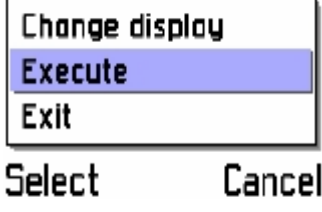

## 1 Test 1 / **Symbian 0101**

#### *Informatii despre celula curenta (adica cea selectionata de mobil)*

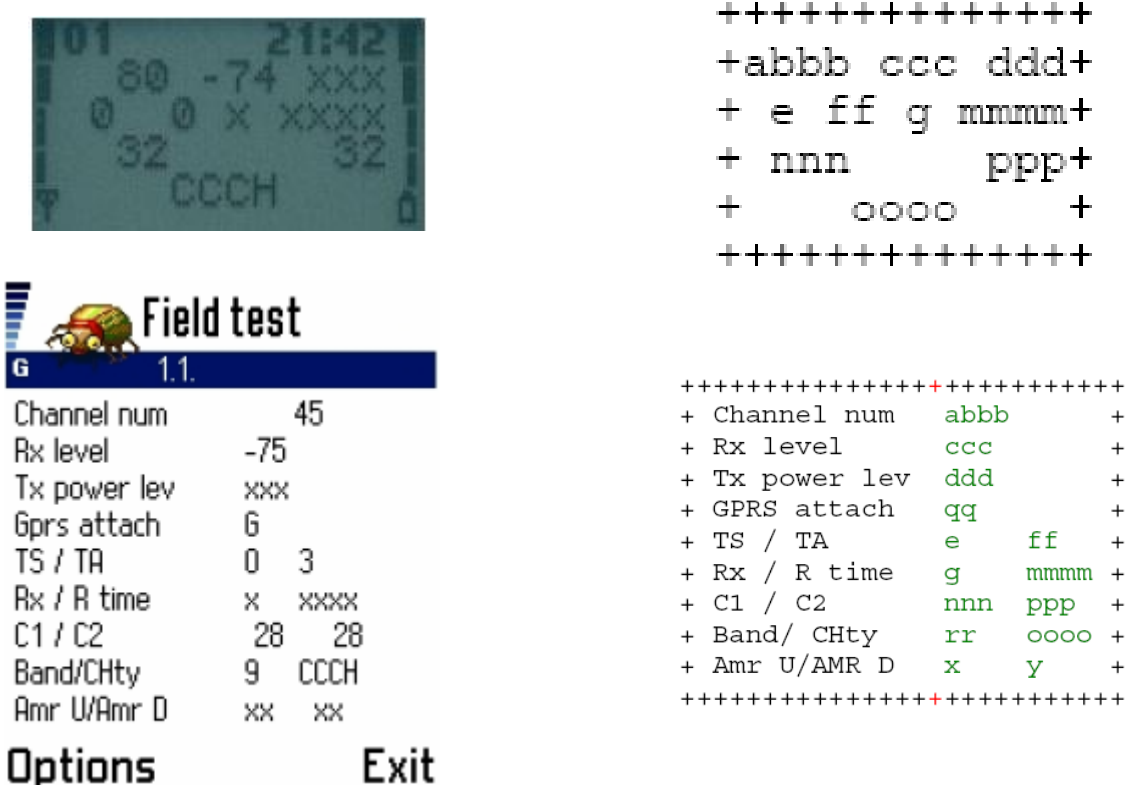

**a** este numai în comunicatie, îl vom vedea mai încolo

**bbb** este numarul celulei. Pentru mai multa claritate, si pentru a utiliza numele exact, de acum acest canal pe care emite celula îl vom numi **ARFCN** *(Absolute Radio Frequency Channel Number)*. Este foarte important, pentru ca aici veti sti daca sunteti pe o celula 900 Mhz, 1800 Mhz sau EGSM :

- ARFCN de la **1 la 124** = **celula 900 Mhz**
	- $\geq$  de la 1 la 62 este o celula Connex (900 Mhz)
	- $\geq$  de la 63 la 124 este o celula Orange (900 Mhz)
- ARFCN de la **512 la 885** = **celula 1800 Mhz**
	- $\triangleright$  nu mai stiu exact cum sunt împartite canalele 1800 între Connex, Orange si Cosmote
- ARFCN de la **975 la 999**, si de la **e00 la 023** = **celula EGSM**
	- 900 Mhz deci, exclusiv la Cosmote

**ccc** este **RxLevel**-ul, adica nivelul de receptie. Se exprima în dBm. Varieaza între -111 (în Netmon, de la -99 în sus semnul « - » nu mai este afisat) si -40 dBm.

- 40 dBm este normal valoarea de semnal absolut maxim (aceasta valoare poate scadea sub -40 daca semnalul este foarte foarte puternic, de exemplu -16 daca lipeste telefonul de antena..)
- 111 dBm este valoarea minima, adica semnalul este extrem de slab si în câteva secunde o sa-l pierdeti  $\odot$  (uneori mai vedeti ca ajunge si pe la -112, -113…)
	- *Pe Nokia vechi, cu maxim 4 liniutze de semnal (ex. 3310) , între -111 dBm si -100 dBm aveti 0 linii, între -99 si -95 aveti o linie, între -94 si -90 aveti 2 linii, între -89 si -85 aveti 3 linii, si dupa ce ati depasit -85 dBm aveti 4 linii de semnal*

ddd este activ numai în comunicatie, în stand-by este afisat « xxx »

**e** este la fel activ numai în comunicatie, în stand-by este afisat « x »

**ff** este valoarea **TA**-ului (*Timing Advance*, distanta între mobil si BTS), dar cum se updateaza numai în comunicatie, o sa o tratez mai încolo, în partea dedicata comunicatiilor

**g** este la fel activ numai în comunicatie, în stand-by este afisat « x »

**mmmm** este la fel activ numai în comunicatie, în stand-by este afisat « x »

**nnn** si **ppp** sunt valorile C1 si C2, le tratez în test-ul 3/4/5, pentru ca ce reprezinta este mai clar de înteles acolo. **Atentie !! La Nokia 6630 (si parca 6680, de confirmat), poate si altele pe Symbian, C2 în acest Test este tot timpul la 4. Mare BUG !** 

**rrr** este numai la Symbian, si indica tipul benzii de frecvete utilizata : 9 pentru 900 Mhz, 18 pentru 1800 Mhz, si 19 pentru 1900 Mhz (în America, desigur). Nu serveste la mare lucru, ca vedeti asta în numarului ARFCN-ului…

**OOO** este tipul canalului (adica al canalului de date cu care mobilul comunica cu reteaua) utilizat în momentul actual

- CCCH (Orange si Cosmote, de exemplu), adica *Common Control Channel,* canal de comunicatie simplu cu reteaua : mobilul este în stand-by
- CBCH (la Connex), *Cell Broadcast Control Channel,* este echivalentul CCCH-ului, însa cum Connex difuseaza Busola, o face prin acest canal dedicat Cell Bradcast-ului
- BCCH, *Broadcast Control Channel*, este utilizat când aprindeti telefonul de exemplu : reteaua comunica mobilului lista de cellule din imprejurimi (Ba\_List), diferiti parametrii de acces la celula…
- AGCH, *Access Grant Channel*, în acest moment mobilul emite, începe apelul RACH pentru a întreba BTS-ului un canal liber pentru a putea initia comunicatia
- SDCC, *Slow dedicated Control Channel*, este utilizat dupa ce a reusit AGCH-ul, reteaua îi transmite informatiile despre initierea convorbirii
- TCH-ul este canalul de comunicatii voce, care se imparte în mai multe diviziuni, pe care le veti vedea în Netmon în timpul convirbirii, si care dau informatii asupra calitatii sale :
	- $\checkmark$  TEFR, convorbirea utilizeaza codec-ul EFR *(Enhanced Full Rate)*, adica veti avea cea mai buna calitate a vocii
	- $\checkmark$  TFR, ati nimerit pe o celula (sau pe o retea) care nu este compatibila cu EFR-ul, asa ca sunteti în FR *(Full Rate)*, vocea nefiind chiar excelenta
	- $\sqrt{IHR}$  (0 sau 1) ati nimerit prost (sorry !), celula fiind foarte încarcata, v-a trecut în HR *(Half-rate)*, adica cea mai proasta calitate posibila (debit-ul este împartit la 2 fata de EFR) : avantajul pentru operator de a trece momentan în HR este ca capacitatea celulei este în acest fel dublata (de 2 ori mai multe persoane pot initia convorbiri în acelasi timp)
	- $\checkmark$  AFS la Symbian (6630 si 6680 pâna acum) (sau AFS 0 sau 1) înseamna ca codec-ul AMR *(Adaptative Multi-Rate)* este activ pe retea ! Acesta este înlocuitorul EFR-ului, numai pe telefoanele noi compatibile (de exemplu normal toate telefoanele 3G sunt compatatibile, la fel si retele 3G). In RO din câte stiu nu s-a implementat înca pe nici o retea GSM (nu e grav, ca abia a început sa apara prin Europa…). Când va fi activ, calitatea convorbirilor va fi mult mai buna ca în EFR-ul actual
- SEAR, adica *Searching*, mobilul a pierdut semnalul si îl cauta iar
- **NSPS, No Service power Save, adica nu a gasit semnal, deci** nu mai cauta, îsi economiseste bateria
- Mai sunt si alte canale, de exemplu PDTC si NDRX pentru GPRS/EDGE *(si mult mai rarele PCCC, PBCC, PAGC si PNDR, tot pentru GPRS dar pentru retelele cu PCCC-ul activ, care este o evolutie a GPRS-ului rar implementata)*

**x** si **y** la Symbian sunt pentru Codec-ul AMR, când acesta este implementat

## 2 Test 2 / **Symbian 0102**

#### *Mai multe informatii despre celula curenta*

**Atentie, înca un BUG pe Symbian ! Linia 7, "CRO / Hopping" trebuie citita ca "CRO / TO", si linia 8 "PenT / HCh" reprezinta "PenT / Hopping"…**

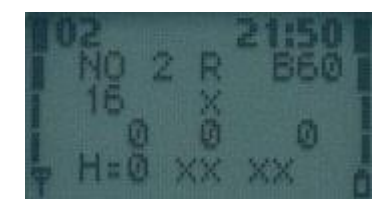

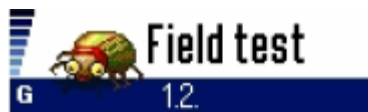

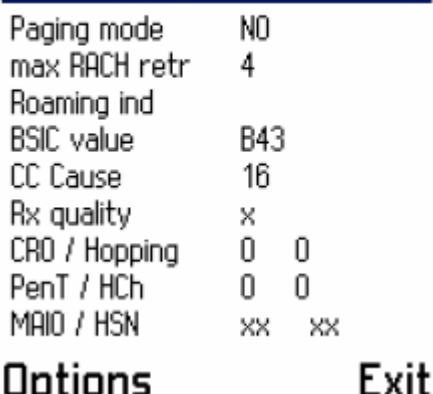

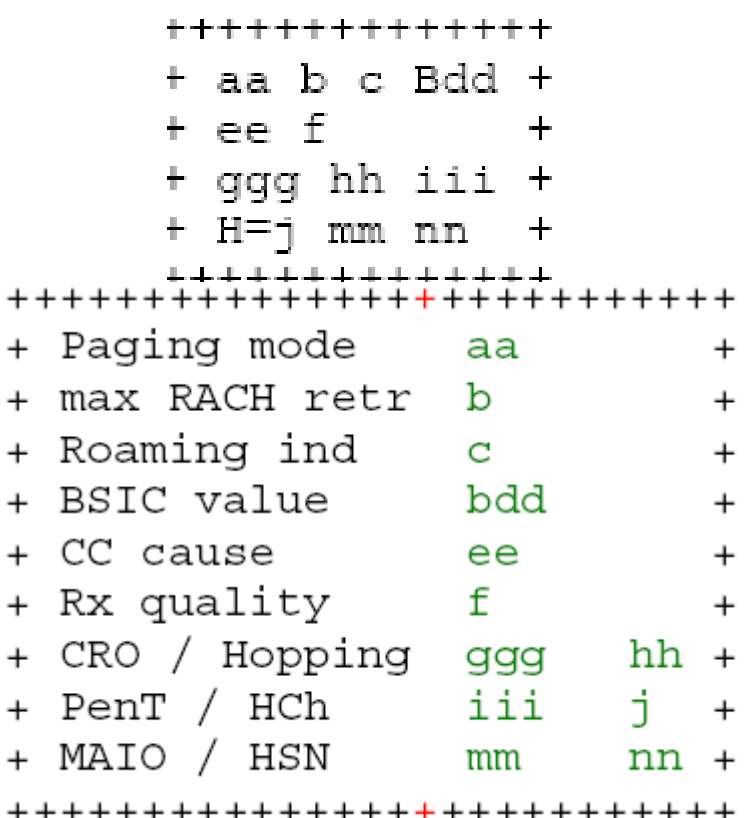

**aa** reprezinta **Paging Mode**-ul, adica felul în care mobilul asculta canalul PCH (canalul de Paging, pe care sunt difuzate informatiile de retea catre mobil, de exemplu semnalul care le previne ca trebuie sa accepte un « incoming call » [nu mai stiu cum îi zice în româna])

- NO, adica *Normal* : modul normal de ascultare a canalului PCH, mobilul asculta un singur « sub\_channel », cel care i-a fost alocat de retea
- EX, adica *Extended*, mobilul asculta mai multe « sub\_channel », pentru ca reteaua sa poata sa « scurga » mai repede apelurile. EX-ul apare în timpul unei congestii importante
- RO, adica *Paging reorganization*, reteaua se asigura ca toate mobilele au înteles schimbarea modului de Paging (în general, modul RO apare rar)
- SB, *Same as before*, mobilul indica retelei ca nu a înteles mesajul de schimbare a modului de paging, deci a ramas pe modul pe care era pâna acum
- Normal, Paging Mode-ul se schimba dinamic în functie de traficul pe celula. Insa nu toate retelele par sa efectueze acest lucru, de exemplu pe Orange RO Paging Mode nu se schimba aproape niciodata, chiar daca celula este complet Busy ; pe Connex se modifica status-ul, apare EX când celula începe sa fie busy

**b** reprezinta valoarea **RAR**-ului, *Random Access Retransmissions* : de câte ori mobilul va încerca sa acceseze canalul RACH. Mai clar, de câte ori, când este într-o situatie limita de semnal si prinde un canal foarte prost, de câte ori va încerca sa se sincronizeze cu acest canal (pentru a putea intra în retea) : valorile posibile sunt 1, 2, 4 sau 7. *Daca reteaua are setat un RAR 2, mobilul încearca de 2 ori sa se sincronizeze cu acel canal, si daca nu reuseste trece înapoi în NSPS (adica « nu am semnal, nu mai vreau sa mai încerc »)*

O retea cu un RAR mai mare permite deci mobileleor care se gasesc în limita de acoperire de a avea mai multe sanse de a intra în retea. *De exemplu Connex aplica un RAR 7 de-a lungul frontierei cu Ungaria, pentru a ajuta mobilele dincolo de frontiera sa intre în retea, si este adevarat ca le este mai usor decât sa intre pe Orange, care are în zona un RAR 2.* 

**c** este indicatorul de roaming : când sunteti în roaming, o sa apara acolo un « R »

**dd** este valoarea BSIC-ului… puteti sa o uitati… nu e important, si e si greu de explicat/înteles în plus…

**ee** este motivul pentru care s-a terminat ultimul appel :

- $\geq 0$  : nu ati efectuat înca nici un appel de când ati aprins telefonul
- $\geq 1$  : numar de telefon fals
- $\geq 16$  : appel care s-a terminat normal
- $\geq 17$  : numarul era ocupat
- $\geq 21$  : appel rejected
- $\geq 34$  : Network Busy
- 38 : problema de retea…
- $\geq 41$  : disfunctiune temporara
- $\geq 42$  : congestia echipamentelor din switcher
- … mai sunt multe alte erori posibile…

**f** este activ numai în comunicatie, în stand-by este afisat « x »

**ggg / hh / iii** sunt valorile **CRO / TO / PenT**, care favorizeaza o celula (sau o defavorizeaza) fata de alta. Aici este (un pic de) matematica…

- **→** Acum trebuie sa va vorbesc de parametrii **C1 si C2** (i-ati vazut în Test 1, îi vedeti si în Test 3/4/5).
	- **C1** este parametrul de selectie (initiala) a unei celule. Când aprindeti telefonul, acesta va cauta celula care are cel mai mare C1, si nu cea care se prinde cel mai bine (C1 si nivelul de receptie sunt legate, don't worry... când RxLevel-ul scade, C1 scade si el proportional). Mobilul nu poate sa selectioneze o celula cu un C1 negativ. Iar C1 este baza pe care se aplica CRO / TO / PenT-ul
	- **C2** este parametrul de selectie (da, înca o data…). **Mobilul selectioneaza celula cu cel mai mare C2**, indiferent daca se prinde prost (daca celula X are un C2 superior cu 20 de puncte fata de celula Y, celula X poate sa se prinda chiar cu 20 dBm mai prost decât cea Y, tot ea va ramâne selectionata ca va avea un C2 tot timpul superior C2-ului celulei Y)

Ca sa calculezi C2-ul, sunt mai multe formule, în functie de utilizarea parametrilor CRO / To /PenT, plecând de la C1, care este baza calculelor :

> $\sqrt{C1}$  =  $C2$  este cel mai frecvent. Nu se aplica nici un CRO / To / PenT *(care pot avea deci valoarea 0, sau « x »)*, adica reteaua nu vrea sa avantajeje nici o celula, lasa mobilul sa selectioneze celulele în functie de nivelul lor de receptie

**C1 + CRO = C2** în cazul în care se aplica un **CRO**.

*Sa luam un exemplu : în Test 2 aveti un CRO de 7 ; daca va duceti în Test 1 (sau Test 3, prima linie de sus…) si va uitati la valoarea C2-ului, veti vedea ca este C1 + 7 = C2* 

 Prin aplicarea unui CRO *(Cell Reselection Offset),* acea celula va fi mult mai des selectionata, pentru ca are un C2 mai mare decât celelate celule din zona, ceea ce în confera un avantaj. In general o retea 900 Mhz la baza pune CRO la toate celulele 1800 Mhz pentru a favoriza statul mobilelor în stand-by pe ele, în vederea decongestiei benzii 900 Mhz

*In România se aplica foarte rar CRO-uri, dar se mai întâmpla sa gasiti CRO-uri micute (8…) pe celulele omnidirectionale Orange (cele din magazinele Metro, de exemplu).* 

- Daca se aplica un **PenT** (*Penality Time*), acesta este în general cuplat cu un **TO** *(Temporary Offset)* : PenT-ul este o durata (în secunde), iar TO-ul este ca CRO-ul, numai ca nu favorizeaza o celula ci o defavorizeaza (pentru ca îi diminueaza C2-ul). Pe timpul PenT-ului *(de exemplu un PenT de 120 corespunde la 120 de secunde)*, cu un TO de 12, vom avea : **C1 – 12 = C2**. Biata celula este clar dezavantajata, pentru ca C2-ul ei este mai mic cu 12 puncte (valoarea TO-ului) fata de celelate celule, asta timp de 120 de secunde (valoarea PenT-ului) ; dupa 120s scapa de acest offset care o dezavantajeaza, si îsi recapata C1 = C2 (sau acest offset TO/PenT poate fi suplat si cu un CRO : celula e dezavantajata în timpul PenT-ului, apoi dupa ce acesta a expirat, ea îsi regaseste CRO-ul, deci este din nou avantajata)
	- $\triangleright$  PenT-ul varieaza de la 0 (inactiv) la 620 (durata maxima), însa nu chiar 620 ci 619, ca daca e la 620 este PenT definitiv (e activ constant, chiar dupa 620 secunde).
	- $\triangleright$  De ce se face aceasta configuratie ? De exemplu voi treceti cu masina pe langa o antena omnidirectionala micro amplasata pe acoperisul de la magazinul Metro : nu are absolut nici un rost ca cei care trec pe sosea cu masina sa intre pe acea celula, ca este destinata acoperirii magazinului, nu a soselei care oricum este acoperita de alte BTS-uri normale. Asa ca daca treceti repede cu masina prin zona, celula din Metro nu va fi selectionata, pentru ca din cauza To/PenT-ului are un C2 mai mic decât celelate celule din zona (si nu uitati ca mobilul selectioneaza o celula în functie de C2, si nu de

RxLevel ; asa ca chiar daca se prinde mai bine în acel loc, ea având un C2 mic, mobilul o ignora). Dar daca vati pus masina în parking si vreti sa va duceti la Metro, atunci veti trece peste acel Penality Time, celula va capata un C2 normal, si cum ea se prinde cel mai bine în zona, atunci va fi selectionata.

*Scuzati aceasta publicitate gratuita pentru Metro…*

 Mai este un caz, atunci când aveti setat un CRO si un PenT de 620. Cu asa ceva celula pe care sunteti este dezavantajata tot timpul, cu valoarea CRO-ului : asa ca aveti formula **C1 – CRO = C2**. Daca aveti de exemplu un CRO de 10 (cuplat, obligatoriu în cazul descris aici, cu PenT 620), atunci tot timpul C2-ul va fi cu 10 puncte inferior la C1, deci saraca celula este clar tot timpul dezavantajata fata de surorile ei. De ce atâta rautate din partea operatorului ? Pentru ca de

exemplu vrea sa rezerve acea celula numai pentru comunicatii, însa în loc sa o puna în Barred (mobilul nu are voie de nici un fel sa vina pe ea în stand-by), cu acest parametraj îi mai lansi o mica sansei celulei, pentru ca daca cumva esti prin nu stiu ce subsol si celula aceea dezavantajata este singura care se prinde pe acolo, macar mobilul poate sa intre pe ea (daca era Barred, putea ea sa se prinda si cu -80 dBm, ca mobilul tot fara semnal ramânea)

Bun, pai cred ca acum ati devenit experti în C1, C2 si CRO-uri… Daca nu ati înteles prea bine, don't worry, ca mai vorbim de ele…

*PS : va dati seama ce ravagii poate face un CRO 50 ! Asa CRO aplica (prin 2001) SFR în Franta, la toate celule din banda 1800 Mhz ; era simplu, daca prindeai o celula 900 Mhz cu 50 dBm mai bine decât una 180 Mhz (50 dBm fiind enoooooorm de mult), nu, mobilul tot pe celula 1800 statea !* 

*PS 2 : câteodata mai sunt si erori (in afara de acel CRO 50, absolut stupid), de exemplu pe M-TEL Bulgaria, unde gasesti în unele LAC-uri CRO 0 / TO 0 / PenT 400… Odoronc-tronc PenT 400… Desigur, nu serveste la nimic…*

**j / m / n** sunt active doar în comunicatie... deci sarim peste ele pentru moment

### 3 Test 3 / **Symbian 0103**

the contract of the contract of the contract of

#### *Informatii despre celula curenta, si despre celulele candidate 2 si 3*

 $\checkmark$  Trebuie sa stiti ca un mobil în stand-by este înregistrat pe o celula, însa el asculta si alte celule din imprejurimi, pentru ca în caz de o celull se prinde mai bine (adica are un C2 mai mare…), hop, a si sarit pe ea ! In acest Test vedeti lista celuleor candidate, adica primele 2 celule care se prind cel mai bine, în afara de celula curenta ; astea sunt celulele care au cea mai mare sansa de a o înlocui pe cea curenta.

In Test 4 si 5 veti avea alte celule candidate, însa care se prind un pic mai prost. O sa vedeti ca în aceste 3 Teste celule sunt clasate în functie de RxLevel (si mobilul le selectioneaza în functie de C2, deci puteti sa sariti pe o celula care apara asa, din senin, însa voi nu o vedeati în Test 3, pentru ca ea se prindea prea prost pentru a avea loc în Test 3, dar cum are un C2 superior, atunci este privilegiata chiar daca are un RxLevel mai mic).

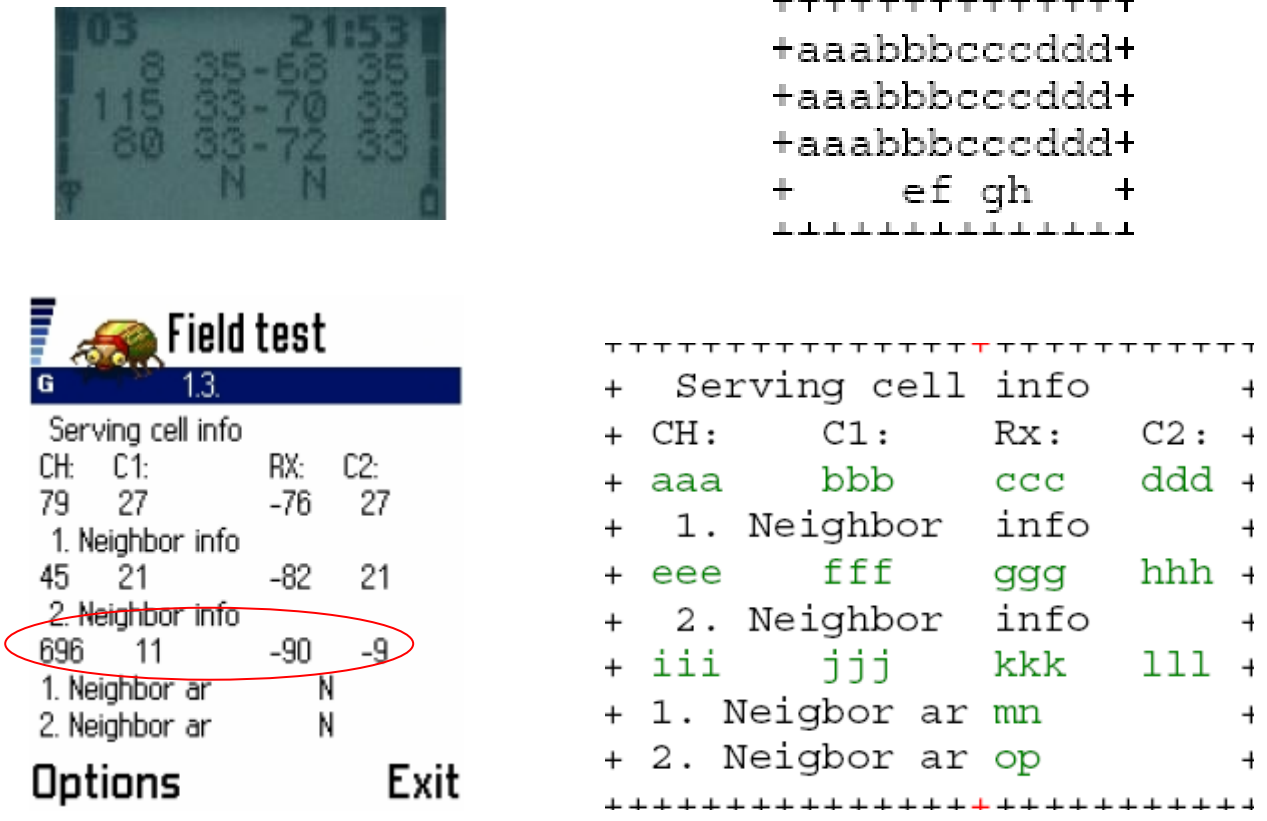

◆ Trebuie retinut ca în Test 3 (nu si 4 si 5), prima linie reprezinta celula curenta, pe care mobilul este înregistrat. Liniile 2 si 3 prezinta primele 2 celule candidate, care se prind cel mai bine. Fiecare linie prezinta o celula candidata…

**aaa** sunt **ARFCN**-urile (prima linie este ARFCN-ului celulei curente, a doua linie este cel al primei celule candidate, si a treia linie este cel al secundei celule candidate). Se aplica exact aceasi regula ca în Test 1, adica de la 1 la 124 este 900 Mhz (1-63 Connex, 64 - 124 Orange), > 500 (ca sa fie mai usor de retinut) este 1800 Mhz, si de la 975 (la 999, apoi e00) la e23 este EGSM.

#### **bbb** este valoarea **C1**-ului

**ccc** este valoarea **RxLevel**-ului (nivelul de receptie, exact ca în Test 1, - 40 maxim / - 111 minim ; numai ca aici îl vedeti nu numai pentru celula curenta, ci si pentru celulele candidate)

#### **ddd** este valoarea **C2**-ului

**N-urile** de jos reprezinta status-ul celulelor candidate. Primul N este pentru celula numarul 2, iar al doilea N este pentru celula numarul 3 (vedeti ca celula curenta nu are status-ul afisat, pentru ca status-ul ei nu poate fi decât Normal, daca era diferit nu ar fi fost selectionata)

- **N** este o celula cu prioritae Normala, nimic de special
- **L** este o celula cu prioritate Low (în general pentru ca are cuplat parametrajul CRO x / PenT 620, care o defavorizeaza de o termina)
- **B** este o celula Barred, pe care mobilele din stand-by nu au în nici un fel voie de a se înscrie. De ce ? Operatorul o rezerva pentru a scurge numai comunicatiile pe ea, si nu vrea sa o îngreuneze cu tot traficul generat de mobilele în stand-by…

*Connex si Orange bareaza toate celulele 1800 Mhz pe care le au (în afara de cele din aeroportul Otopeni…)*

- In afara de aceste idicatii, puteti avea si un **F** (Forbidden), dar este extrem de rar. Inseamna ca celula este complet Forbidden. Noi aici, cu tot Netmon-ul nostru, nu putem sa facem nimic pentru a intra pe ea (nu uitati ca pe celulele Barred sau Low Priority putem intra fara nici o problema, ca doar avem Netmon, as ca ne bagam pe orice celula vrem chiar daca nu vrea reteaua)
- ٠ Buuun. Acum sa trecem iar la matematica ! Testul asta (si Test 4 si 5 la fel) e super practic pentru a compara C1 si C2. Aici vedeti imediat ce celule au un C2 mai mare decât C1, le calculati imediat CRO-ul… Când Netmonitorizati, Test-ul acesta (si 4 si 5) este absolut esential. Tot aici puteti analiza, live, cum îsi alege mobilul celulele pe care sa stea în stand-by, mai ales daca nu ati înteles prea bine treaba cu C2-ului.

*Am gasit un exemplu bun : vedeti celula 3 din print-screen-ul de la Symbian : ARFCN 696, C1 la 11 si C2 la -9. Dupa cum se vede, e clar defavorizata, ca C1 este pozitiv (deci da, ar fi potential selectionabila, din moment ce C1 este mai mare decât 0), însa are un C2 la -9 (pe când surorile ei au un C2 pe la 21 sau 27…), deci nu are absolut nici cea mai mica sansa de a fi selectionata. Ce i-au putut face pentru asta ? Au aplicat un CRO de 20 cu un PenT de 620. Cum am facut calculul ? C1 este la +11 si C2 la -9, deci adunati C1 + C2 si va da 11 + 9 = 20, ati obtinut CRO-ul. Apoi stiti ca PenT 620 este pentru o defavorizare continua, asa ca deduceti imediat parametrajul ei.*

*Desigur, poate are ceva de genul CRO 0 / TO 20 / PenT 20 (PenT am pus la întâmplare), însa sunt putine sanse, pentru ca dupa cum vedeti este o celula 1800 Mhz (al opertaorului Telestra / Australia), iar ei configureaza banda 1800 Mhz cu un offset de dezavantajare constanta de 20 de puncte.*

- Tot în acest test puteti calcula si **RxLevel\_Access\_Min**-ul (pe care o sa-l prescurtez în "**RAM**"). Ce este RAM ? Este nivelul de receptie minim pentru a putea accesa celula, si este legat de C1. Stiti ca mobilul nu selecteaza o celula daca C1 este negativ. *Ei bine sa luam un exemplu : reteaua a fixat un RAM la -103 dBm ; la -103 dBm, C1 este egal cu 0 (asta e definitia RAM-ului…) ; daca acea celula se prinde cu - 104 dBm, mobilul nu mai încerca sa mai intre pe ea (C1 a devenit negativ, e la -1), chiar daca în general la -104 dBm mai poti initia o convorbire fara probleme, si chiar daca el e capabil sa stea pe ea pâna la -111 dBm…*
	- $\checkmark$  Retelele cu un RAM mic, de exemplu -111, au avantajul ca tin semnalul cât pot de mult (dupa -111 dBm nici un mobil nu mai poate sta în retea). Daca parametraul RAM-ul e la -103 dBm, când mobilul trece de -103 dBm si ajunge la -104, si daca în zona nu mai este nici o celula candidata, gata, el a pierdut semnalul. Daca RAM-ul era fixat la -111 dBm, atunci el tinea semnalul pâna ajungea la -111 dBm, si aveti mari sanse de a vorbi acolo unde în cazul precedent nu mai aveai semnal.
	- $\checkmark$  Inca un avantaj : un RAM mare (-111) îl ajuta pe operator sa capteze roamerii ! Când un roamer vine în Romania, el îsi aprinde telefonul mobil ; daca pe cartela lui SIM nu este setata nici o retea favorita (de exemplu Connex pentru roamerii de pe Vodafone), telefonul o sa caute retelele disponibile, si o sa intre pe reteaua unde gaseste cel mai mare C1 (criteriu de selectie). Cum C1 este proportional cu RxlevelAcessMin (cu cât RAM-ul este mai mare, cu atât C1 este mai mare, pentru ca C1 + RxLevel = RAM), reteaua cu cel mai mare RxlevelAcessMin are si cele mai mari C1-uri ; asa ca la aeroport, unde toti operatorii au antene chiar pe pista de aterizare, când omul îsi aprinde mobilul în avion, geseste semnal maxim si la Orange, si la CNX, si la Cosmo : dar la Orange, RAM-ul fiind de -106 dBm deci C1

fiind mai mic cu 5 puncte decât la Connex si la Cosmo care au RAM -111, mobilul o sa prefere sa intre pe Cosmo sau CNX.

▶ Cum se calculeaza

**Aduni C1 si RxLevel-ul.** *Sa luam un exemplu, din print-screen-ul de mai sus, de exemplu celula (ARFCN) 8 din prima imagine (cu Netmon de la Nokia vechi) : are C1 de 35 (a doua coloana) si RxLevel de -68 dBm (a treia coloana) : adunam 35 + 68 = 102 dBm. Acesta este RAM-ul, -102 dBm.* 

*Ca sa va mai complic un pic, o celula care are un RAM mai mare decât surorile ei are un avantaj, ca si cum ar avea un mini-CRO. De ce ? RAM-ul se calculeaza deci dupa RxLevel, unde intervine si C1. Sa luam exemplul la 2 celule :* 

- *O celula 1, cu RAM la -100 dBm*
- *O celula 3, cu RAM la -111 dBm* 
	- *Sa spunem acum ca amândoua celulele se prind cu -100 dBm, si nu au nici o avantajare în plus, deci la amândoua aveti C1 = C2. La -100 dBm, celula 1 si-a atins RAM-ul, deci C1 este egal cu 0 ; însa celula 3, care are un RAM de -111 are un C1 de 11 (pentru ca mai sunt înca 11 dBm pâna îsi atinge si ea RAM-ul, când C1 va deveni egal cu 0). Asa ca în acel moment (la -100 dBm), celula 3 este favorizata, e ca si cum ar avea un CRO de 11.*

De ce nu fixeaza toti operatorii RAM-ul la maxim, la -111 dBm ? Din cauza mobilelor, pentru ca nu multe dintre ele pot sa mentina o celula pâna la -111 dBm, si mai ales nu pot sa efectueze o comunicatie când au decât -108 dBm, de exemplu. Pe mobilele vechi, gen N3310, 7110… sau Alcatel… nu este nici o problema. Dar pe cele noi, ce zice clientul când încerca sa sune în nconditii de semnal foarte slab ? Apelul nu reuseste, si spune « *Mai, ce retea este asta, am semnal dar nu pot sa sun ?* », sau « *Wow, am semnal si nu pot sa sun,* 

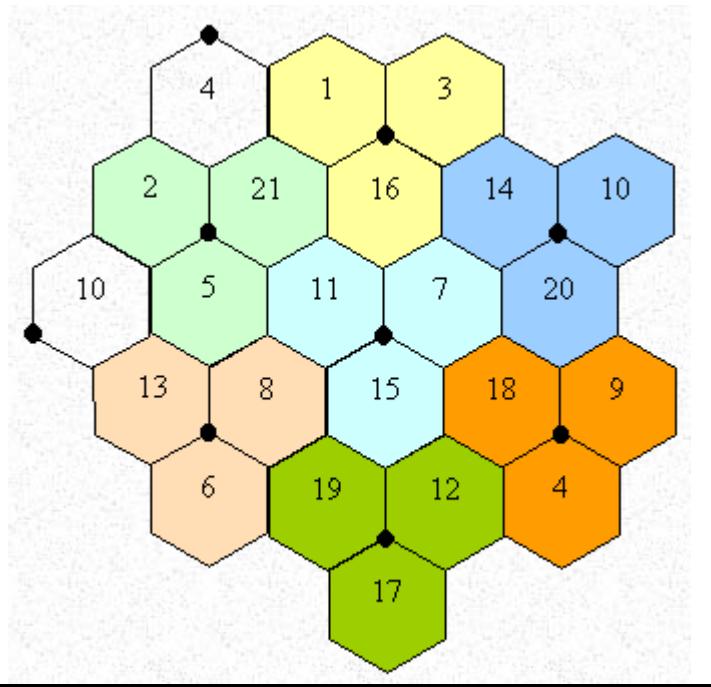

*oare m-i s-a stricat mobilul ?* ». Prea multe întrebari. Unii operatori gândesc ca este mai bina sa puna un RAM mai mic, asa când semnalul este mai slab nu mai încerci nimic, mobilul îl pierde de tot si gata : *nu am semnal > nu pot sa sun > nu-mi mai pun întrebari.*

 Si acum, ultimul lucru despre acest Test, care este mai global, dar este important de înteles. Se cheama **BA\_List**, adica *BCCH\_Allocation\_List*.

Ce mai e si asta ? Ceva complicat ! Ce vedeti voi în Test 3, 4 si 5 este o lista a celulelor limitrofe, care se prind în zona în care sunteti. OK. Acesta lista este predefinata, adica nu este compusa de mobil, ci reteaua i-a transmis-o în timpul sincronizarii cu celula curenta.

Daca luam exemplul din poza, celula 11 va transmite în BA\_List-ul ei ARFCN-ului celulelor limitrofe (da, un BA\_List este compus doar din ARFCN-uri, si atât : de exemplu 0, 2, 5, 12…), adica 5/8/15/7/16/21/2/10/13/6/19… Spatiul este destul de limitat, asa ca un Ba\_List nu poate avea prea multe celule (în general sunt între 20 si 30).

*Dar sa spunem ca cei care ai facut BA\_List-ul au facut o greseala, si au uitat se declare în el celula 5, 2 si 21 : pentru mobil, aceste celule sunt complet invizibile, adica daca el se duce în fata BTS-ului care emite aceste celule, el nu o sa le vada. Asa ca daca se duce în zona colorata în verde deschis, el o sa stea tot pe celula lui 11, ca nu stie ca zona aceea este acoperita de un BTS care emite pe ARFCN-urile 2, 5 sau 21, acestea neffind incluse în BA\_List-ul celulei de origina. Daca treceti în acea zona si pierdeti semnalul de la celula 11, atunci pierdeti de tot semnalul (comunicatiile se întrerup, de exmeplu), mobilul face o reselectie critica (adica scaneaza rapid toate celulele disponibile în zona), si desigur va gasi acea celula 2, de exemplu, si va intra pe ea, deci va reveni în retea.* 

*Erorile în BA\_List-uri sunt desori rare, însa pot surveni câteodata când intri în tuneluri de exemplu, care sunt acoperite cu microcelule dedicate, dar care au fost uitate în BA\_List-ul BTS-ului care acoperea zona înaite intrararii în tunel.* 

*De ce exista aceste BA\_List-uri ? Pentru ca fara ele, autonomia în stand-by unui mobil ar fi egale cu câteva ore… De ce ? pentru ca el ar sta constant sa caute ce celule gaseste prin împrejurimi, ceea ce consuma energie… Acum, el are deja o lista de celule predefinite, si nu le monitorizeaza decât pe ele.*

### 4 Test 4 & 5 / **Symbian 0104 & 0105**

 *Acelasi lucru ca în Test 3, numai ca Test 4 prezinta urmatoarele 3 celule candidate, iar Test 5 prezinta ultima celula candidata*

Dupa cum am zis mai sus, clasarea se face dupa RxLevel, asa ca lista celuleor evolueaza constant. **In aceste Test-uri (3/4/5), daca vedeti C1 si C2 la -99 (sau 100 pe Symbian, sau « ERR » pe Nokia DCT4), atunci celula este nedecodata, aproape sigur se bruiaza cu o alta celula care are acelasi ARFCN, si nu o puteti selectiona pâna nu apar valorile normale de C1/C2.**

# 5 Test 6 / **Symbian 0106**

 **Test-ul asta este un mare moftulet… primele 3 retele favorite, si primele 4 retele interzise, totul fiind înregistrat pe SIM**

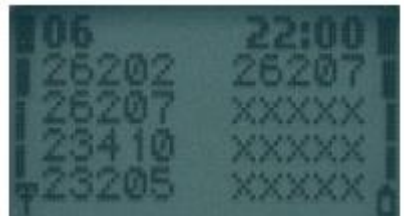

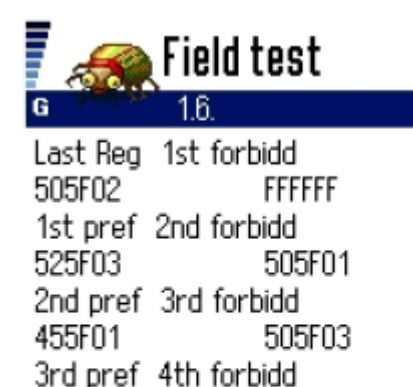

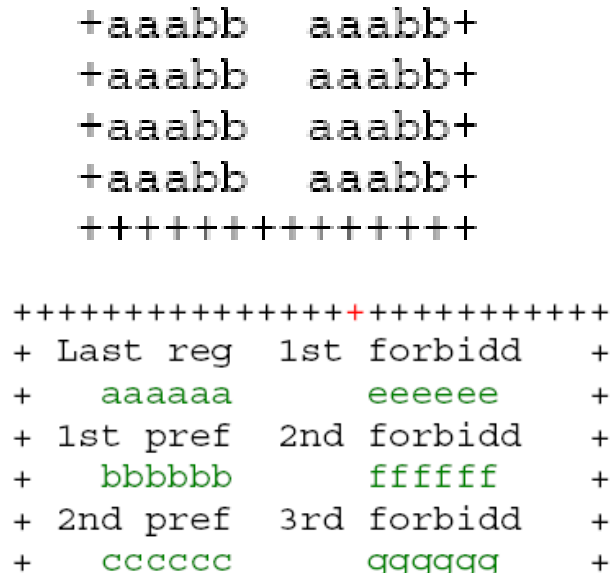

 $\ddot{}$  $\ddot{}$ 

 $^{+}$ 

 $^{+}$ 

 $^{+}$ 

 $\ddot{}$ 

 $^{+}$ 

 $^{+}$ 

 $\ddot{}$ 

\*\*\*\*\*\*\*\*\*\*\*\*\*\*

4th forbidd 3rd pref dddddd hhhhh  $^{+}$  $\ddot{}$ 

+++++++++++++++++++++++++++

### Options

454F00

Exit

505F08

**Prima coloana** este pentru retele favorite (sub forma xxxxx : MCC MNC), de *exemplu 262 reprezentând Germania, 02 fiind MNC-ul Vodafone în Germania, deci 26202 este Vodafone Deutschland.* La Symbian se separa MCC-ul de MNC cu litera « F ».

Iar prima linie din prima coloana este reteaua pa care sunteti în momentul actual… în caz de ati uitat… De exemplu 22601 daca sunteti pe Connex, 22603 Cosmo si 22610 Orange (226 este MCC – *Mobile Country Code*, si 01 / 03 / 10 este MNC – *Mobile Network Code)* 

**A doua coloana** este pentru retelele interzise. Aceasi logica cu MCC/MNC. De exemplu daca sunteti pe Connex, puteti avea la retelele interzise codurile 22603 si 22610, respectiv Cosmote si Orange.

### 6 Test 7 / **Symbian 0107**

- **Este un test mai important, da niste informatii despre celula curenta, unele informatii fiind chiar foarte interesante…**
- $\checkmark$  Parametrul este activ = 1 / Parametrul este inactiv = 0

**ATENTIE ! Pe Nokia 6630, 6680, 6230, 6230i… si probabil si pe alte Nokia mai noi, acest meniu nu mai indica nimic, nu functioneaza. Pacat.**

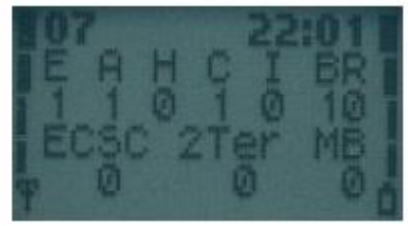

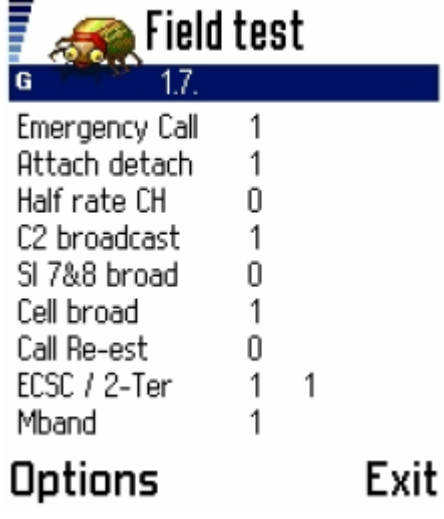

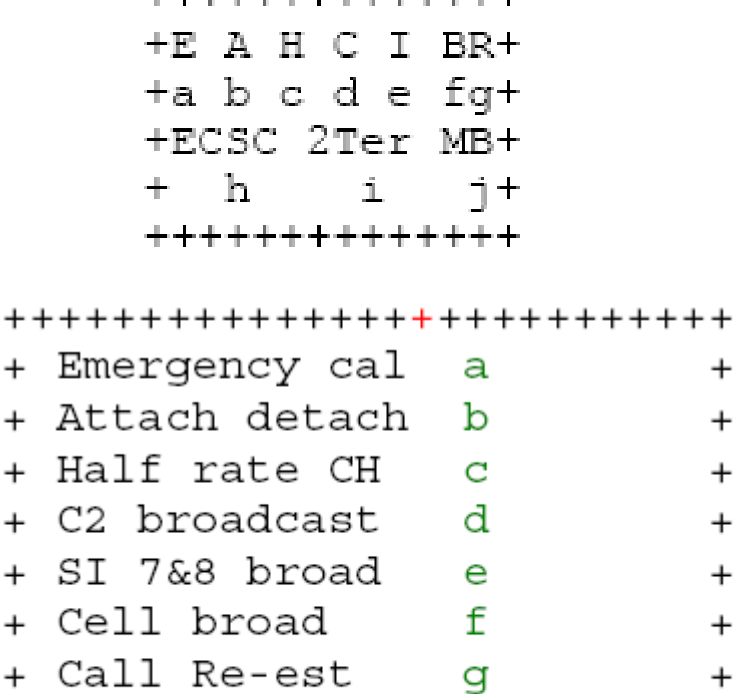

+++++++++++++++++++++++++++

 $^{+}$ 

 $\ddot{}$ 

 $\ddot{}$ 

 $^{+}$ 

 $\ddot{}$ 

 $\,{}^+$  $\ddot{}$ 

 $\ddot{}$ 

 $^{+}$ 

i.

k.

h

ť

میان میان میان باش باش باش میان میان باش باش باش باش میان میان باش باش باش

**a** indica daca apelurile de urgenta, de exemplu catre 112 , sunt suportate de celula. O sa-l vedeti tot timpul, pe orice retea ati fi, la valoarea 1, adica activ.

+ ECSC / 2-Ter

+ Mband / GPRS

**b** indica daca procedura « IMSI attach » (la pornirea telefonului) si « IMSI detach » (la oprirea lui) sunt posibile pe acea celula, adica daca mobilul transmite retelei codul TMSI, un cod care este ca IP-ul unui computer, si se schimba la fiecare pornire a retelei. Daca nu este autorizat, atunci el e obligat sa se identifice la retea cu IMEI-ul, însa nu e prea bine.

**c** indica daca **Half-Rate**-ul este autorizat pe acesta celula. Dupa cum am mai vazut si în Test 1, HR-ul este un codec care permite un debit foarte slab al vocii, însa când este utilizat dubleaza capacitatile celulei. Faptul ca este activ în acest test nu vrea sa spuna ca celula va scurge toate comunicatiile numai în HR ! In caz de nevoie, când sunt congestii, atunci ea va bascula în HR, si îsi va dubla capacitatea ; însa în timp normal, EFR-ul (sau FR-ul daca EFR-ul nu a fost implementat pe retea) va fi utilizat. Insa faptul ca H-ul este inactiv nu vrea nici el sa spuna ca celula nu va trece niciodata în HR ; se mai întâmpla uneori sa vezi celule (LAC-uri, ca în general este acelasi parametru pe tot LAC-ul) care nu autorizeaza HR-ul, dar tot mai trec si ele, din când în când, în HR.

Faptul ca HR-ul este autorizat nu este un lucru chiar rau, ca în caz de congestie, celula poate sa se adapteze mai bine la trafic decât o celual fara HR, care când nu o sa mai aiba nici un Time Slot (canal) liber, o sa afiseze network Busy. *HR-ul este autorizat pe multe dintre LAC-urile Connex, si pe toata reteaua Cosmote, însa deloc pe Orange.*

**d** indica daca informatiile CRO / To / PenT (iar ele !) sunt difuzate. Daca este la *0*, când va duceti în Test 2 vedeti ca CRO, To si PenT sunt cu « x »-uri. Nu se difuzeaza deci nici un offset pentru a favoriza/defavoriza celula, deci C1 = C2. Daca valoarea este la *1*, atunci sunt difuzati parametrii CRO / To / Pent, si îi puteti vedea în Test 2. De exemplu pe Connex, în multe LAC-uri se difuzeaza acesti parametrii… însa CRO / To / PenT = 0, ceea ce constitue o semi-eroare de parametraj, ca nu are nici un rost sa difuzezi valoarea 0, mai bine nu o mai difuzezi deloc !

- **e** sincer sa va spun, nu am înteles niciodata exact la ce serveste. L-am vazut o data activ pe Connex la Neptun (în centru, lânga Posta). Se pare ca are legatura cu 1800 Mhz-ul, si cu Cell Broadcast-ul… mai multe nu stiu
- **f** indica daca Cell Broadcast-ul (CB) este activ. *Pe Connex este activ, pentru ca au Busola care transmite pe canalul 50 (adica în Cell Info), si mai au alte câteva canale (100, 200, 222, 387).* O sa remarcati ca daca CB-ul este activ, în Test 1 aveti în stand-by indicatia CBCH
- **g** nici despre acest Test nu stiu prea multe, ca este tot timpul inactiv (la 0). *L-am vazut activ pe unele celule (chiar LAC-uri) în Austria, pe TeleRing.* Indica ca « reestablishment » unei conversatii este posibil. Insa nu stim prea bine daca pentru Nokia cuvântul « re-establishment » este acelasi lucru ca « Direct-Retry », adica metoda utilizata în timpul congestiilor de exemplu, când celula pe care esti si încerci sa initiezi o comunicatie este Busy, ea îsi da seama si încearca sa te transfere pe alta celula mai libera, în loc sa-ti afiseze clasicul Network Busy

*Linia de valori urmatoare exista numai pe telefoanele dual-band, le este specifica… asa ca nu o cautati la Nokia 5110, de exemplu…*

- **h** indica daca ECSC-ul, adica *Early Classmark-ul*, este activ. Prin ECSC, mobilul transmite la retea faptul ca este dualband, deci are posibilitatea de a asculta si celule 1800 Mhz de exemplu. Retelele la care ECSC-ul nu este activ *(Cosmote pâna acum câteva luni de exemplu, ca erau 1800 Mhz only, si nici nu-i interesa daca mobilul este dualband sau nu, ca ei tot nu ofereau altecva decât 1800 Mhz ; acum, de când au trecut la EGSM, au activat si ei ECSC-ul)* înseamna ca sunt monoband 1000%, si ca nu au auzit niciodtata de dualband… dezesperant...
- **i** asta este o valoare importanta. **2Ter**-ul. Chiar daca aparent numele nu ne spune mare lucru despre functia lui, 2Ter-ul ne indica daca suntem într-o zona dualband ! *De exemplu, pe Connex sau pe Orange, daca gasiti 2Ter activ (valoarea 1), atunci exista 1800 Mhz în zona. La Comsote daca gasiti 2Ter, atunci sunteti într-o zona cu EGSM instalat.* 2Ter-ul poate varia mult de la o celula la alta, este întradevar implementat pe fiecare celula (la diferenta celorlate valori de pâna acum, care în general sunt acelasi pe tot LAC-ul [vedem ce e aia LAC mai încolo] sau chiar pe toata reteaua).

Asa ca daca vreti sa retineti ceva din Test-ul asta, retineti ca 2Ter activ indica o zona dual-band.

- **j** este pentru MB, *MultiBand report*. Este direct legat de 2Ter : daca 2Ter-ul este inactiv, MB-ul este obligatoriu la 0. Ce mai indica si MB-ul asta ? Nimic de prea interesant. Spune telefonului câte celule în lista de candidate (Test 3/4/5), dintr-o banda de frecvente diferita de cea a celulei curente, este obligat sa afiseze în stand-by :
	- $\geq 0$  reteaua nu-l obliga sa afiseze nimic în particular, claseaza ca celule candidate orice celule gaseste
	- $\geq 1$  este obligat sa puna în lista celuleor candidate minim o celula dintr-o alta banda de frecvente
	- $\geq$  2 este obligat sa puna în lista celuleor candidate minim 2 celule dintr-o alta banda de frecvente
	- $\geq$  3 este obligat sa puna în lista celuleor candidate minim 3 celule dintr-o alta banda de frecvente
	- *Bun, parca nu ati înteles prea bine. Sa luam un exemplu. Acum sunteti pe o celula Orange 900 Mhz (pe alteceva nu puteti sa fiti, ca 1800 Mhzul este Barred oricum), si va gasiti într-o zona cu 2Ter activ (deci o zona unde exista 1800 Mhz), si cu un parametru MB de 2 : mobilul este*

*obligat de retea sa afiseze în lista celulelor candidate (adica Test 3/4/5) minim 2 celule 1800 Mhz.* 

Dupa cum spuneam mai sus, valoarea cea mai variabila este clar 2Ter-ul. Restul parametrilor sunt activati/dezactivati la un nivel mai global, nu în mod particular pe fiacare celula.

### 7 Test 10 / **Symbian 0108**

 **Valori care sunt în general aceleasi pe integralitatea retelei, desi PRP/DSF se pot schimba în functie de LAC-uri (des la Connex, mai rar la Orange)** 

**ATENTIE ! Pe Symbian 6630 si 6680 de exemplu, DSF-ul este prost afisat, trebuie sa utilizati PRP-ul pentru a-l calcula** 

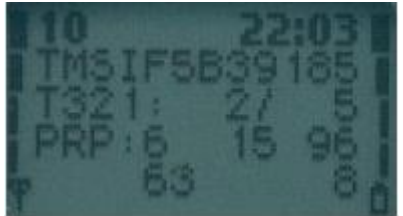

\*\*\*\*\*\*\*\*\*\*\*\*\*\* +TMSIaaaaaaaa+  $+T321:bbb/ccc+$ +PRP:d ee ff+ + ggggg hhh + +++++++++++++

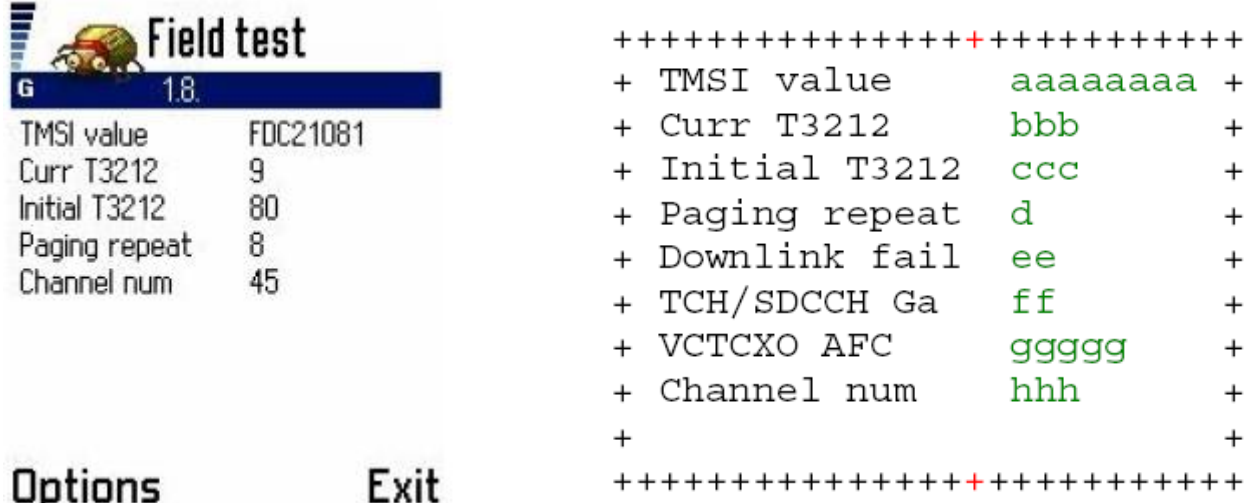

**a** reprezinta TMSI-ul (*Temporary Mobile Suscriber Identity)*, valoarea este în hexadecimal, si serveste sa va identifice pe retea. Este ca un fel de IP, care se schimba la fiacare repornire a telefonului. Este o combinatie între IMSI-ul SIM-ului si IMEI-ul telefonului, si este temporar stocat pe SIM. Desigur, valoarea lui nu are nici cea mai mica importanta. Puteti doar sa remarcati cazul în care sunt numai « xxxxx »-uri, adica mobilul nu a reusit sa intre în retea, deci nu i s-a alocat nici un TMSI.

**b** reprezinta valoarea actuala a timer-ului *T3212*. Aceasta indica de când mobilul nu a mai efectuat un PLU, *Phone Location Update*, adica de când nu i-a mai spus retelei ca este înca activ, si a ramas în acelasi LAC… pe scurt, de când nu s-a mai semnalizat la retea. Valoarea lui este între 0 si urmatoarea valoarea ccc (care reprezinta perioada maxima). Ca sa cunosteti valoarea actuala a timer-ului, trebuie sa înmultiti numarul afisat cu 6 minute (1 = 6 minute ;  $2 = 2 \times 6$  minute = 12 minute...). Valoarea se repune la 0 când efectuati o comunicatie, când trimiteti/primiti un SMS, când va dati pe Wap… (adica când comunicati cu reteaua), si când scimbati de LAC (asta trebuie retinut, la fiecare schimbare de LAC, mobilul îi semnalizeaza retelei schimbarea ; însa când schimba de celula dar sta în acelasi LAC, mobilul nu-i mai spune nimic retelei)

**c** reprezinta valoarea maxima a timer-ului *T3212*, adica dupa care mobilul esta obligat sa se semnalizeze retelei (sa efectueze un *PLU*), ca sa-i spuna ca este înca prezent în acelasi LAC. Valoarea este setata între 1 (un update în fiecare 6 minute, este ireeal), si 255 (un update în fiecare 25H30 de ore… la fel de ireeal). Valoarea timer-ului se afla prin înmultirea valorii cu 6 minute (dar puteti sa o faceti si mai rapid : 10 reprezinta 1 ora, 20 reprezinta 2 ore, 30 sunt 3 ore… *pentru ca de exemplu 30 x 6 minute = 180 minute = 3 ore)*. Daca valoarea este la 0, reteaua nu efectueaza PLU-uri. *Sa luam un exemplu : o retea care are un T321 setat la 30 : daca mobilul a stat inactiv timp de 3 ore (adica nu ati sunat pe nimei, nu v-a sunat nimeni, nu ati trimis/primit nici un SMS…) si a ramas în acelasi LAC, atunci dupa 3 ore (valoarea lui bbb va atinge valoarea maxima a timer-ului, adica 30) mobilul va emite catre retea, si se va semnaliza.* 

**d** reprezinta PRP-ul (*Paging Repeat Period*) care se mai cheama si BSPA, si varieaza de la 2 la 9. Indica numarul de « multi-trame 51 » între care mobilul asculta canalul PCH (acel canal de Paging, unde reteaua difuzeaza informatiile catre mobile) ; pentru cultura voastra generala, puteti sa stiti ca la un PRP 2, mobilul asculta canalul PCH în fiecare 0.47 secunde, iar la valoarea maxima (9) a PRP-ului, îl asculta în fiecare 2.12 secunde.

Asta implica ceva foarte simplu : o retea cu un PRP mai mic va face ca mobilele vor asculta mai des informatiile transmise pe PCH, deci vor consuma mai mult curent, însa vor primi apelurile si un pic mai repede.

**e** reprezinta DSF-ul (*Downlink Signal Failure*), care este direct legat de PRP, si functioneaza decât în stand-by. Valoarea lui este între 10 si 45, pe paliere predefinite. Rolul lui este de a controla ca legatura între mobil si BTS este de o calitate buna, si nu exista interferente de exemplu, si ca efectuarea unui apel ar fi deci posibila. DSF-ul diminua încet încet daca sunt probleme cu semnalul pe downlink (sens BTS catre mobil), iar daca DSF-ul acesta ajunge la 0, atunci o alta celula este selectionata în urgenta.

Valoarea lui este legata de PRP, prin formula *DSF = 90/PRP.* Exista deci niste cupluri PRP / DSF prestabilite, de exemplu PRP 5 / DSF 18, sau PRP 2 / DSF 45 *(exemplu Orange si Connex în afara oraselor mari).* Care este avantajul fiecaruia din exemplu ? Cuplul PRP 5 / DSF 18 ne spune ca mobilul va asculta mai rar reteaua, deci va consuma mai putin curent, însa va prima apelurile mai încet, si în zone de acoperire limita, DSF-ul poate sa cada repede la 0 (e usor sa ajungi de la 18 la 0…) ; cuplul PRP 2 / DSF 45 ne spune ca mobilul va consuma mai mult curent, dar va primi apleurile mai repede, si mai ales, în zonele unde receptia semnalului este mai dificila, el va putea tine semnalul un pic mai mult decât în cazul cu DSF 18 (pentru ca este mai usor sa cobori de la 18 la 0 decât de la 45 la 0…)

**f** reprezinta ACG (A*utomatic* G*ain* C*ontrol*), **g** reprezinta AFC (A*utomatic Frequency*  C*ontrol)*… nu sunt importante… pot indica poate nivelul de uzura a mobilului…

#### **h** reprezinta ARFCN-ul celulei

## 8 Test 11 / **Symbian 0109**

 $+$ 

 $+$ 

 $+$ 

aaa

eeeeeeeee +

bbb

+++++++++++++++++

code

cell

ier

num ddd

 $^{+}$ 

 $\ddot{}$ 

 $\ddot{}$ 

 $\ddot{}$  $^{+}$ 

 $\ddot{}$ 

 $\ddot{}$  $+$ 

**Informatii despre identificarea celulei [Important]**

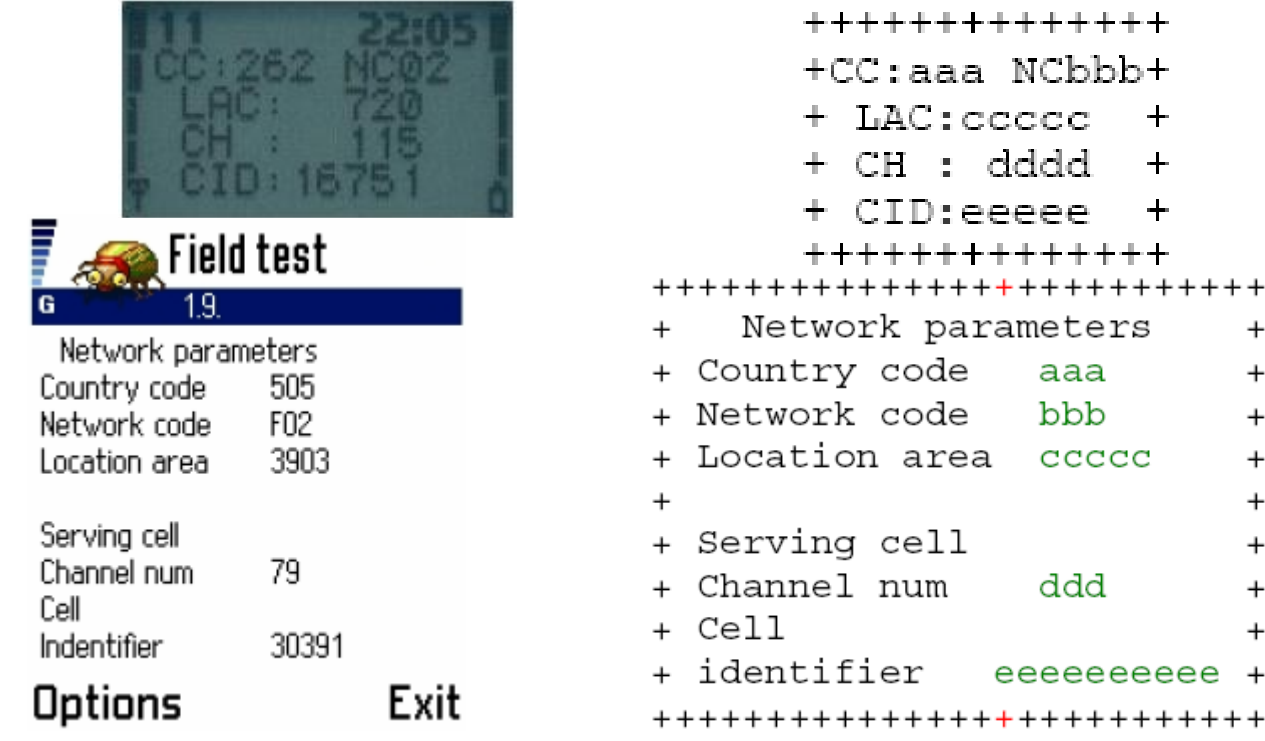
**aaa** si **bbb** sunt MCC-ul si MNC-ul retelei, adica identifiantul ei... de exemplu 22601 Connex... (cred ca e a zecea oara când o repet  $\circledcirc$ )

Acum vine partea interesanta : LAC-ul si CID-ul…

- **LAC** este prescurtarea de la *Location Area Code*, adica mai pe româneste o zona de localizare. Trebuie stiut ca un LAC cuprinde multe multe celule, însa talia lui poate fi variabila în functie de zona : în Bucuresti Connex are minim 5 LAC-uri, iar în afara pot acoperi si 2 judete cu acelasi LAC. Este normal, pentru ca LAC-ul are o talie variabila în functie de densitatea de celule din zona pe care o defineste
- **CID** este prescurtarea de la *Cell-ID,* identifiantul celulei. Fiecare celula are un Cell-ID, iar cuplul CID-LAC este unic, nu se poate repeta niciodata : este identifiantul unic al unei celule în reteaua GSM respectiva. *De asemenea, într-un acelasi LAC, nu puteti gasi de 2 ori acelasi CID ; însa daca va duceti într-un alt LAC, puteti regasi acelasi CID la o alta celula, dar este normal, ca nu sunt în acelasi LAC, deci cuplul LAC-CID este diferit.*

Celulele unei acelasi site sunt numerotate logic. Sa luam un exemplu :

- *BTS singlebandband trisectorizat Connex. Emite deci 3 celule, ca are 3 antene singlebandband. CellID-ul acestor celule va avea forma 15621, 15622, 15623 ; cifra în rosu reprezinta sectorul , iar restul este un identifiant al siteului…*
- *BTS monoband trisectorizat Orange. Emite deci 3 celule, ca are 3 antene singleband. CellID-ul acestor celule va avea forma 15682, 25682, 35682 ; cifra în rosu reprezinta sectorul, ultimul 2 indica zona (aici 2 reprezinta Bucuresti/Pitesti/Constanta), iar 568 este identifiantul site-ului*
- *La site-urile 1800 Mhz se pot utiliza, pentru a numerota sectoarele, cifrele 4/5/6 (atentie, 4 poate fi utilizat si pentru site-urile 900 Mhz normale, dar cu 4 sectoare ?), sau nimic/4/5*

Bun, acum ati învatat ce este LAC-ul si Cell-ID-ul, si ati vrea sa localizati si BTS-urile, sa stiti unde sunt amplasate. Acum depinde daca sunteti la Connex sau la Orange :

- **Connex** : utilizati Busola *(CB canal 50, sau Cell Info Display),* este excelenta ! In afara oraselor, desigur (ca în orase nu faci mare lucru cu ea). Ea indica localitatea unde este amplasat BTS-ului. Asa ca nu-ti mai prinzi urechile cu LAC-uri si CID-uri, ai locatia frumos direct afisata pe ecran.
- **Orange** : la ei aveti o lista de celule, pe care o gasiti pe forum sau daca nu [aici](http://membres.lycos.fr/cosconor2/) (rubrica Cell-Lists, apoi « Lista de celule Orange »). *Voi aveti acum ca Cell-ID de exemplu 35682 ; stiti ca ultima cifra reprezinta zona, si stiti ca 2 reprezinta zona BU (Bucuresti… oricum, aveti zonele dscrise acolo), deci cautati în lista celula 568 si zona BU (sunt clasate în ordine) : când o veti gasi, va fi BU\_568\_TO = BU zona, 568 site-ul, TO tipul de site (în general TO adica un BTS normal, dar poate sa fie si BO de exemplu… nu stim exact ce este…)*
- Metoda generala pentru a repera un BTS *(si pentru moment este si singura metoda pe care o puteti aplica la Cosmote)* este sa initiati o convorbire, sa va uitati la valoarea TA-ului (Test 1, vedem mai încolo), si apoi sa va îndreptati catre BTS sa vedeti daca TA-ul scade. Daca sunteti în fata BTSului, aveti un TA 0 si un RxLevel de -50 dBm (sau mi putin -60 sa zicem…) sau mai putin, atunci ati gasit vestitul BTS. Desigur, în oras e mai greu de aplicat *(însa nici nu este amuzant sa faci Netmonitoring în orase…)*

**ccccc** este LAC-ul

dddd este ARFCN-ul celulei curente, la care îi corespund LAC-ul si CID-ul afisat

**eeeee** este CID-ul

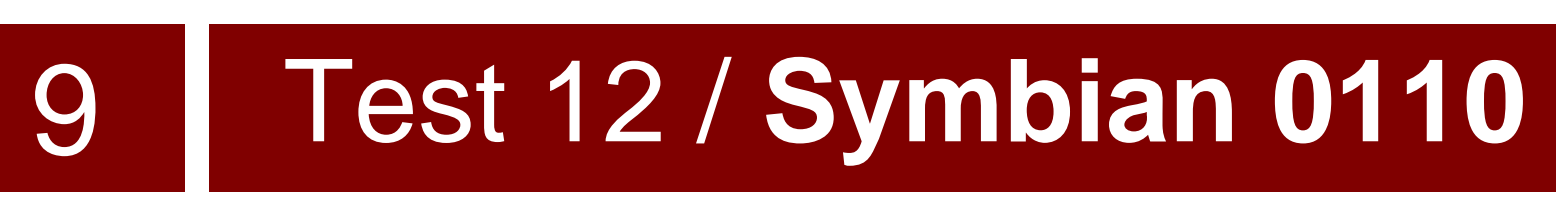

**Pentru moment sar peste el, o sa-l vedem când o sa vorbim de Testele în comunicatie…**

# 10 Test 13 / **Symbian 0111**

 **Indica starea DTX-ului… Atentie, este primul Test activ, adica în care puteti sa modificati ceva…**

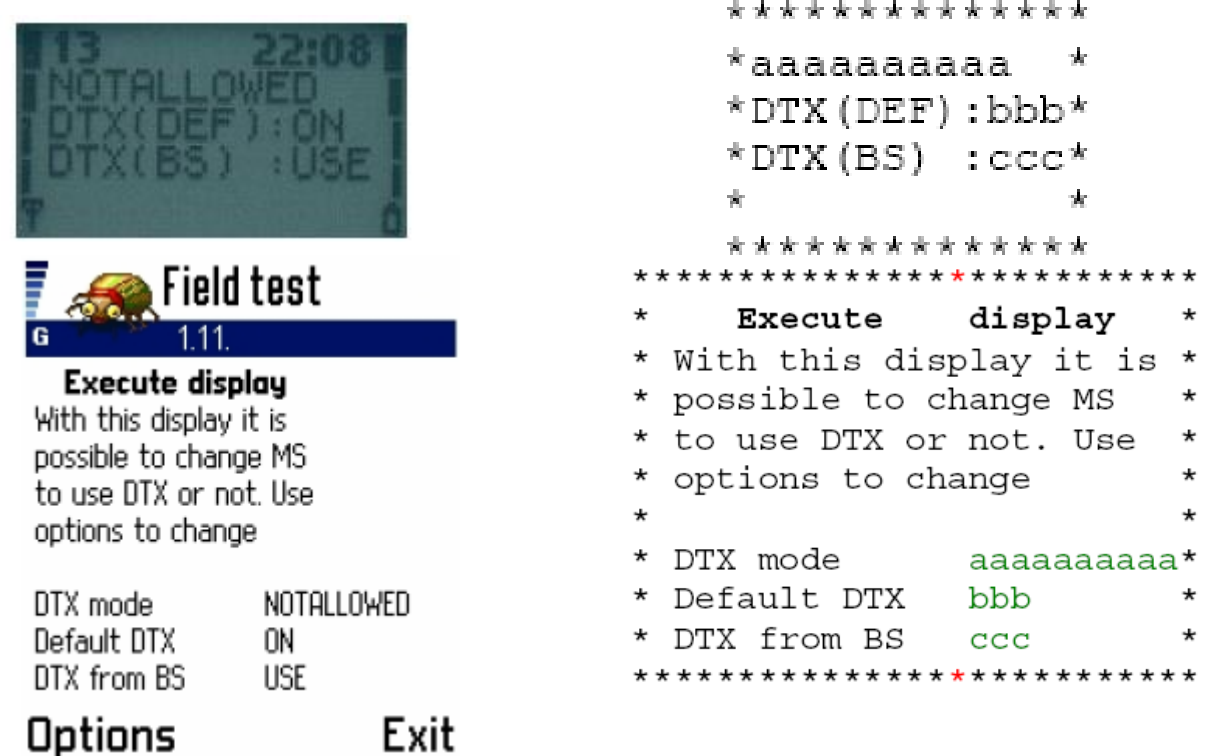

DTX-ul este prescurtarea lui *Discontinous Transmission* : daca acesta este activ (este tot timpul activ… peste tot…), în timpul unei convorbiri, când interlocutorii nu spun nimic (când microfonul nu detecteaza nici un sunet) el intra în actiune si permite de a nu transmite informatii când interlocutorii sunt silentiosi, si permite deci o mica economie a baterii si a resurselor radio.

**a** indica daca mobilul utilizeaza DTX-ul

- $\triangleright$  DTX : ON = da
- $\triangleright$  DTX : OFF = nu
- $\triangleright$  DTX : DEF = da si nu, depinde de ce parametru o sa setati voi la valoarea b
- $\triangleright$  NOTALLOWED = mobilul nu poate sa decida singur, decide reteaua pentru el

**b** indica starea de activitate a DTX-ului pe mobilul respectiv. Aici puteti interveni voi : daca uratoarea valoare (c) este la « May », atunci intrati direct în acest Test din meniu *(Meniu > Netmonitor > 13),* sau daca aveti Symbian intrati în *Options > Execute.*  Putine retelele (de exemplu Mobistar în Belgia) dau voie mobilului sa aleaga daca vrea DTX sau nu, în general DTX-ul este activ, punct.

**c** este parametrul comandat de BTS, adica de retea :

- $\triangleright$  MAY = reteaua lasa mobilul sa decida daca vrea sau nu DTX (deci numai cei care au Netmonitor pot decide asta, ca fara Netmon nu ai cum sa schimbi acest parametru)
- $\triangleright$  USE = reteaua obliga mobilul sa utilizeze DTX-ul
- $\triangleright$  NOT = reteaua obliga mobilul sa nu utilizeze DTX-ul

Cel mai frecvent parametraj este NOTALLOWED / ON / USE. Acest parametraj varieaza foarte foarte rar, adica poate puteti gasi celule care sa nu aiba DTX-ul activ, însa aveti sanse destul de mici *(de exemplu, în Franta, în metrou la paris, toate celulele SFR obliga mobilul sa nu utilizeze DTX-ul… nu înteleg prea bine de ce…)*.

# 11 Test 17 / **Symbian 0112**

 $\checkmark$  Pentru mine este cel mai important Test. Este baza. Acest Test face diferenta între Nokia Netmonitor si toate celelalte meniuri Netmon de pe celelate telefoane… Acest Test 17, BTS Test, este unic, exista numai la Nokia.

**Atentie, este un Test extreme de util, dar este activ, adica voi îl modificati. Fiti atenti, macar la început, cum va jucati cu el. Insa trebuie neeparat sa stiti sa îl** 

**utilizati !**

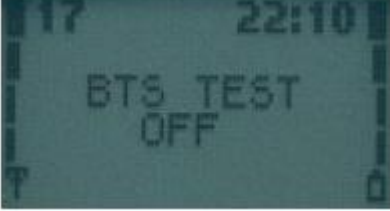

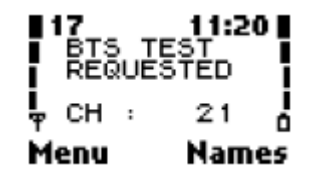

Acest vestit meniu BTS Test va permita sa va înregistrati pe ce ARFCN doriti. Normal reteaua va spune pe ce celula sa stati, sa nu va duceti pe acele celule Barred… însa voi de acum puteti s va duceti pe orice celula vreti, de exemplu pe o celula mai putin Busy, cu capacitati mai mari, sau doar pentru fun, daca vreti sa vorbiti de pe celula din orasul de lânga, de la 20 km… Faceti absolut ce vreti, puteti lua controlul mobilului în stand-by…

- Trebuie sa faceti niste modificari în SIM. Nu va îngrijorati, este simplu...
	- Pentru început, trebuie sa va alegeti, în Test 3, 4 sau 5 de exemplu, o celula (ARFCN) care va place, si pe care ati vrea sa intrati. Oricare *(vedeti sa nu luati si voi una cu C1 si C2 la -99, sau 100 sau ERR, ca este nedecodata, si probabil nu sa va reuseasca BTS Test-ul…).* Sa zicem ca o sa alegem *ARFCN 21 (Connex).*
	- Acum sa modificam SIM-ul. Asta se face o data pentru totdeauna (pe acel SIM, desigur daca shimbati de SIM trebuie sa repetati procedura). Trebuie sa înregistrati un nou contact, în pozitia 33 a SIM-ului.
		- $\triangleright$  In stand-by, tastati 33# : cum sigur aveti toti minim 33 de prieteni în agenda SIM-ului, veti vedea un numar de telefon care se va afisa. Notati-l, si vedeti cui îi corespunde (la ce nume, adica la ce contact). Daca nu aveti 33 de numere în Agenda, atunci va afisa « *Pozitie empty »*, asa va trebuie sa va umpleti agenda cu câteva persoane pâna ajungeti la pozitia 33 (tastati din când în când 33# sa vedeti daca nu ati depasit-o)…
		- Când ati gasit cui îi corespunde acel numar de telefon din pozitia 33, duceti-va în Agenda SIM-ului, si modificati acel contact : în loc de numele lui îi puneti « BTS Test », si în loc de numarului lui de telefon puneti ARFCN-ul pe care vreti sa va bagati, de exemplu 21 daca continuam cu exemplul de mai sus.
		- $\triangleright$  Ca sa verificati ca totul este OK, reveniti în stand-by, tastati iar 33#, si veti primi numarul 21 (sau ce ARFCN pus voi acolo)
		- Nu uitati sa creati un contact nou cu numele si numarul de telefon al prietenului pe care tocmai l-ati sters, ca ar fi pacat sa pierdeti un prieten  $\odot$
- Gata, am modificat SIM-ul, acum vine partea din Netmon. Ce este important aici este ca acest Test 17 este un Test activ, deci daca va duceti în el cu sagetile sus/jos, nu o sa activati nimic. Pentru a-l activa, trebuie sa intrati direct în el :
	- **Meniu**, apoi **Netmonitor**, apoi când va întreaba ce Test vreti, tastati **17** si **OK**
	- Daca totul este OK, veti vedea ecranul acesta :

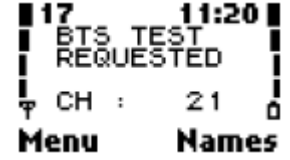

- Acum BTS Test a fost activat, însa pentru a deveni activ trebuie sa restart telefonul. Puteti face asa la început, însa va dau acum o metoda mai "eleganta" (însa cea mai fiabila si simpla tot restart-ul ramâne)
	- Meniu, apoi Netmonitor, apoi când va întreaba ce test vreti, tastati 19 si OK
	- Veti vedea *Cell Barr Reverse*
	- Imediat, sunati la un numar gratuit de exemplu (ce o fi, mesajeria vocala, sunati la voi acasa…), dar nu asteptati sa raspunda : sunati, asteptati maxim 5 secunde si închideti
	- **Iar imediat, Meniu, apoi Netmonitor, apoi când va** întreaba ce test vreti, tastati 19 si OK, si înca o data acest lucru. Trebuie sa fiti rapizi. Daca totul s-a derulat bine, atunci aveti screen-ul :

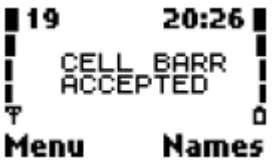

- Normal de acum BTS Test-ul este activ, si v-au aparut liniutzele de semnal. Daca nu s-a activat, atunci lasati-o balta cu metoda asta (de data asta), si restartati telefonul :
- Dupa ce ati restartat telefonul, normal el revine automat în Test 17, si va spune *« BTS Test ON : CH 21 »*. Gata, BTS Test-ul este activ. Apoi va duceti în test 1, sa vedeti ce putere are semnalul pe acel canal pe care îl vroiati, va uitati si în Test 11 la LAC/CID… faceti ce vreti, acum telefon va sta numai pe acest ARFCN.
- ◆ Cu BTS Test, ati blocat telefonul pe un singur ARFCN. El vede numai aceasta celula, si ignora complet tot restul retelei. Daca cumva pierdeti semnalul acestei celule, telefonul va ramâne fara semnal pâna nu o va regasi la loc (sau pâna nu va regasi o alta celula cu acelasi ARFCN).

 Când ati terminat de monitorizat acea celula, trebuie sa dezactivati BTS Test-ul, ca altfel telefonul va utiliza numai si numai acea celula, deci va fi complet inutilizabil daca nu mai sunteti sub acoperirea ei.

- Duceti-va iar în Agenda, si modificati contact-ul « BTS Test » : în loc de ARFCN-ul pe care l-ati înregistrat (21 în exemplul nostru), puneti cifra 0
- Apoi *Meniu, Netmonitor*, si când va întreaba ce test vreti, tastati 17. O sa va apara testul 17, cu textul *« BTS Test OFF : CH 0 ».* Gata, BTS Test-ul este aproape inactiv
- Acum trebuie iar restart-at telefonul. *Daca vreti sa va dati artist, puteti sa dati un Network Search Automatic (Meniu, Phone Seetings, Network, Automatic), ca merge si asa fara a mai fi nevoie sa reaprindeti telefonul.*

Gata, ati dezactivat BTS Test-ul, acum telefonul se comporta din nou normal, ca orice telefon, adica îsi face singur de cap si trece pe celula vrea muschii lui.

*Atentie, în unele versiuni Firmware de Nokia 6210, pot aparea probleme cu BTS Test-ul, adica telefonul va afisa Contact Service dupa restart, dar se rezolva prin scoatea baterii, si repunerea ei la loc. Iar pe alte modele, tip 7110, BTS Test-ul nu mai este atât de strict ca pe 3310/3410 de exemplu, adica daca nu gaseste ARFCN-ul pe care îl vreti, telefonul ignora BTS test-ul, si se comporta normal chiar cu BTS Test activ (nu uitati ca normal, daca ARFCN-ul pe care l-ati BTS Testat nu este disponibil în zona, sau este bruiat, telefonul nu va avea deloc semnal pe toata durata BTS Test-ului).*

 **Acum sa vedem cum e pe Symbian (6630, 6680, 6600…) : Test 0112**

E mai simplu, si mult mai rapid : nu va mai trebuie nici un restart, nici o modificare a SIMului *(oricum e bine sa va rezervati în SIM pozitia 33 pentru BTS Test, cine stie, poate cadeti pe un Nokia mai vechi care are nevoie de asta, si o sa va para bine atunci ca aveti deja totul pregatit).* 

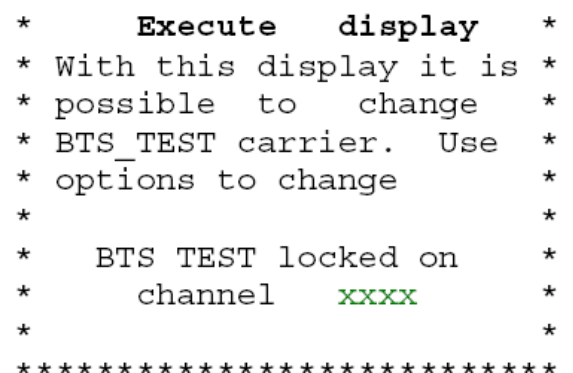

- Mai întâi va alegeti, în Test 0103, 04 sau 05 o celula care va place (are de exemplu C1 si C2 diferiti, sau un RAM diferit, sau cine stie ce aveti cu ea), si notati **ARFCN**-ul ei. Sa luam de exemplu celula cu *ARFCN 21*.
- Acum va duceti normal în Test 0112, unde aveti ecranul de mai sus, si în locul lui **xxxx** aveti 0. Buun. *Options*, apoi *Execute*, si tastati acolo numarul canalului dorit (21 de exemplu)…

**ATENTIE !!! Daca aveti Nokia 6630 sau 6680 (si probabil si altele), trebuie sa intrati ARFCN-ul în HEXADECIMAL, si nu în decimal. Da, stiu, este o prostie, si trebuie sa va puneti iar pe calculat…**

- Cel mai confortabil este sa descarcati o aplicatie Java pe care o instalati direct pe telefon, si gata. O puteti descarca de *[aici](http://membres.lycos.fr/cosconor/Netmonitoring/)* (aplicatia Hex2Dec)
- > Ori aveti acces la Internet, si va duceti pe [acest site,](http://www.statman.info/conversions/hexadecimal.html) de exemplu
- $\triangleright$  Puteti face conversia si din minte. Sa zicem ca pentru canalele Connex 900 Mhz de la 1 la 50 este înca posibil din minte, la Orange începe sa fie mai greu ca sifrele sunt mai mari (pâna la 124), iar în 1800 Mhz si în EGSM nu aveti nici o sansa sa calculati din minte.

Uitati de exemplu *aici* metoda. Eu nu va o mai explic, ca ar fi prea lung, mai ales ca este matematica pura…

- $\checkmark$  Asa ca daca aveti Nokia 6680 de exemplu, pentru exemplul de mai sus, în loc sa tastati 21, veti scrie 15
- Gata, BTS Test-ul este activ imediat. Nu trebuie nici un restart, nimic. Va apare în Test 0112 « *BTS Test locked on channel : 21 »… Enjoy ! Puteti sa va uitati la LAC/CID, la ce vreti voi, telefonul ramâne numai si numai pe aceasta celula.*

Cu BTS Test ati blocat telefonul pe un singur ARFCN. El vede numai aceasta celula, si ignora complet tot restul retelei. Daca cumva pierdeti semnalul acestei celule, telefonyl va ramâne fara semnal pâna nu o va regasi la loc (sau pâna nu va regasi o alta celula cu acelasi ARFCN).

 Acum poate vreti sa mai si îl dezactivati. Simplu. Ori restart, ca pâna se aprinde un Nokia Symbian aveti timp sa va beti si cafeaua ; daca nu, desigur este ceva muuult mai rapid : Test 0112, *Options* apoi *Execute* si apoi intrati valoarea *3333.* Gata, BTS Test-ul a fost dezactivat, telefonul a pierdut semnalul, asa ca lasati-l putin sa caute din nou reteaua normala.

### 12 Test 19 / **Symbian 0113**

 **Inca un Test important. Functia lui de baza este de a intra pe celulele Barred, însa noi ne servim de el si pentru alte lucruri… Atentie, este înca un Test activ, care la Nokia mai vechi se repune la status-ul normal (Accepted) când restart telefonul, însa la Nokia Symbian trebuie repus manual în ACCEPTED** 

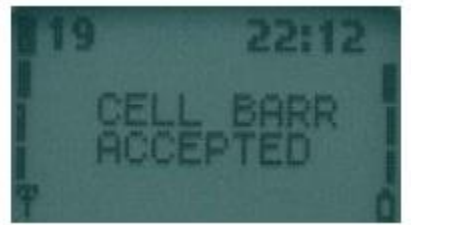

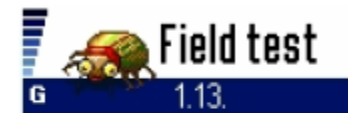

Execute display With this display it is possible to change Call bearer status. Use options to change

CALL BEARER **ACCEPTED** 

### Options

#### Exit

 $\star$ 

\*\*\*\*\*\*\*\*\*\*\*\*\*\*  $\dot{\mathbf{x}}$ ×, CELL BARR  $\star$ \* CELL BARR  $\frac{1}{20}$ CELL BARR DISCARD  $\star$ REVERSE  $\star$ **x** ACCEPTED 小头小 \*\*\*\*\*\* \*\*\*\*\*\*\*\*\*\*\*\*\*\*\*\*\*\*\*\*\* Execute display  $\star$ With this display it is  $\star$  $^\star$ possible to change  $\star$ Call bearer status. Use  $\star$  $\star$ options to change  $\star$  $^\star$  $\star$  $\star$  $\star$ CALL BEARER  $\star$ ÷  $\star$ XXXXXXXX  $\star$ 

\*\*\*\*\*\*\*\*\*\*\*\*\*\*\*\*\*\*\*\*\*\*\*

Va aminti ca în Test 3, 4 si 5 v-am spus ca unele celule pot fi Barred, adica telefonul nu are voie sa intre pe ele în stand-by. Ei bine cu acest Test, vom putea intra pe ele. El are 3 moduri :

- $\checkmark$  **Accepted**, care este by default : telefonul se comporta ca orice telefon normal, asculta cuminte ce îi spune reteaua si nu intra pe celulele Barred
- **Reverse**, acesta este modul interesant : telefonul o sa intre numai pe celulele Barred. Daca nu gaseste celule Barred, scaneaza toate celulele pâna gasete una Barred; ; daca nu a gasit nici una, reîncepe iar sa scaneze…
- **Discard** nu este prea interesant : telefonul considera ca toate celulele au prioritate normala, si intra si pe cele normale, si pe cele Barred. Acest mode nu prea are rost, mai ales ca în Test 3/4/5 nici nu mai veti vedea daca exista celule Barred sau nu în zona, ca toate vor fi afisate cu status-ul N. Plus ca poate sa fie si problematic, pentru ca sunt destule (la început toate erau asa, acum numarul lor începe sa scada…) celule Barred Orange 1800 Mhz care nu dau voie la initierea conversatiilor de pe ele (adica daca aterizezi pe o astfel de celula, telefonul e ca si cum ar fi iesit din retea)… telefonul nestiind asta, el te poate trece în stand-by pe o astfel de celula, ceea ce este nasol… Deci mai bine uitati de modul Discard

Cum v-am spus, este un Test activ :

**la Nokia mai vechi, Test 19**

**E** intrati în Meniu, apoi Netmonitor, si când va întreaba ce Test vreti, tastati 19 : ati trecut în modul **Reverse**. Imediat, sunati undeva (însa nu asteptati sa va raspunda : sunati, asteptati 5 secunde si închideti). Telefonul pierde semnalul, si începe sa scaneze toate canalele disponibile, pâna gaseste o celula Barred. Când a gasit una, se va înscrie pe ea. Daca va duceti în Test 3/4/5, veti vedea ca acum toate celulele care erau Barred sunt în Normal Priority (N), si celulele normale acum sunt Barred (B)

Puteti sa încercati un apel pe aceasta celula Barred, însa sunt sanse ca acesta sa esueze, ca asa a vrut operatorul (Orange în particular), a impus un Cell\_Barr\_Access la 0, adica initierea apelurilor este imposibila chiar pentru cei care au Netmonitor

**-** Când ati terminat cu modul Reverse, intrati în Meniu, apoi Netmonitor, si când va întreaba ce Test vreti, tastati 19. Ati ajuns în modul **Discard**. Cum acest mod nu este interesant, iar intrati în Meniu, apoi Netmonitor, si când va întreaba ce Test vreti, tastati 19. Sunteti înapoi în **Accepted**, modul by-default.

#### **la Nokia Symbian, Test 0113**

 duceti-va pâna la Test 0113, apoi Options, si Execute : ati trecut direct în **Reverse**. Telefonul pierde semnalul, si începe sa scaneze toate canalele disponibile, pâna gaseste o celula Barred. Când a gasit una, se va înscrie pe ea. Daca va duceti în Test 3/4/5, veti vedea ca acum toate celulele care erau Barred sunt în Normal Priority (N), si celulele normale acum sunt Barred (B)

Puteti sa încercati un apel pe aceasta celula barred, însa sunt sanse ca acesta sa esueze, ca asa a vrut operatorul (Orange în particular),ca asa a vrut operatorul, a impus un Cell\_Barr\_Access la 0, adica initierea apelurilor este imposibila chiar pentru cei care au Netmonitor.

 Când ati terminat cu modul Reverse, duceti-va înapoi în Test 0113, apoi Options, si Execute : ati trecut direct în **Discard**. Cum acest mod nu este interesant, faceti iar Options si Execute : ati revenit în **Accepted**, modul by-default.

**Atentie, la Symbian e foarte important sa reveniti în Accepted, ca telefonul nu revine singur dupa restart la acest parametru, trebuie sa îl treceti voi manual în Accepted.** 

Acest Test este bun pentru a intra pe celulele Barred în Reverse mode, însa este bun si pentru a scana absolut toate ARFCN-urile disponibile în locul în care sunteti. Daca treceti în Reverse (cum am explicat sus) într-o zona unde nu exista celule Barred, si va duceti de exemplu în Test 11 (Symbian 0109), vet vedea acolo cum defilileaza absolut toate celulele care sunt în zona, indiferent de operator ! Este genial, pentru ca asa vedeti pe ce ARFCNuri puteti de exemplu sa trageti un BTS Test.

Insa daca vrei sa faci acelasi lucru când esti într-o zona cu celule Barred (în orase de exemplu), telefonul se va opri pâna la urma pe o astfel de celula, si voua v-a stricat tot scan-ul canaleleor. Exista însa o solutie : sa selectati manual reteaua pe care stiti sigur ca nu sunt celule Barred. *De exemplu sunteti în Bucuresti, pe Orange, o retea plina de celulele 1800 Mhz Barred ; reveniti în Accepted în Test 19, apoi dati un Network Search Manual si selectati Cosmote (pentru ca stiti sigur ca ei nu au Cell Barred) : desigur, nu veti avea voie sa intrati în reteaua lor, însa acum când treceti în Reverse, telefonul nu se va mai bloca pe celulele 1800 Orange, si va scana toate ARFCN-urile cum doreati (bine, nu toate modelele acepta acesta soluce). Nu uitati apoi sa reveniti în Automatic Network Search.*

**Acest Test în Reverse Mode merge perfect cuplat cu BTS Test. Scanezi ARFCNurile cu Reveverse, apoi le notezi pe o foaie si le tragi la fiecare câte un BTS Test.**

#### 13 Test 0114 / **Symbian Only**\*\*\*\*\*\*\*\*\*\*\*\*\*\*\*\*\*\*\*\*\*\*\*\*\*\*\* E greoi de activat, si în plus mie nici nu display  $\star$  $\star$ Execute mi-a mers… Anyway, poate va merge With this display it is  $\star$  $^\star$ voua :  $^\star$ possible to set band  $^\star$

 $\star$ 

 $\star$ 

∗

 $\star$ 

which will be searched

\*\*\*\*\*\*\*\*\*\*\*\*\*\*\*\*\*\*\*\*\*\*\*\*\*\*\*

first after startup

Use options to set.

 $^\star$ 

 $^\star$ 

 $\star$ 

 $^\star$ 

 $\star$ 

 $\checkmark$  Deci mergeti pâna la Test 0114, apoi *Options*, *Execute*, si introduceti *9* daca vreti ca telefonul sa caute dupa pornire banda 900 Mhz întâi, sau *18* daca vreti sa caute mai înttâi banda 1800 Mhz.

 $\checkmark$  Apoi stingeti telefonul scotând-ui bateria ! Da, nu cu butonul ON/OFF ! Când îl aprindeti la loc, veti vedea ca nu ati facut mare lucru, ca tot ce banda vrea el o sa caute... Ca sa dezactivati acest Test, trebuie sa *Execute* cifra *0*.

**■** Insa eu zic sa uitati de acest Test. Nu e impotant (sau poate nu l-am înteles eu), nu functioneaza prea bine, si nici nu este prea clar… Mai ales ca în manualul oficial Nokia Symbian Netmon este un enorm Warning acolo… si nu am înteles ce vroiau sa spuna prin el… asa ca UITATI de acest Test !

## 14 Test 0612 **Unele Symbian (6630,**

**6680, 7610…) si DCT4**

**Simplu : este pentru a vedea daca EDGE-ul este activ pe celula curenta**

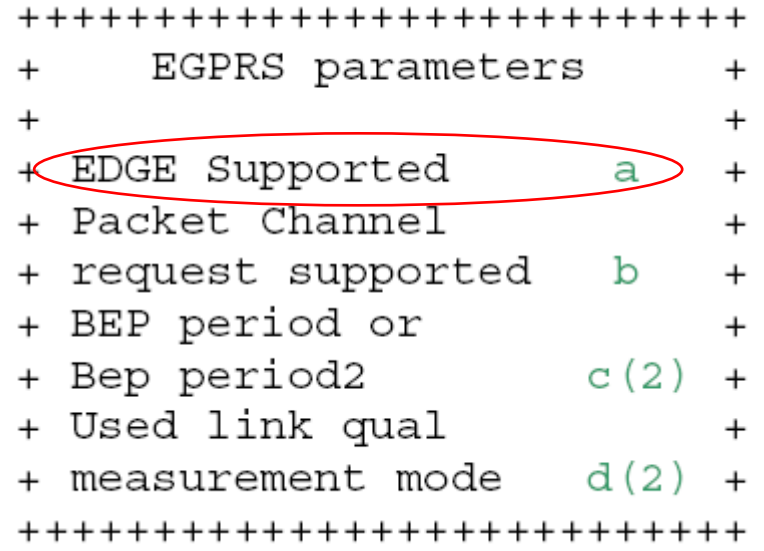

EGPRS este celalat nume al EDGE-ului. Dupa cum stiti, EDGE este activ în RO numai pe Orange. Este simplu, daca EDGE supported are valoarea **1**, atunci celula suporta EDGE ; daca e la **0**, atunci nu are EDGE activ.

Si aici poate sa va serveasca BTS Test-ul, pentru ca daca celula pe care sta mobilul bydefault de exemplu la voi acasa nu are EDGE, dar ati gasit prin zona o alta celula cu EDGE activ, atunci un mic BTS Test pe acea celula si ati rezolvat problema. *Asta e valabil de exemplu când sunteti pe plaja la mare la Neptun, pentru ca toate celulele fixe din statiuni*  *au EDGE activ, însa BTS-ul mobil pus pentru a acoperi plaja de Orange nu are EDGE activ…*

■ Oooops... am uitat de **TeSt 18** pe Nokia mai vechi. Este acel test prin care puteti tine luminat tot timpul ecranul, atâta timp cât Netmonitorul este deschis (chiar în background). Este un Test activ, voi îl modificati : Meniu > Netmonitor > Test 18. Veti vedea « *Lights ON* », asa ca acum display-ul va sta tot timpul luminat. Daca vreti sa le stingeti, înca o data Meniu > Netmonitor > Test 18 si vor trece pe *« Lights OFF »,*  adica ele acum vor fi tot timpul stinse (vor ramâne stinse daca va jucati cu telefonul imediat dupa ce le-ati dezactivat ; daca nu, si îl lasati aproximativ 1 minut fara sa îl atingeti, luminile trec în status-ul lor normal normal, adica se aprind si se sting când trebuie)…

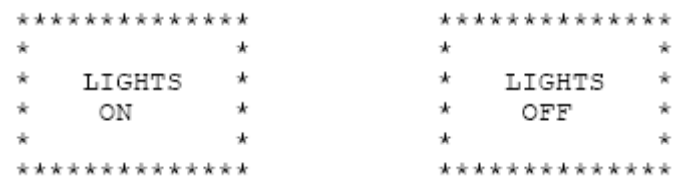

Acelasi lucru este posibil si pe telefoanele Symbian, însa nu prin Netmonitor, ci printr-un mic program, denumit Torch [\(link\)](http://my-symbian.com/7650/applications/applications.php?fldAuto=11&faq=2)

Cred ca este destul pentru masurile din stand-by !

Nu uitati ca pe Symbian (pe Nokia mai vechi nu este posibil), puteti sa va uitati si la parametrii retelelor pe care nu aveti acces, este suficient sa o selectati în Network Search Manual *(Seetings > Network > Search mode > Manual).*

*De exemplu daca sunteti pe Orange si vreti sa stiti cum merge Connex-ul prin zona, dati un Network Search, selectati Connex (o sa va refuze, dar nu are nimic), reveniti în Netmon si veti vedea toate celulele disponibile, nivelul lor de receptie… tot tot…). Când ati terminat, treceti înapoi în Search Mode Automatic…*

#### **Acum vine partea despre masurile în timpul comunicatiilor… Asa ca începem iar de la început ! Insa va fi mai rapid (sper !)**

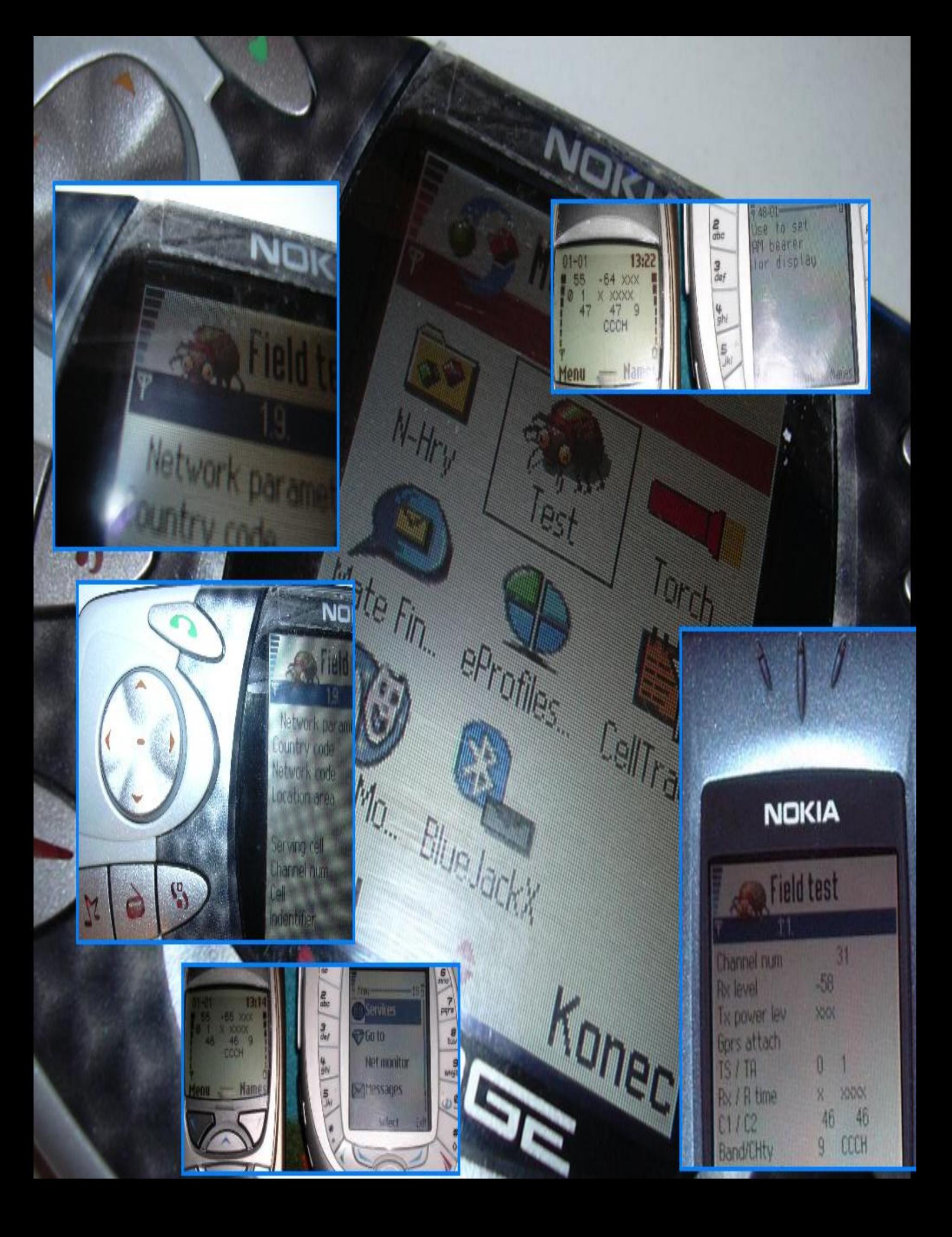

#### **In comunicatie va fi mai rapid : singurul meniu cu adevarat important este Test 1. In restul testelor nu se modifica în general nimic.**

Mai întâi sa va explic cum sa intrati în Netmonitor în timpul conversatiilor…

- Pe Nokia vechi, nu este nici o problema, de exemplu înainte de a initia convorbirea veniti în Test 1 (el fiind cel mai important în timpul comunicatiilor), formati numarul si apelati : imediat veti vedea Netmonitor-ul, si în timpul apelului va puteti plimba prin el cu tastele sus/jos (si de exemplu la 3310, pentru a mari volumul suntului, trebuie sa tineti apasat pe tasta sus,…)
- La Symbian este un pic mai complicat : nu puteti apela direct din Netmon, trebuie mai întâi sa iesiti din el : asa ca reveniti în Test 0101 si apasati pe butonul rosu (care închide comunicatiile…) pentru a reveni în ecranul de stand-by fara a închide complet aplicatia Netmon. Lansati apelul. Asteptati pâna când se face legatura, adica pâna când începe sa sune. Acum *tineti apasat* pe tasta Meniu, si când vi se afiseaza lista cu aplicatiile deschise, selectati *Test* : ati revenit în Netmonitor. Pentru a termina convorbirea, apasati pe tasta rosie, ca întotdeauna.

### 1 Test 1 / Symbian 0101

Atentie, pe Symbian **6630/6680** si poate altele, unele valori o iau razna, nu sunt afisate. Detalii mai încolo.

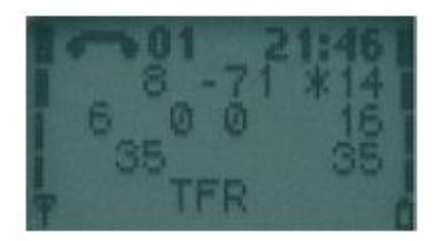

╋**╶╫╌╫╌╫╌╫╌╫╌╫╌╫╌╫╌╫╌╫╌╫╌╫╌╫** +abbb ccc ddd+ ff q mmmm+ ורו רווח ppp+  $0000$ ..............

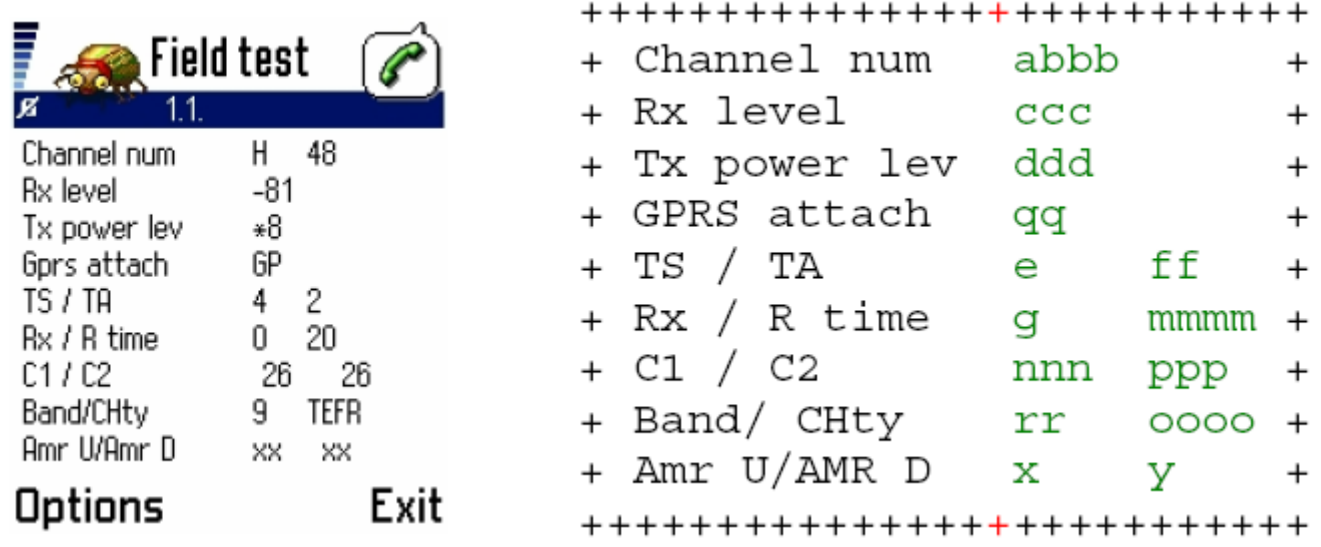

**abbb** de aici vom afla capacitatea celulei, adica câte comunicatii simultane se pot efectua pe ea… Este primul lucru super important din acest Test. Acum apar **mai multe posibilitati**, în functie daca Hopping-ul este activ sau inactiv, sau daca este activa o forma mai evoluata a lui, SFH-ul *(în RO numai pe Orange, în orasele mari)*

- In stand-by, sa zicem ca sunteti pe ARFCN-ul *21*. Când începeti comunicatia, în loc de acel *21*, veti vedea de exemplu ceva de genul H3, H14, H21, H33 apoi apare iar 21 si secventa reîncepe : H3, H14, H21, H33...
	- $\triangleright$  Aceste este cazul cel mai simplu pentru a determina capacitatea celulei : numarati numarul de TCH-uri care sunt în secventa de Hopping. *In exemplul de mai sus, aveti 4 TCH-uri în Hopping, deci aveti 4 TRX-uri)*. **Fiecare TCH reprezinta un TRX. TRX ? Un TRX este pe scurt o scurtatura pentru a evoca capacitatea unei celule = 1 TRX suporta maxim 8 comunicatii simultane. Numarati câte canale diferite aveti cu un H în fata, si gata, ati gasit numarul de TRX-uri.**
	- **Asa ca daca aveti o celula cu 4 TRX-uri, ea acepta 4 x 8 = 32 comunicatii simultane. Daca acea celula are doar 2 TRX-uri (când va uitati la secventa ei de Hopping, vedeti de exemplu H***13***, H***40***, 40, H***13***, H***40***…), atunci 2 x 8 = 16 comunicatii simultane.**
	- Asta pentru a fi simplu, pentru ca normal trebuie sa retrageti 1 la numarul total de comunicatii pe cale l-ati calculat, pentru ca unul dintre TRX-uri utilizeaza obligatoriu un TimeSlot pentru a emite BCCH-ul *(de exemplu în H13, H40, 40, H13, H40, TRX-ul 40 reprezinta si ARFCN-ul*

*din stand-by, asa ca un TimeSlot este ocupat pentru emisia BCCH-ului pentru mobilele în stand-by, asa ca nu mai are posibile decât 7 comunicatii simultane). Deci în exemplul acesta cu 2 TRX-uri, vom avea (2 x 8) – 1 = 15 comunicatii simultane, si nu 16 cum am zis precedent…*

Din moment ce vedeti acel **H**, însemna ca Hopping-ul este activ. Hopping-ul permite evitarea fading-ului selectiv si bruiajul TCH-ului în comunicatie, deci este foarte benefic în unele situatii dificile (pentru a ameliora calitatea convorbirilor, sau chiar pentru a le face posibile în unele situatii). Din pacate nu este activ pe toate site-urile, mai ales pe cele din afara oraselor… *Sa va dau si definitia exacta a Hopping-uuli : BTS-ul si mobilul schimba de frecventa în fiecare noua trama TDMA (200 si ceva de ori pe secunda) : este utilizat pentru a lupta contra fenomenelor de bruiaj si de fading selectiv, mai ales când mobilul este stationar (sau se deplaseaza încet).* 

- In stand-by, sunteti pe ARFCN-ul 21. Când începeti comunicatia, vedeti ca tot 21 apare, si nu se schimba. Inchideti, si mai încercati o data. Acum în loc de 21 va apare 3. OK. Inchideti, si reîncercati. Acum va apare tot 3. OK. Inchideti, reîncercati : acum va apare 14… Ce mai e si asta ?
	- Dupa cum vedeti, Hopping-ul nu este activ. Nu va apare nici un **H** si vedeti acelasi TCH, nu se modifica constant ca în cazul Hopping-ului, cu o secventa predefinita.
	- Pentru a numara TRX-urile este deci mai greu, ca trebuie sa dati cât se poate de multe apeluri, pâna le-ati prins pe toate. Si este foarte aleatoriu, asa ca nu prea ai multe sanse sa gasesti toate TRX-urile unui BTS care are vreo 6…
	- Daca tot încercati si gasiti numai 1 TRX *(adica sunteti în stand-by pe ARFCN 21 de exemplu, si în comunicatie sunteti numai si numai pe TCH 21)*, atunci sunt sanse ca acea celula sa aiba un singur TRX. Si este normal sa nu aiba Hopping, ca nu poate sa faca Hopping daca are doar 1 TRX (pentru Hopping trebuie minim 2 TRX-uri).

 Acum vine cazul super-complicat în care SFH-ul este activ. Orange îl utilizeaza în orasele mari (Bucuresti, Arad…) : în comunicatie, veti vedea de exemplu : 64, H89, H92, H95, H98, H101, H104, H107, H110, H114, H117, H120, H123, 64… si reîncepe… sunteti în prezenta SFH-ului, cu un motiv 3/1 ("sare" din 3 în 3 canale)

- SFH-ul este prescurtarea lui *Shynthetized Frequency Hopping*, si este si mai performant decât Hopping-ul simplu, pentru ca în loc sa utilizeze 3-4 frecvente, utilizeaza minim 10 – 15 frecvente = chiar este imposibil ca una din ele sa fie bruiata de alta celula. Este ceva oarecum nou, eficace, care nu este asa simplu de pus în functie (trebuie ca BSS-urile sa fie compatibile), dar care ne da mari batai de cap pentru a determina capacitatea celulei !
- *Eu, pur si simplu, când vad ca SFH-ul este activ, nici nu mai stau sa vad capacitatile.* Este complicat si aleatoriu. Trebuie sa dati multe multe apeluri. Va duceti în Test 2 (Symbian 0102) si va uitati la valoarea MAIO (va indic pe urma unde este) : efectuati multe apeluri, si notati toate valorile diferite de MAIO pe care o sa le vedeti. De exemplu, daca dupa 6 apeluri ati gasit 3 MAIO diferite : 56, 84 si 64, adaugati 1 si ati gasit numarul de TRX-uri : 3+1=4 TRX-uri. Formula generala fiind : numarul de MAIO gasit  $+1$  = numarul de TRX-uri

A fost o explicatie pe scurt, cât se poate de simpla posibila, pentru ca SFH-ul nu este deloc simplu de explicat. Eu zic ca cel mai important este sa recunoasteti ca este activ (când vedeti o **secventa de Hopping foarte lunga, si regulata**), adica de exemplu din 3 în 3 canale (motiv 3/1), din 2 în 2 (motiv 2/1) sau chiar din 1 în 1 (motiv 1/1, *de exemplu H84, H85, H86, H87, H88, H89, H90, H91, H92, H93, H94, H95…)*.

*Atentie, sa nu confundati la Cosmo, unde veti vedea ca în general si ei au o secventa regulata (motiv 3 / 1), însa prea scurta, în general decât pe 5 canale : în cazul lor este Hopping simplu, 5 TRX-uri.* 

Mai este ceva particluar la Orange (la Connex este la fel, însa nu este legat de EDGE…. ca ei nu au EDGE), apoi am terminat de a va chinui cu Hopping-ul. Deci Orange utilizeaza SFH-ul în orasele mari, iar în afara au Hopping-ul simplu activ, sau fara Hopping (sunt destule site-uri fara Hopping). Când Hopping-ul simplu este activ, aveti o posibilitate de a determina daca zona este acoperita de EDGE ! Da, numai prin analizarea secventei de Hopping (atentie, numai pe Nokia vechi, nu pe cele Symbian, care au un mic bug la acest capitol).

 Normal, pe Orange, aveti de exemplu *H64, H85, H95, 64, H64, H85, H95…* Dupa cum vedeti, ARFCN-ul din stand-by este inclus în secventa de Hopping. Când EDGE-ul este activ, este necesar sa-l scoata din secventa de Hopping, asa ca veti avea *64, H85, H95, 64, H85, H95…[Remarcati ca numarul de TRX-uri nu se schimba, tot 3 TRX-uri sunt în ambele cazuri]*

Asa ceva este necesar pentru EDGE si pentru codaj-ul CS4 (cea mai mare viteza / cea mai mica protectia contra erorilor) la GPRS…

Gata, am terminat cu Hopping-ul… deci acum stiti sa determinati capacitatile unei celule… asa ca stiti ce era mai important în comunicatie ! Mai ramâne TA-ul, si gata.

**c** este **RxLevel**-ul, nivelul de receptie : stiti deja de el…

**d** reprezinta **puterea de emise** « instantanee » a mobilului. Un mobil 900 Mhz emite la maxim 2W, iar unul 1800 Mhz la maxim 1W.

#### 900 MHz

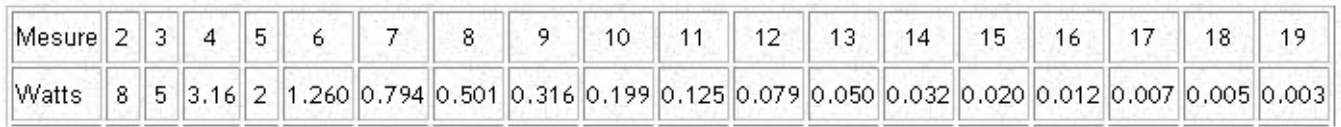

#### **1800 MHZ**

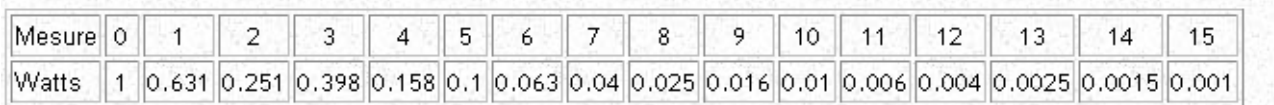

Din acest tablou, vedeti ca daca sunteti pe un canal 900 Mhz si mobilul va indica « \*5 », înseamna ca el emite la puterea sa maxima, de 5W. Este normal sa fie asa la începutul comunicatiei, când emite întotdeauna la maxim, apoi scade încet încet puterea de emisie, pâna la minimul care este posibil… asa ca puteti ajunge la valori de 14 sau 15… *Valorile 2/3/4 sunt pentru alt tip de mobile (cele 8W de exemplu, care erau utilizate fix în masina*). La 1800 Mhz este la fel, mobilul începe emisia la valoarea maxima de 1W *(voi vedeti în Netmon : 0)*, apoi puterea scade progresiv.

Daca sunteti foarte departe de BTS, în conditii de semnal limita, atunci mobilul va emite tot tipul la valoarea maxima. Insa daca sunteti în oras, aveti semnal bun si vedeti ca mobilul emite tot timpul la maxim, înseamna ca este o problema cu reglajul BTS-ului…

**e** reprezinta **TimeSlot**-ul (TS). In sine nu are nici o importanta sa stiti pe ce TimeSlot sunteti, însa e bine sa întelegeti ce este. Stiti ca v-am spus ca un TRX acepta 8 comunicatii simultane. Ei bine un TRX are 8 TimeSlot-uri disponibile (0/1/2/3/4/5/6/7), ceea ce înseama , ca sa simplific, 8 comunicatii simultane. O comunicatie ocupa un TimeSlot (nu este chiar asa în realitate, însa ar fi prea lung sa avoc acum principul Tramei TDMA…).

Când va spuneam ca o celula care are un singur TRX nu are o capacitate decât de 7 comunicatii, si nu de 8, este legat de aceste TimeSlot-uri. Emisia BCCH-ul (ARFCN-ul, numarul celulei pe care îl vedeti voi în stand-by) ocupa un TimeSlot (TS 0 în general), asa ca mai ramân doar 7 TimeSlot-uri disponibile pentru comunicatii (de la 1 la 7). Când celula are instalata pe ea 2 TRX-uri, al doilea TRX nu mai emite nici un BCCH, asa ca are cele 8 TS-uri disponibile pentru comunicatii.

**f** este valoarea **TA**-ului (*Timing Advance*, distanta între mobil si BTS), si se updateaza numai când mobilul comunica cu reteaua (sau în cazul unui appel, sau la trimiterea/primirea de SMS, sau când telefonul face un Phone Location Update daca a schimbat de LAC sau daca timer-ul T321 a atins valoarea maxima…). **Pentru a calcula valoarea TA-ului si a gasi distanta care va separa de BTS :**

#### **TA x 554 metri**

- TA varieaza de la 0 la 63, 0 adica mai putin de 554m pâna la BTS, 63 adica aproximativ 35km distanta
- $\triangleright$  Distanta maxima între mobil si BTS este TA 63, aproximativ 35 Km. Daca aceasta distanta este depasita, puteti sa prindeti cât semnal vreti de la acel BTS, el nu se mai poate exploata, se spune ca ati depasit limita TA-ului.

Deci nu uitati ca pentru a avea valoarea exacta a TA-ului, trebuie sa fiti în comunicatie. Si înca un lucru : în general este oarecum precisa, însa în oras, de exemplu, din cauza reflectiilor suferite de semnal, valorea este mai imprecisa.

**g** este indicatorul *RXQual\_Sub,* si este o masura fiabila numai daca DTX-ul este activ (Test 13 sau 0111 pentru a vedea daca este sau nu actv). Este o masura a nivelului de erori care survin pe canalul TCH (convorbire) sau SACCH (initiera convorbirii). Varieaza de la 0 (nici o eroare) la 7 (foarte proasta calitate).

Daca aveti o valoare prea mare în timpul comunicatiei, se aude imediat, ca se pierd cuvinte, si apar tot felul de sunete parazite. Daca aveti o valoare mare în timpul initierii convorbirii (SDCC), atunci are loc un bruiaj co-canal, ceea ce poate sa ajunga la esecul initerii convorbirii, si revenirea în stand-by.

In tabelul de mai jos, aveti % de « informatii » (burst-uri) pierdute : la 7 veti pierde 25% din informatii… ceea ce este catastrofic pentru calitatea convorbirii. Un *RXQual\_Sub*  mare se întâlneste în zonele cu semnal foarte slab, sau în cazul bruiajelor intercelulare…

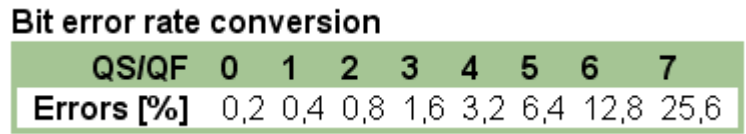

**m** reprezinta **RLT**-ul (*R*adio *L*ink *T*imeout). Pe scurt este tot asa un parametru care "numara" toate burst-uri pierdute în timpul comunicatiei : parametrabil de la 64 la 4 (în România Orange îl parametreaza la 20, Cosmote la fel, si Connex la 16 sau 20 / la ei depinde de LAC), cum acesta detecteaza pierderi, începe sa scada : când acesta atinge 0 comunicatia este întrerupta pur si simplu.

Intelegeti ca cu un RLT mai mare, o comunicatie este mai usor mentinuta în limita de acoperire, pentru ca RLT-ul are o marja mai mare pâna a ajunge la 0…

#### **n** si **p** sunt valorile C1 si C2, le stiti deja

- **r** este numai la Symbian, si indica tipul benzii de frecventa utilizata : *<sup>9</sup>* pentru 900 Mhz, *<sup>18</sup>* pentru 1800 Mhz, si *19* pentru 1900 Mhz (în America, desigur)
- **o** este tipul canalului (adica al canalului de date cu care mobilul comunica cu reteaua) utilizat în momentul actual :
	- BCCH, *Broadcast Control Channel*, este utilizat când aprindeti telefonul de exemplu : reteaua comunica mobilului lista de cellule din imprejurimi (Ba\_List), diferiti parametrii de acces la celula…
	- AGCH, *Access Grant Channel*, în acest moment mobilul emite, începe apelul RACH pentru a întreba BTS-ului un canal liber pentru a initia comunicatia
		- $\triangleright$  In unele cazuri, veti vedea ca mobilul se blocheaza în AGCH : vedeti AGCH câteva secunde, si sus unde indicata puterea de receptie va apara doar o « \* » : asta înseamna ca mobilul nu poate « ajunge » pâna la BTS. De ce ? Ori BTS-ul acela este prea departat si nu esti nici instalat/configurat pentru a aacepta

mobilele care sunt prea depart de el, ori mult mai des pentru ca ati depasit limita TA-ului. Sunteti la mai mult de 35 Km de BTS, mai prindeti înca semnalul lui însa nu veti putea de nici un fel sa va întegistrati pe el.

- SDCC, *Slow dedicated Control Channel*, este utilizat dupa ce a reusit AGCH-ul, reteaua îi transmite informatiile despre initierea convorbirii
	- Când mobilul se blocheaza în SDCC, sta un pic apoi BIP-BIP-BIP si revine în stand-by, este clasicul caz de Network-Busy : celula nu a mai putut sa va aloce nici un TimeSlot, ca nu mai era nici unul liber
- TCH-ul este canalul de comunicatii voce, care se imparte în mai multe diviziuni, pe care le veti vedea în Netmon în timpul convirbirii, si care dau informatii asupra calitatatii sale :
	- $\checkmark$  TEFR, convorbirea utilizeaza codec-ul EFR (Enhanced Full Rate), adica veti avea cea mai buna calitate a vocii
	- $\checkmark$  TFR, ati nimerit pe o celula (sau pe o retea) care nu este compatibila cu EFR-ul, asa ca sunteti în FR (Full Rate), vocea nefiind chiar excelenta
	- $\sqrt{IHR}$  (0 sau 1) ati nimerit prost, celula fiind foarte încarcata, v-a trecut în HR (Half-rate), adica cea mai proasta calitate posibila (debit-ul este împartit la 2 fata de EFR) : avantajul pentru operator de a trece momentan în HR este ca capacitatea celueli este în acest fel dublata (de 2 ori mai multe persoane pot initia convorbiri în acelasi timp, epntru ca numarul TS-urilor este dublat : în loc ca fiacare TRX sa aiba 8 TRX-uri, în HR are "artficial" 16)
	- $\checkmark$  AFS la Symbian (6630 si 6680 pâna acum) (sau AFS 0 sau 1) înseamna ca codec-ul AMR (Adaptative Multi-Rate) este activ pe retea ! Acesta este înlocuitorul EFR-ului, numai pe telefoanele noi compatibile (de exemplu normal toate telefoanele 3G sunt compatatibile, la fel si retele 3G). In RO din câte stiu nu s-a implementat înca pe nici o retea GSM (nu e grav, ca abia a început sa apara prin Europa…). Când va fi activ, calitatea

convorbirilor va fi mult mai buna ca în EFR-ul actual.

**x** si **y** la Symbian sunt pentru Codec-ul AMR, când acesta este implementat

Atentie, pe Symbian 6630/6680 si poate altele, unele valori o iau razna !

- o TxPowerLevel (puterea de emisie) nu este niciodata afisat
- $\circ$  R time este RLT-ul, care e afisat tot timpul la 5
- o C2 ramâne tot timpul la 4, frumos bug !

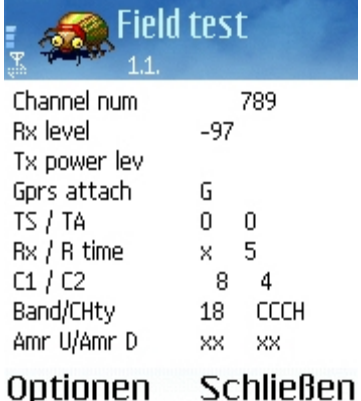

### 2 Test 2 / Symbian 0102

- $\checkmark$  Foarte rapid...
- **Atentie, înca un BUG pe Symbian ! Linia 7, "CRO / Hopping" trebuie citita ca "CRO / TO", si linia 8 "PenT / HCh" reprezinta "PenT / Hopping"…**

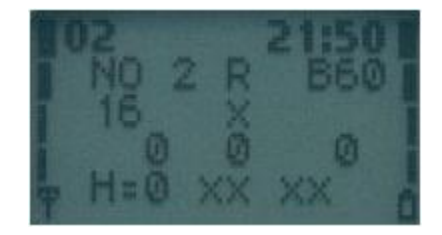

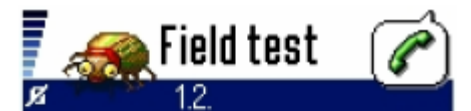

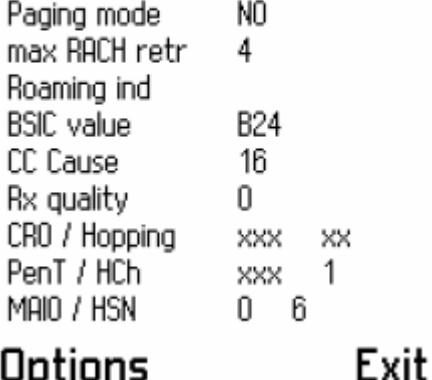

```
Options
```
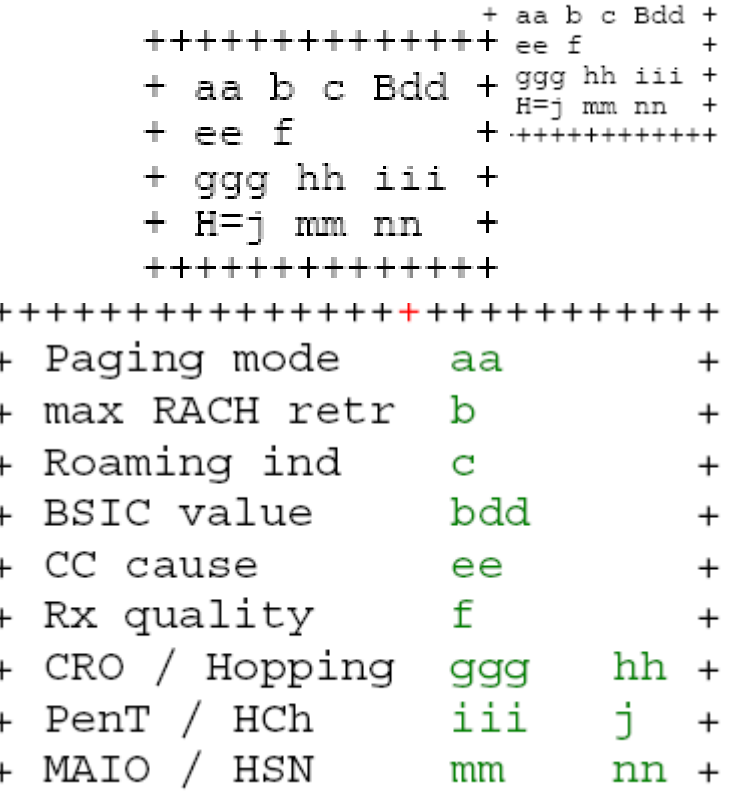

++++++++++++++++++++++++++

**f** reprezinta *RXQual\_Full*, exact acelasi lucru ca *RXQual\_Sub* din Test 1, numai ca diferenta cosista ca acest indicator este fiabil numai daca DTX-ul este inactiv (extrem de rar), asa ca preferati sa va uitati în Test 1 la valoarea lui *RXQual\_Sub* (care este precis numai când DTX-ul este activ).

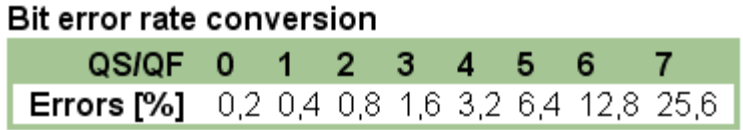

- **j** reprezinta Hopping-ul. Asta stiti deja când este activ, ca în Test 1 vedeti secventa de Hopping care defileaza…
	- H=0 Hopping inactiv (în stand-by, si în comunicatie când nu exista Hopping)
	- H=1 Hopping activ (numai în comunicatie, desigur ; atentie, poate sa fie Hopping-ul simplu activ, sau SFH-ul, asta voi determinati din Test 1)

**m** si **n** reprezinta **MAIO** si **HSN**, aveti nevoie de ele pentru a gasi numarul de TRX-uri când SFH-ul este activ… în rest, singure, nu reprezinta nimic interesant

## Test 12 / Symbian 0110

 $\checkmark$  Moftulet... Nu uitati ca trebuie sa va uitati la el numai în timpul unei comunicatii, în stand-by totul este la OFF în afara de IMSI…

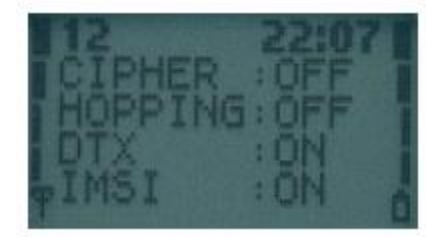

++++++++++++++++  $+$ CIPHER : aaa +  $+HOPPTNG:bbh +$  $+DTX$  $\text{ccc}$  +  $+TMST$ :ddd + \*\*\*\*\*\*\*\*\*\*\*\*\*

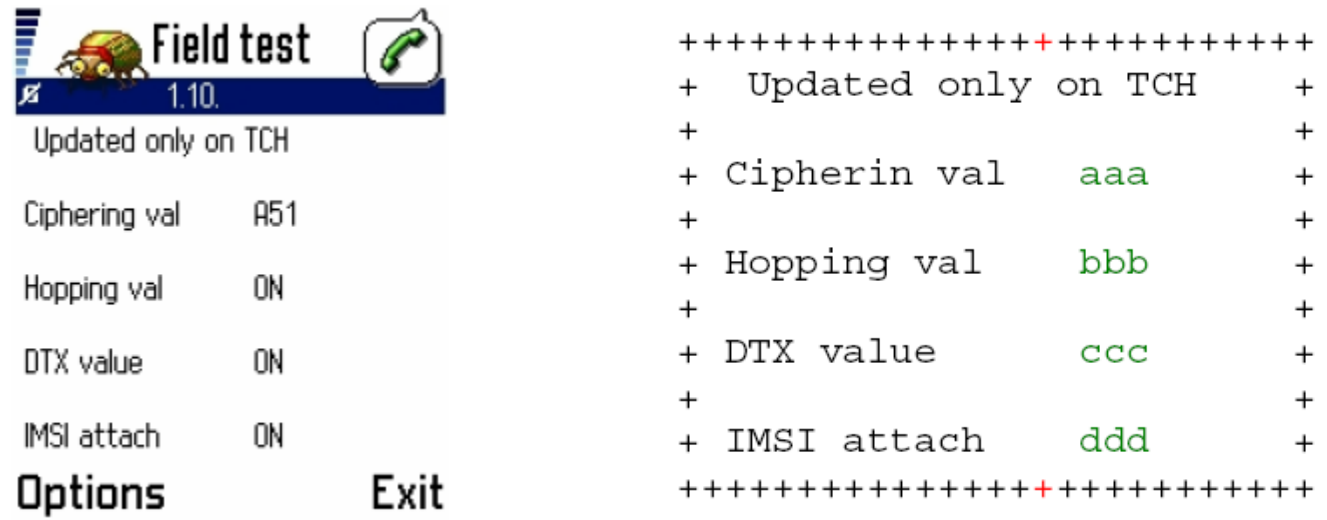

**a** va spune daca comunicatia este criptata, si ce codec este utilizat. Va dati seama ca toate comunicatiile sunt criptate, si utilizeaza codec-ul A5/1

- A51 : comunicatie criptata cu algoritmul A5/1, cel mai securizat
- A52 : comunicatie criptata cu algoritmul A5/2, mai putin securizat (e rar sa gasesti o retea care îl utilizeaza)
- OFF: comunicatia nu este criptata ! Cum e posibil ? E posibil, dar e exceptional : de exemplu, daca operatorul prevede o mare congestie a retelei (de Revelion, de exemplu), hop, dezactiveaza ciphering-ul, comunicatiile clientilor nu mai sunt criptate, însa reteaua scurge mai usor apleurile… Problema este ca clientul îsi da seama de asta si fara Netmonitor, pentru ca pe majoritatea telefonelor apare un lacat deschis sau un semn de exclamatie… si hop, se umplu forumurile cu mesaje de tipul *« Ce înseamna acel punct de exclamatie ? »…*

Anyway, e foarte rar ca operatorul sa ia aceasta decizie (desi de exemplu în franta a fost luata de 2 ori anul trecut de Bouygues Telecom…), si oricum nu dureaza niciodata prea mult.

- **b** va indica, pentru a treia oara, ca Hopping-ul este activ… *astia de la Nokia ne cred oare prosti ?*
- **c** va indica daca DTX-ul este activ… super interesant ! Mai ales ca mai este un Test care ne da acesta informatie… *da, really cred ca îsi bat joc de noi cu acest Test 12*
- **b** va indica daca IMSI Attach (la pornirea telefonului, pentru identificarea în retea) si IMSI Detach (la oprirea telefonului, pentru a spune retelei ca iese din retea) este aceptat de retea. Normal este aceptat de toate retelele (status : ON), însa unele retele (Base în

Belgia, de exemplu) înca nu îl acepta ! Telefonul se identifica la retea direct cu IMEI-ul, ceea ce nu este prea securizant…

Gata. Cred ca am terminat toata partea GSM. Cei care nu au telefoane UMTS se pot opri aici, ca sigur dupa 67 de pagini de Netmonitor a început sa va ia durerea de cap (de aia, când citesti un manual de Netmonitor, este întotdeauna bine sa ai o cutie de aspirina la îndemâna)

#### **Mai este la sfârsit o anexa, cu parametrajele aplicate de Connex, Orange si Cosmote pe retelele lor. Nu ar fi rau sa o consultati, si sa comparati cu cel valori ati gasit voi !**

### 

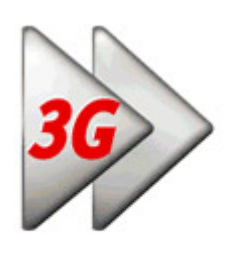

*Acum o sa va spun câteva lucruri si depre UMTS, deci va fi o parte dedicata special mobilelor UMTS Nokia, adica 6630 si 6680. Va fi scurta, pentru ca nu sunt multe lucruri prea interesante de vazut în acele Teste (adica poate or fi, si am trecut eu pe lânga ele). Asa ca prefer sa va explic cele câteva meniuri esentiale în UMTS, si restul sa nu va mai spun nimic despre ele, pentru ca nici eu nu stiu înca ce semnifica ; desigur, as putea sa va pun valoarea bruta (adica uite, cifra aia semnifica « FER REAL, a counter for correct FACCH frames » de exemplu), însa nu ar avea nici un rost, pentru ca as avrea sa continui cum am început în partea GSM, adica sa va dau si explicatii despre utilitatea valorii pe care o gasiti, si nu numai o lista cu valori tehnice (pentru asta, puteti descarca manualul oficial Nokia Symbian [\(aici\)](http://membres.lycos.fr/cosconor2/Nokia/Manuals/Nokia_6630_Netmonitor.pdf)… si sa va amuzati cu el…)*

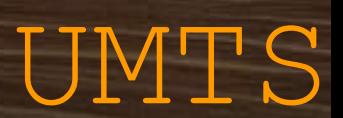

### **Testele UMTS sunt în meniurile 41.xx (si 46.xx) !**

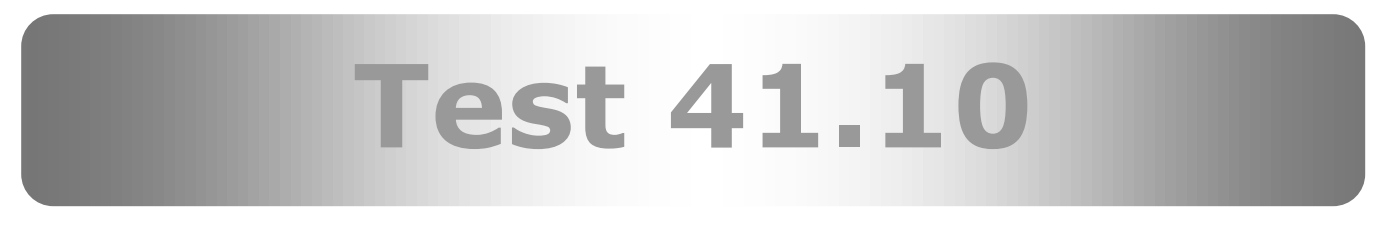

Informatii despre celulele active/candidate

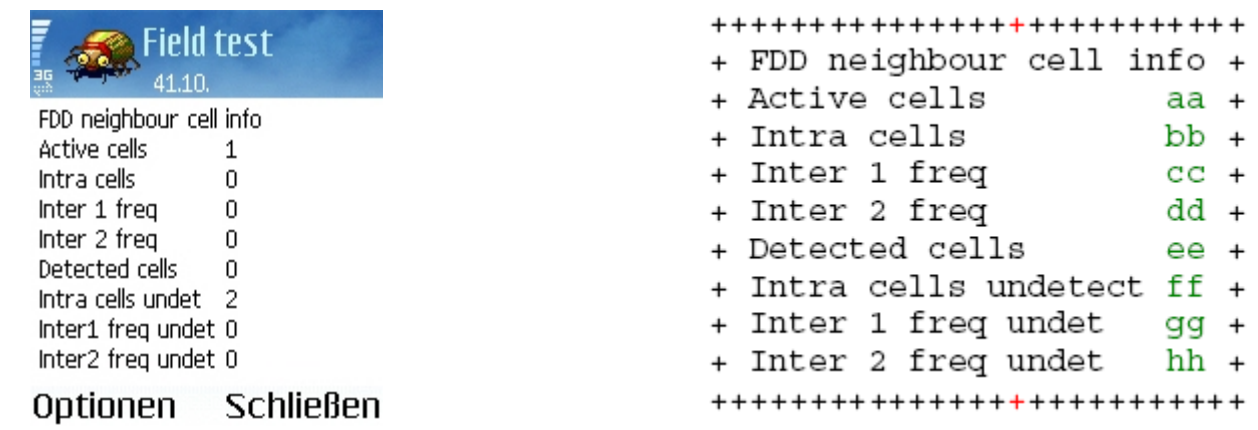

- **a** va spune câte celule contine « Active Set »-ul. Trebuie stiut ca în UMTS, mobilul este capabil sa sculte mai multe celule în acelasi timp, nu numai una ca în GSM. Asa ca în timpul unei sesiuni data (Wap/Wab), el se va conecta pe mai multe celule pentru a asigura un trafic mai stabil. Desigur, el trebuie sa gaseasca prin zona celule disponible, si sa poate sa le si decodeze. Normal, în stand-by, Active Set-ul contine o singura celula. *Puteti vedea detalii în Test 41.13*
- **b** va indica câte celule candidate sunt disponibile, care sunt susceptibile de a trece în Active Set în timpul unei comunicatii data. Se cheama *Intra Cells* pentru ca utilizeaza aceasi frecventa ca celule de origina (vom vedea treaba cu frecventele mai încolo). *Puteti vedea detalii în Test 41.13*
- **c** si **d** indica respectiv numarul de celule decodate dintr-o alta frecventa fata de celula originala, selectata în acest moment by-default. *Puteti vedea detalii în Test 41.14 si 41.15*
- **e** va indica câte celule sunt în *Detected Set*… nu stiu prea bine sa va spun ce reprezinta, însa din câte am remarcat cifra este tot timpul la 0
- **f** indica câte celule contine BA\_List-ul celulei selectionate… Mai stiti de BA\_List ? Am vorbit de el în Test 3 la partea GSM, unde spuneam ca sunt celulele din împrjurimi, si reprezinta celulele candidate la selectie… Ei bine aici este la fel : valoarea **b** va indica câte celule din BA\_List au fost decodate si sunt potential selectionabile, iar aceasta valoare **f** indica câte celule din BA\_List nu au fost înca decodate (pentru ca pur si simplu nu se prind acolo unde sunteti). Veti vedea ca valorile **b** si f varieaza proportional, adica daca cumva o celula se decodeaza, veti avea f-1 si b+1, ea trecând din lista celuleor nedecodate în cea a celuelor candidate, potential selectionabile
- **g** si **h** indica acelasi lucru ca f numai ca este vorba de celulele dintr-o alta frecventa fata de celula originala (ca valorile c si d...)

*Sper ca ati înteles ceva…*

Sa va povestesc aici un lucru general si specific al UMTS-ului *(si CDMA-ului, ca doar UMTS-ul este o derivatie a CDMA-ului, de aia se mai cheama si WCDMA)*. Vroiam sa va vorbesc despre fenomenul de Cell-Breathing : talia celulei varieaza în functie de trafic ! Stiti ca în GSM celulele sunt fixe, adica acopera tot timpul aceasi surfata. Insa în UMTS, nu mai este chiar asa : cu cât sunt mai multi utilizatori activi într-o celula, cu atât aceasta îsi diminua suprafata ! Funny, nu ?

Problema nu se pune pentru moment, pentru ca utilizatorii UMTS-ului sunt oarecum rari, însa când numarul lor va creste, va fi o problema clara,mai ales daca operatorii nu densifica reteaua cum trebuie (nu este deloc suficient sa updatezi decât site-urile 900 Mhz, trebuie intercalate si site-uri UMTS only ; mai ales în RO, unde oricum chiar si în orase densitatea de site-uri GSM este oarecum mica). Practic, când fenomenul de CellBreathing va aparea (la care se va cupla si fenomenului de *Noise Rise*, care desigur nu este nici el benefic), un utilizator care în timp normal abia avea un pic de semnal UMTS la el acasa va pierde de tot semnalul la orele de vârf !

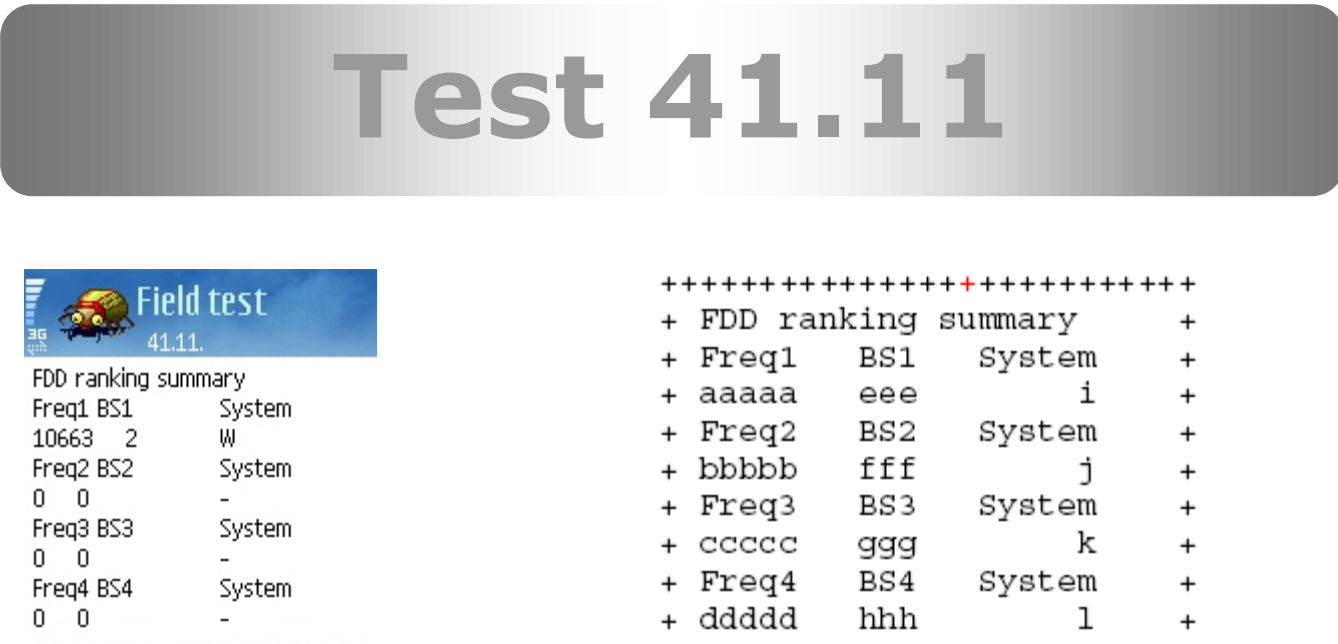

Acest Test va arata frecventa utilizata, celula (**BS ID**, acesta este numele utilizat, sau **Scrambling Code**), si sistemul utilizat (UMTS sau GSM) :

- **a/b/c/d** indica frecventa (imediat, vedem în Test-ul urmator ce reprezinta !)
- **e/f/g/h** indica **BS ID**-ul (celula) *[sau ARFCN-ul daca cumva este o celula GSM (vedeti în coloana din greapta indicatia "g")]*
- **i/j/k/l** indica tipul celulei

Optionen

Schließen

- o **W** este celula WCDMA (UMTS) selectionata
- o **w** este o celula WCDMA candidata la selectie
- o **g** este o celula GSM, în caz de pierdeti semnalul UMTS, sa puteti trece pe ea

++++++++++++++++++++++++++

### **Test 41.12**

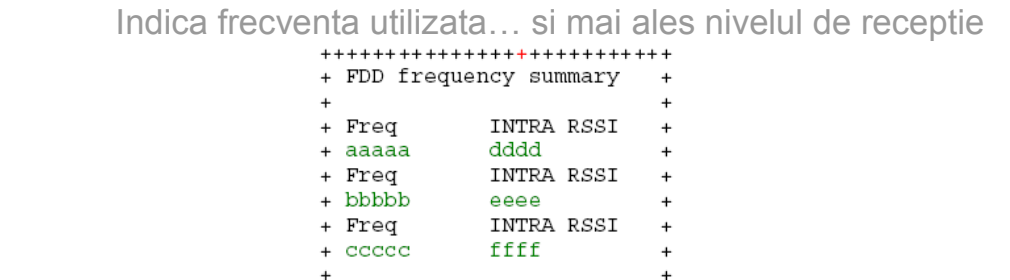

\*\*\*\*\*\*\*\*\*\*\*\*\*\*\*\*\*\*\*\*\*\*\*\*\*\*\*

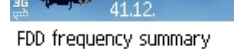

**Field test** 

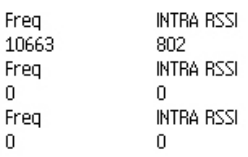

Optionen Schließen

Pentru cultura voastra generala : un operator, când cumpara o licenta UMTS, plateste foarte multi \$\$\$ si obtine în schimb o frecventa de emisie. In general el nu cumpara decât o frecventa (ca oricum costa si asa destul de scump), mai ales acum când UMTS-ul este abia la lansare.

Este important de retinut ca acea frecventa este în toata tara aceasi, este decât una, si defineste operatorul UMTS (2 operatori nu pot avea aceasi frecventa în aceasi tara). Asa ca în acest Test, doar prima linie va fi disponibila.

Acest Test va prezinta deci Frecventa utilizata de operator. Este tot timpul aceeasi. *Connex are frecventa 10836.* Desigur, daca cumva vedeti ca va apare ceva si pe a doua linie, mare scoop ! Connex a mai cumprata înca o frecventa ! Imposibil.

**a** indica deci frecventa

**moment**

**d** indica **nivelul de receptie** (RxLevel-ul daca preferati…), ca în GSM, numai ca aici e mai fin afisat : în exemplul de sus, 802 corespunde la 80,2 dBm. Acesta este nivelul de receptie al celulei active (ca în Test 1), pentru ca nivelul de receptie al celulelor candidate nu aveti cum sa-l aflati (ca si cum Test-ul 3/4/5 din GSM nu ar mai exista)

Restul valorilor indica respectiv o alta frecventa utilizata si nivelul de receptie al celulei de pe acea frecventa, si ultima linie este pentru o eventuala si ipotetica a treia frecventa, cu nivelul de receptie al acelei celule. Normal decât prima linie indica valori.

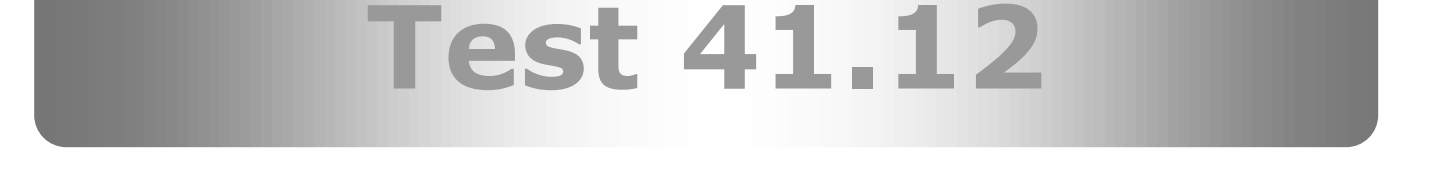

 **Lista celuleor candidate, si celula activa… as zice ca este cel mai important Test. In el vedeti lista celor 8 celor mai puternice celule care le prindeti în acest** 

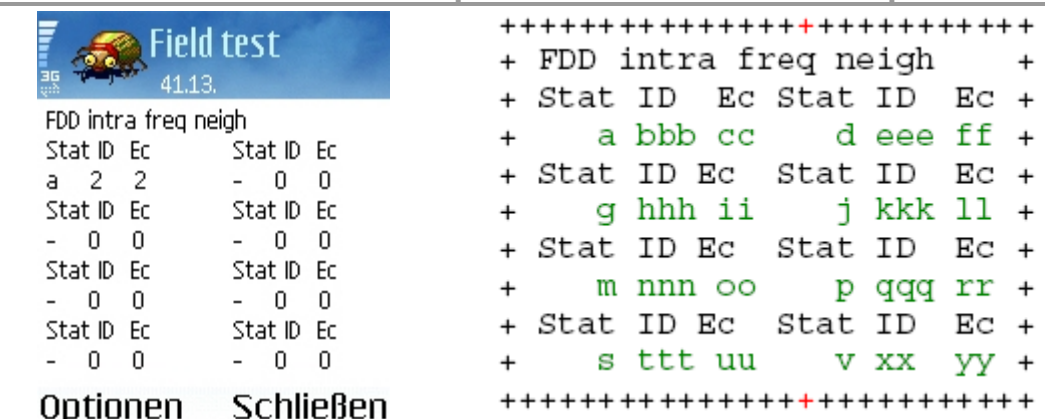

### **Coloana "Stat"** indica status-ul celulei :

- **a** daca celula este în Active Set. In stand-by, este o singura celula cu a, ea este **celula activa** *(adica la care, de exemplu, vedeti nivelul de receptie si numarul de celule din BA\_List-ul ei în Test 41.13*)
- **m** (Monitored) este o celula candidata la selectie, adica care abia asteapta sa treaca în locul celulei active
- $\checkmark$  mai exita si d (Detected), u (Undetected), si n (Not listed or detected), însa probabil ca nu veti vedea niciodata acest status

**Coloana "ID"** indica **BS ID**-ul celulei (cum ar fi ARFCN-ul în GSM, daca va este mai simplu asa). Celulele sunt de la 0 la… nu stiu sigur… 400, 500…

**Coloana "Ec"** (Ec/No) este un fel de criteriu de selectie, la care nu am reusit sa-i determin prea bine semnificatia. Remarcati ca celula cu cel mai mic Ec este tot timpul afisata sus de tot în stânga. Normal ar trebui sa fie celula activa (cu « a »), si daca o celula candidata (cu « m ») are timp de câteva secunde un Ec mai mic decât celula activa, atunci hop, mobilul a si sarit pe ea.

Asa ca vedeti ca dupa acest criteriu se face selectia celulei active. Din câte am înteles eu, Ec-ul este un indicator de bruiaj, si cu cu cât valoarea lui este mai mica, cu atât celula are sanse de a fi selectionata. Oricum un lucru este sigur : nu are nici o legatura cu nivelul de receptie.

Asa ca aici aveti lista celor maxim 7 celule candidate, plus celula activa. Este foarte asemanator cu Test 3/4/5 din GSM. Desigur, o linie cu « - 0 0 » nu reprezinta nici o celula.

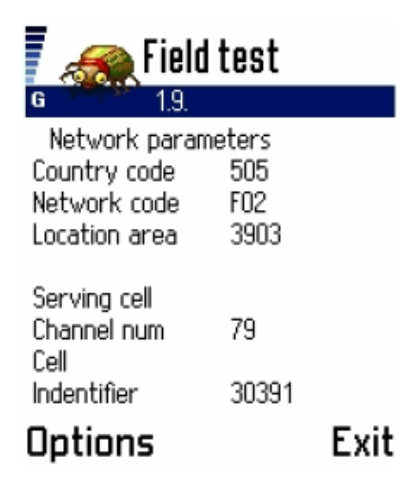

Ca sa vedeti mai multe informatii despre celula UMTS activa, trebuie sa va duceti în **Test 01.09** unde veti vedea (ca în GSM), LAC-ul si Cell-ID al celulei.

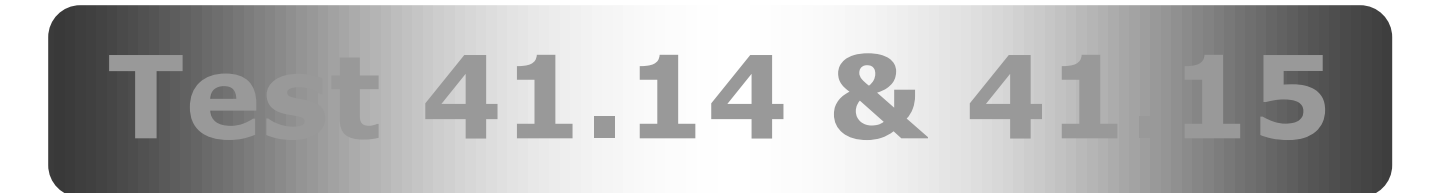

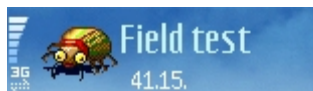

FDD inter freq neigh Stat ID Ec Stat ID Ec  $-0$  0  $-0$  0 Stat ID Ec Stat ID Ec  $-0$  0  $-0$  0 Stat ID Ec Stat ID Ed  $-00$  $-0$  0 Stat ID Ec Stat ID Ec  $-0$  0  $-0$  0

Optionen

**Schließen** 

Absolut la fel ca test 41.13, însa daca operatorul are mai multe frecvente. Cum v-am spus ca este foarte putin probabil sa fi cumparat 2 sau 3 frecvente… aceste teste sunt tot timpul goale !

### **Test 41.16**

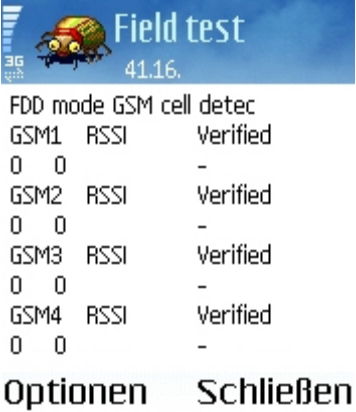

 Aici aveti lista a 4 celule GSM susceptibile de a fi selectionata daca pierdeti semnalul UMTS. Coloana GSM indica ARFCN-ul, coloana RSSI indica nivelul de receptie, si coloana Verified ori e cu V *(Verified),* ori cu N *(Not verified)*…

### **Test 46.06**

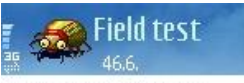

FDD BTS carrier lock mode

FDD frequency:  $\Omega$ 

FDD scrambling code:  $\Omega$ 

Acesta este **BTS Test**-ul în UMTS, echivalentul test-ului 17 (sau 0112) în GSM ! Trebuie utilizat în felul urmator :

Optionen Schließen

- Mai întâi notati pe ce celula vreti sa intrati. Duceti-va deci în Test 41.13 si alegeti de acolo o celula
- Acum mergeti în Test 41.12 si notati Frecventa utilizata (sau poate ati retinut-o deja, daca e tot timpul aceeasi…)
	- Acum reveniti în Test 46.06, *Options* si apoi *Execute* : intrati o valoare de forma **1078400040**, unde primele 5 cifre reprezinta frecventa (**10784**), apoi adaugati « 000 » daca aveti o celula compusa din 2 cifre (**ex : 40**) sau « 00 » daca aveti o celula compusa din 3 cifre (**ex : 240**), si terminati cu numarul BS ID-ul celulei (**ex. aici: 40**)
	- Daca ati introdus totul cum trebuie, veti vedea de exemplu
		- *FDD frequency :* **10784**
			- *FDD scrambling code :* **40**
	- $\triangleright$  Acum trebuie sa repornitit telefonul

Dupa repornire, BTS Test-ul devine activ, si telefonul va sta numai pe acea celula, exact ca în BTS Test la GSM.

 Pentru dezactivarea BTS Test-ului, mergeti în test 46.06, *Options*, *Execute* si apoi tastati **0000000000**. Ecranul revine ca în poza de mai sus. Restartati telefonul si gata.

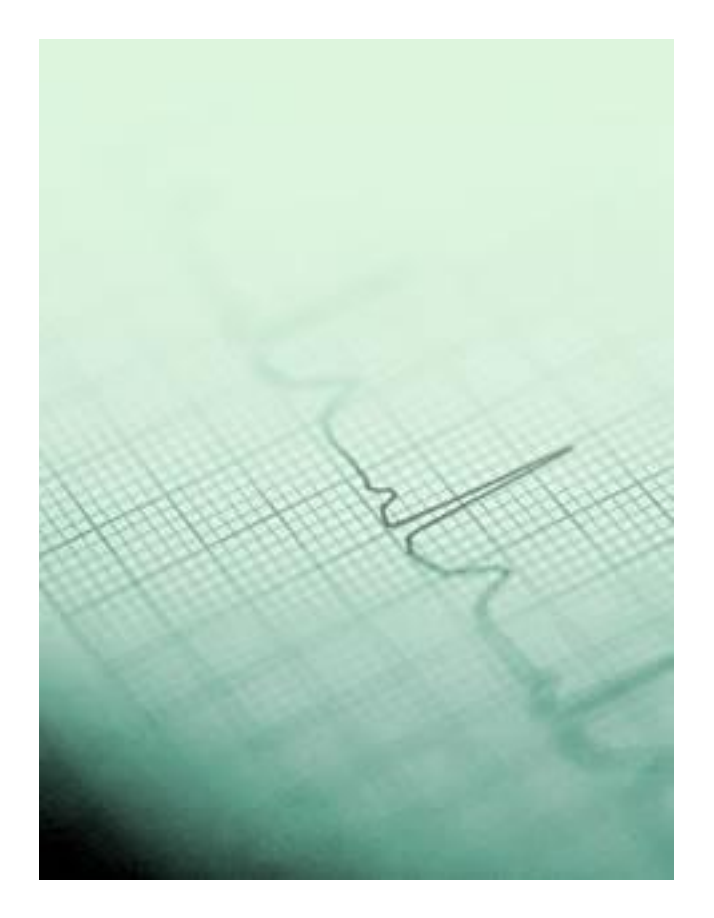

### **Parametrajul GSM aplicat de Connex, Orange si Cosmote**
## **I. CONNEX – Vodafone**

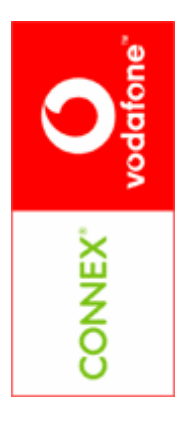

 RxLevel\_Access\_Min : -111 dBm (rareori la -110, un pic mai des la - 102)

Е

1

A

 $\mathbf{1}$ 

- CRO / To / PenT : 0/0/0 sau x/x/x (depinde de LAC)
- **RAR : 4, uneori 2 (Bucuresti), rareori 7 (de exemplu la Otopeni)** 
	- $\blacksquare$  T321 40
	- **PRP** : 2 sau 4 (depinde de LAC)
	- DSF : 45 sau 22 (depinde de LAC-uri)
	- Hopping simplu: activ, dar nu pe toate BTS-urile
	- RLT : 16 sau 20 (depinde de LAC)
	- **EFR, DTX, Criptaj A51...**
	- **1800 Mhz Barred**

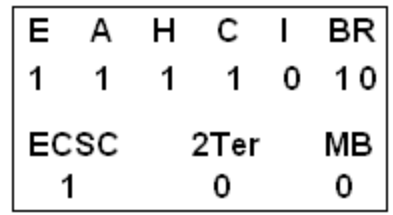

Test-ul 7 este destul de varaibil, în functie de LACuri. **Desigur, 2Ter-ul poate fi si el activ daca sunteti într-o zona dualband.** 

**ECSC** 2Ter ΜВ 1 0 0  $|E|$ **BR** Δ  $\mathbf{H}$  $\mathsf{C}$  $\mathbf{I}$ 

н

0

с

1

 $\mathbf{L}$ 

0

ВR

10

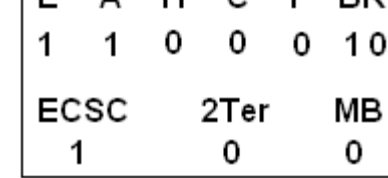

## **II. Orange**

- **RxLevel\_Access\_Min : -106 dBm în afara oraselor, -109 în orasele** mari (rar -103 si -104) **||** -91 dBm pe 1800 Mhz
- CRO / To / PenT : x/x/x
- $RAR$  2
- $-7321:60$
- **PRP** : 5 (exista si 7 si 9 în unele LAC-uri)
- $\overline{DSF}$  : 18 (exista si 12 si 10 în unele LAC-uri) !  $\odot$
- Hopping : în orasele mari este SFH, în celelate orase mai mici este Hopping simplu, si se mai gasesc si detule celule fara Hopping **||** Inactiv pe 1800 Mhz în general  $\odot$
- $\blacksquare$  RLT 20
- **EFR, DTX, Criptaj A51...**
- 1800 Mhz Barred (dar mai developat decât la Connex)

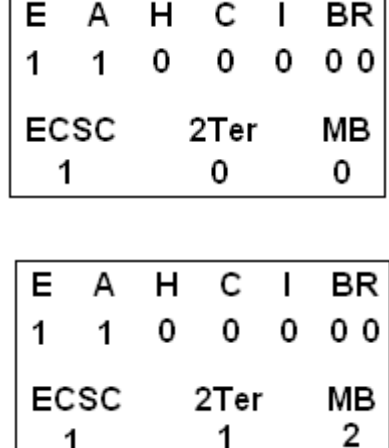

Configuratia cea mai freventa (as zice chiar pe 100% din retea), în zonele fara 1800 Mhz instalat

> Când 2Ter-ul este activ, în general MB-ul este la 2

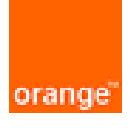

## **III. Cosmote**

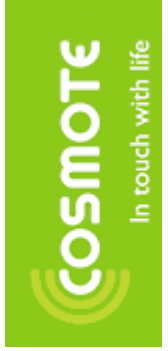

- **RxLevel\_Access\_Min : -111 dBm (este nou, pe vechiul Cosmorom** era la -106)
- CRO / To / PenT : 0/0/0
- $RAR$  4
- $-7321.40$
- $\overline{\text{PRP}}$  6
- $\overline{\text{DSF}}$  15
- Hopping : în orase este Hopping activ (si în general 5 TRX-uri) pe 1800 Mhz si din câte am auzit nu era prea activ pe EGSM ; în afara oraselor este foarte des inactiv pe 1800 Mhz, deci probabil pe EGSM e la fel
- $\blacksquare$  RLT : 20
- **EFR, DTX, Criptaj A51...**

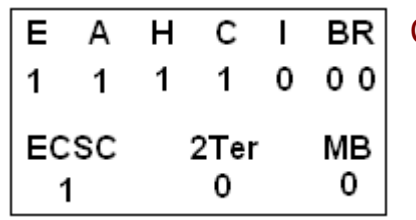

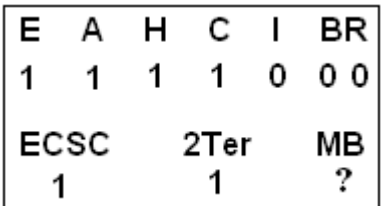

Cel mai frecvent parametraj când nu este o zona cu EGSM (2Ter la 0 deci)

Este EGSM prin zona, deci avem 2Ter activ (MB nu stiu la cât e setat)

## Acestea sunt parametrajele vechiului Cosmorom, pe cel nou nu l-am cunoscut « personal »… Insa sigur au ramas acelasi !

Nota: daca gasiti alte valori decât cele pe care le-am dat aici, nu ezitati sa veniti pe forum, sa discutam despre ele !

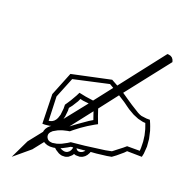

*Sper ca acest manual o sa va foloseasasca, si sper mai ales ca am reusit sa-l fac destul de simplu pentru a interesa cât mai multa lume, si desigur mi-ar parea bine daca si cei care au deja bazele de Netmonitor au mai învatat câte ceva din el ! Multumesc tuturor colaboratorilor pentru sprijinul oferit in realizarea acestui material !*

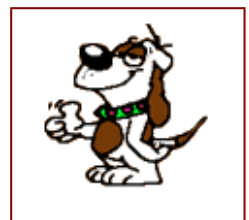

Contact

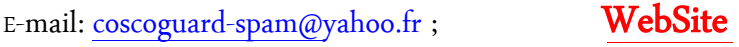

[http://forum.softpedia.com](http://forum.softpedia.com/)